# 接入指南

# 接入指南

文档版本 01 发布日期 2024-12-02

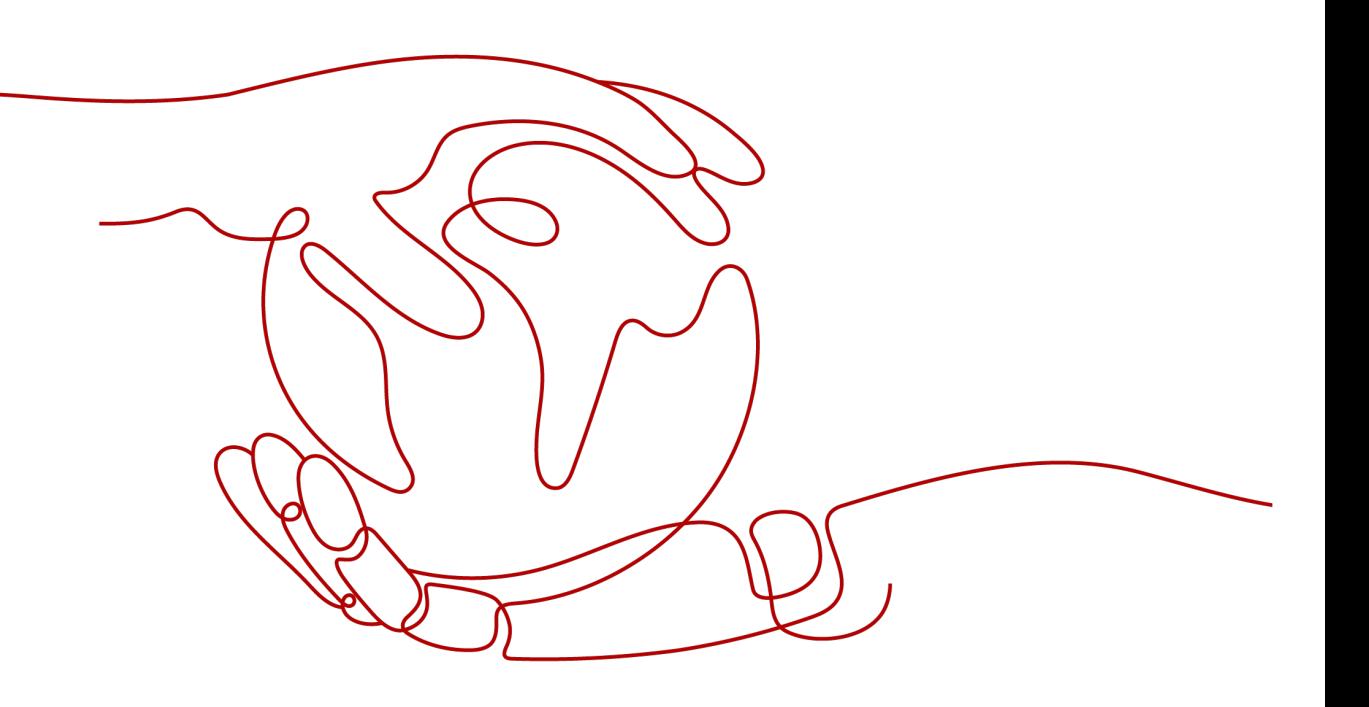

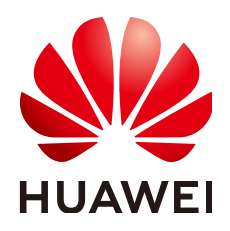

#### 版权所有 **©** 华为技术有限公司 **2024**。 保留一切权利。

非经本公司书面许可,任何单位和个人不得擅自摘抄、复制本文档内容的部分或全部,并不得以任何形式传 播。

#### 商标声明

**、<br>HUAWE和其他华为商标均为华为技术有限公司的商标。** 本文档提及的其他所有商标或注册商标,由各自的所有人拥有。

#### 注意

您购买的产品、服务或特性等应受华为公司商业合同和条款的约束,本文档中描述的全部或部分产品、服务或 特性可能不在您的购买或使用范围之内。除非合同另有约定,华为公司对本文档内容不做任何明示或暗示的声 明或保证。

由于产品版本升级或其他原因,本文档内容会不定期进行更新。除非另有约定,本文档仅作为使用指导,本文 档中的所有陈述、信息和建议不构成任何明示或暗示的担保。

安全声明

## 漏洞处理流程

华为公司对产品漏洞管理的规定以"漏洞处理流程"为准,该流程的详细内容请参见如下网址: <https://www.huawei.com/cn/psirt/vul-response-process> 如企业客户须获取漏洞信息,请参见如下网址: <https://securitybulletin.huawei.com/enterprise/cn/security-advisory>

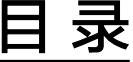

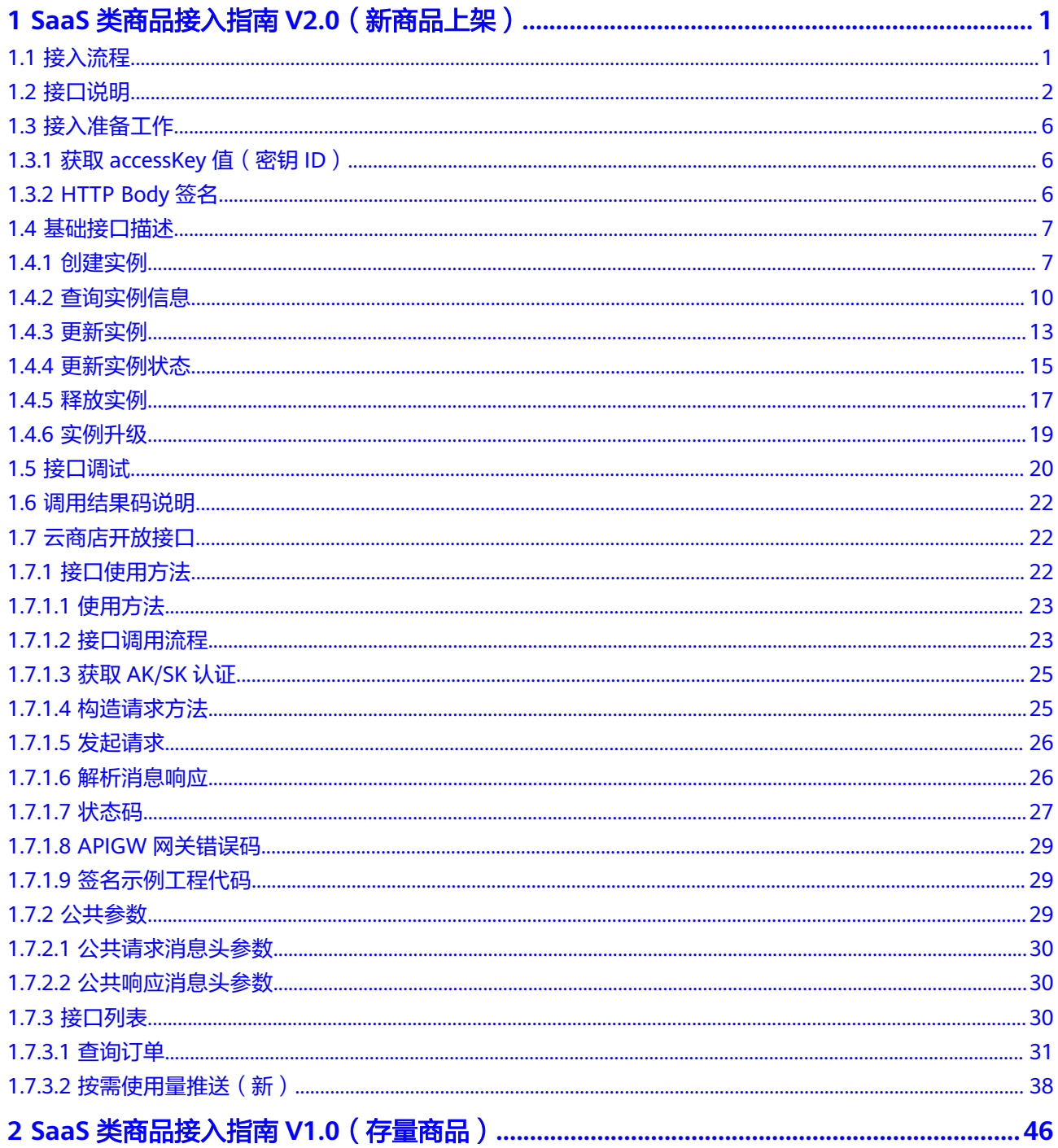

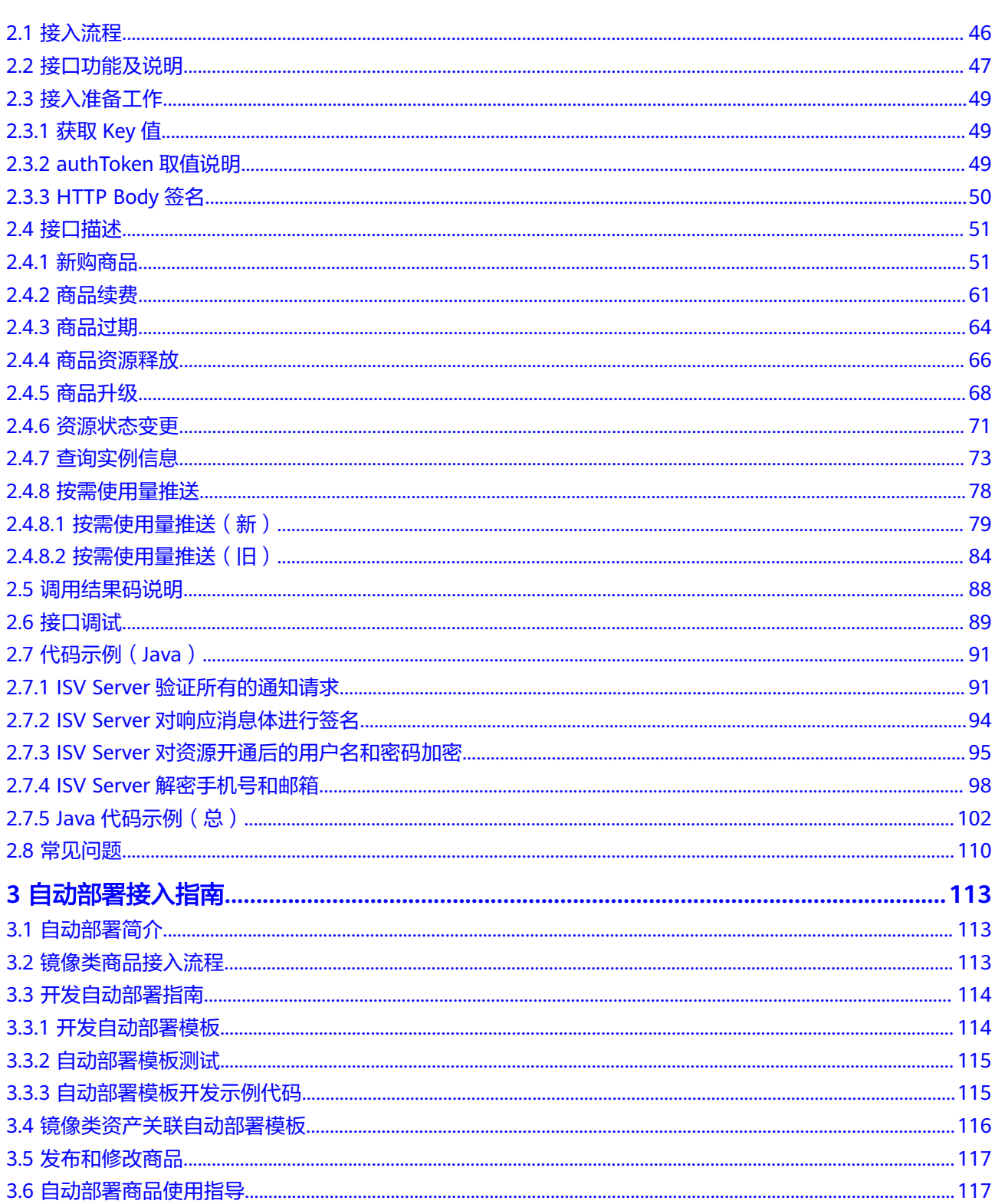

# <span id="page-5-0"></span>**1 SaaS** 类商品接入指南 **V2.0**(新商品上架)

- 1.1 接入流程
- 1.2 [接口说明](#page-6-0)
- 1.3 [接入准备工作](#page-10-0)
- 1.4 [基础接口描述](#page-11-0)
- 1.5 [接口调试](#page-24-0)
- 1.6 [调用结果码说明](#page-26-0)
- 1.7 [云商店开放接口](#page-26-0)

# **1.1** 接入流程

SaaS类商品接入云商店的流程如下图所示:

<span id="page-6-0"></span>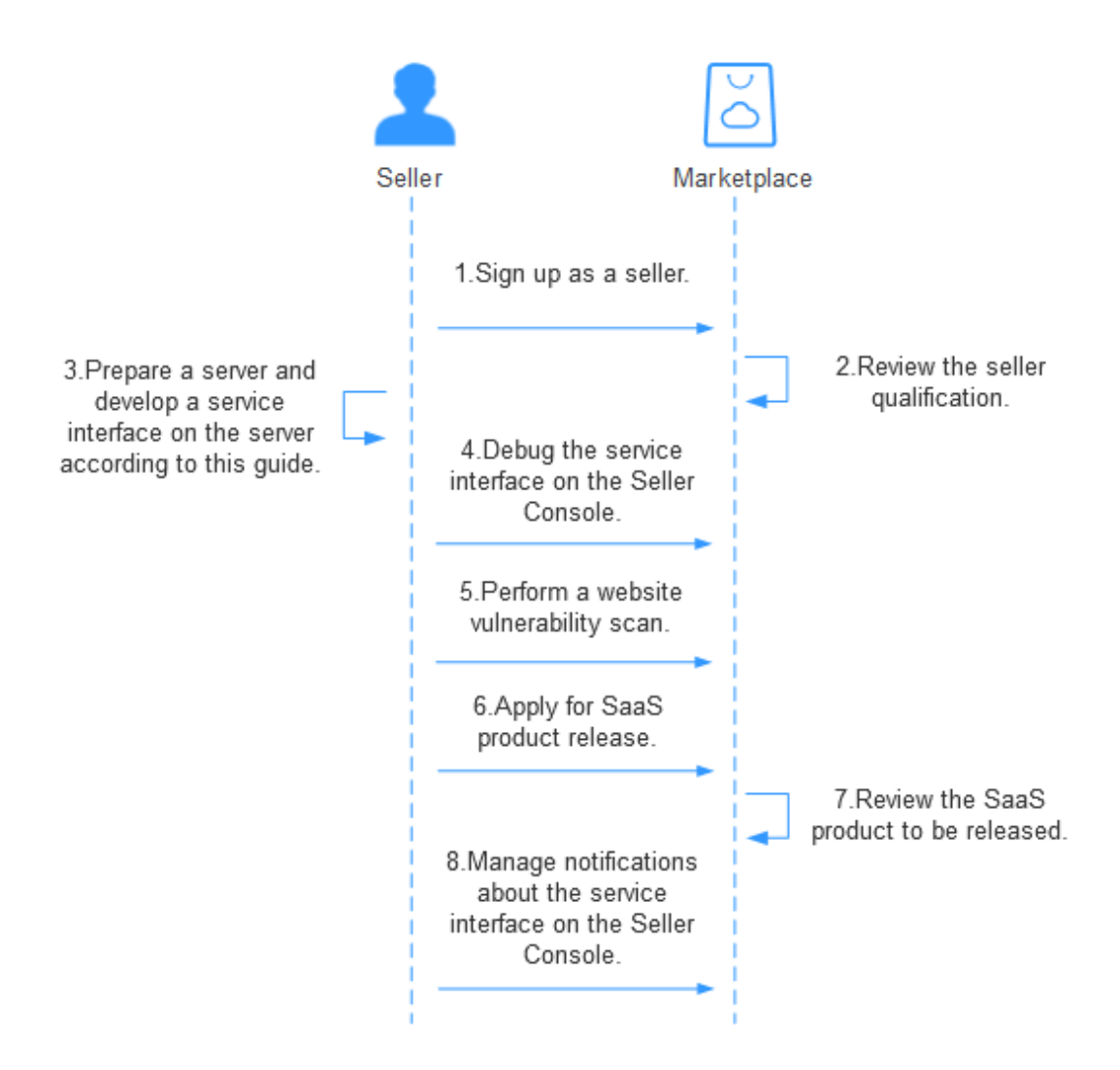

流程说明如下:

- 1. [申请入驻云商店](https://support.huaweicloud.com/intl/zh-cn/sp-marketplace/en-us_sp_topic_0000003.html),成为服务商。
- 2. 云商店运营人员审核公司的资质信息。
- 3. 准备生产接口服务器,根据本接入指南开发生产接口。
- 4. [在卖家中心](https://console-intl.huaweicloud.com/marketplace/isv/#/console/produceAPIs)调试生产接口。
- 5. [在卖家中心](https://console-intl.huaweicloud.com/marketplace/isv/?region=ap-southeast-3&locale=zh-cn#/console/business)完成安全漏洞扫描。
- 6. 在<mark>卖家中心</mark>申请发布SaaS产品。
- 7. 云商店运营人员审批通过后产品发布成功。
- 8. [在卖家中心](https://console-intl.huaweicloud.com/marketplace/isv/#/console/produceMsg)自助管理生产接口通知消息。

# **1.2** 接口说明

商家发布SaaS商品时,首先需根据本接入指南,在生产接口服务器开发一个生产接 口。

SaaS 2.0接口规范:

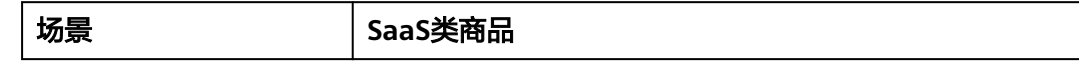

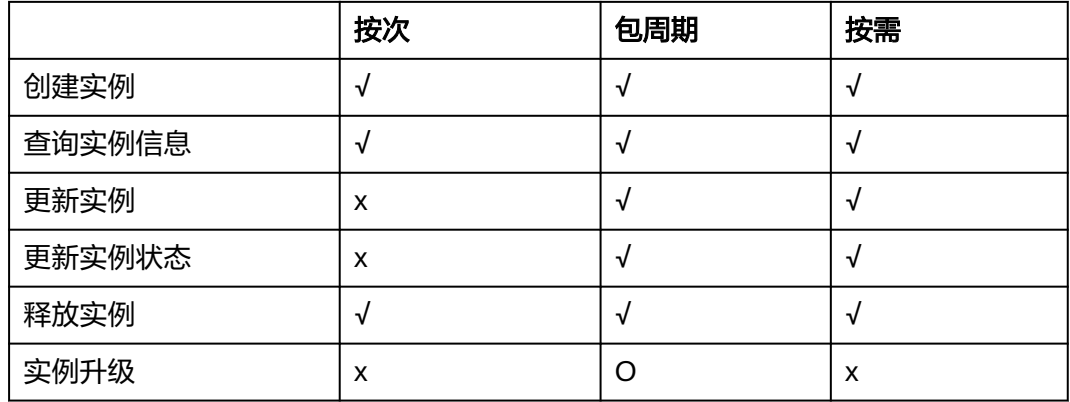

#### 说明

同一个商品发布时,针对不同的接入方式和销售模式,需要进行不同接口的开发,详情参考如上 表格内容。

"**实例升级**"场景,不做强制要求,由商家自行确定,如所发布的商品有升级场景,则需实现; 如无,则忽略。

例如: https://www.isvwebsite.com/saasproduce

## **SaaS 2.0** 接口拨测规则

商家完成上架SaaS商品后,为监控接口服务的可用性和保障客户下单交易,云商店平 台每天上午和下午,会对该商品接口地址的调测用例进行自动化拨测。当前接口拨测 失败时,系统会邮件通知到商家云商店账号绑定的邮箱、短信、站内信,请商家及时 修复接口,具体拨测规则如下:

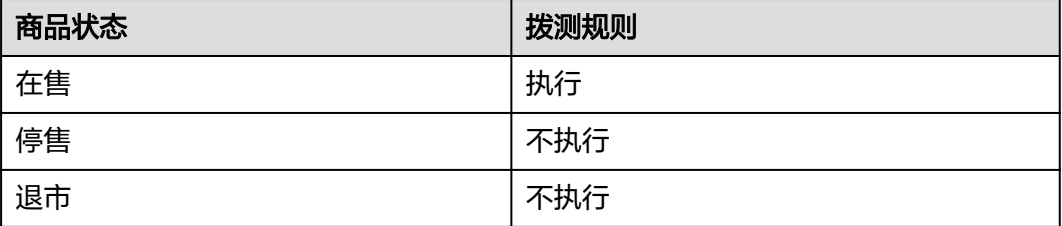

当商品的接口连续5天拨测失败,云商店运营经理会对该商品进行冻结交易并隐藏商品 处理。根[据《云商店商家合作管理规范》,](https://www.huaweicloud.com/intl/en-us/declaration-sg/seller.html)如未及时修复接口,云商店运营有权对该 商品进行下架处理!

## 接口调用场景(下单)

- 创建实例:客户购买商品并付款成功。
	- a. 云商店将调用**创建实例**接口通知商家根据订单号创建实例。
	- b. 商家系统收到该请求信息,需调用云商店**查询订单**接口,获取本次订购的相 关信息,执行新购对应动作。
	- c. 云商店调用**查询实例**接口获取实例的相关信息。
- 查询实例信息:查询实例(instanceId)对应的实例信息
- a. 云商店在获取到创建实例接口返回的实例id (instanceld) 后会不断轮询查询 实例信息接口,直到商家成功返回实例信息。
- b. 用户在云商店查询资源信息时,云商店会同步调用商家的**查询实例**信息接 口,对用户展示。
- 更新实例:客户试用转正、续费、退续费。 云商店将调用更新实例接口,通知商家系统对相应资源变更过期时间,商家本地 系统需执行相应动作,并将执行结果返回给云商店。
- 更新实例状态:用户资源实例因到期、违规等情况下会对用户的实例进行冻结, 同时在用户续费后,或资源解除违规后会对用户的实例进行解锁。 云商店将调用**更新实例状态**接口,通知商家系统对相应资源执行冻结、解冻操 作,并将执行结果返回给云商店。

#### 说明

用户订单到期后,根据客户等级,有最长15天的资源冻结期,冻结期内资源不可使用,但 可以对此订单续费以解冻继续使用,故商家需对SaaS商品设置15天的冻结期,并在冻结期 内保留用户数据。

- 释放实例:用户释放购买产品的实例时(到期不续费、退订等场景)。
	- a. 云商店将调用**释放实例**接口,通知商家系统对相应资源执行释放操作,并将 执行结果返回云商店。
- 实例升级:用户对已购买的资源进行升级,升级订单付款成功。
	- a. 云商店将调用**实例升级**接口,通知商家系统对相应资源执行升级操作。
	- b. 商家系统到该请求信息,需调用云商店查询订单接口,获取本次升级订购的 相关信息,执行升级动作,并将执行结果返回给云商店。

实例升级流程请参考《商品升级和计费规则》。

- 租户同步
	- a. 用户购买联营SaaS商品后,登录到华为云买家中心控制台,将应用与企业绑 定时,云商店调用该接口请求商家同步该企业的租户信息,商家接口需要执 行租户同步,保存租户信息,并返回通知云商店。
	- b. 针对**租户同步场景**接口调用失败的情况,由买家选择是否重试,并用短信或 邮件的形式通知商家接口调用失败。
	- c. 商家的服务器在处理接口请求时,需要做好幂等性处理。

对于同一个实例,相同的租户要支持多次请求新增,或者删除,多次新增不 应产生新的数据,且需要返回成功,如果是删除,多次删除也需要返回成 功,不能因已删除返回失败,删除时不需要校验(创建实例)接口产生的实例 是否存在。

- 应用同步
	- a. 用户购买联营SaaS类应用后,登录华为云买家中心控制台,将应用与企业绑 定时,云商店调用该接口请求商家同步该企业应用的认证信息,商家接口需 要执行应用同步,保存应用信息,并返回通知云商店。
	- b. 针对**应用同步场景**接口调用失败的情况,由买家选择是否重试,并用短信或 邮件的形式通知商家接口调用失败。
	- c. 商家的服务器在处理接口请求时,需要做好幂等性处理。

对于同一个实例,相同的租户,相同的应用,要支持多次请求新增,或者删 除,多次新增不应产生新的数据,且需要返回成功,如果是删除,多次删除 也需要返回成功,不能因已删除返回失败,删除时不需要校验(创建实例)接 口产生的实例是否存在

- 应用授权
	- a. 管理员被授权管理某企业后,登录到华为云买家中心控制台,对企业内用户 授权该企业已绑定的应用,云商店异步调用该接口请求商家同步该企业应用 的用户授权信息,商家接口需要执行授权信息同步,保存用户授权信息,并 返回通知云商店。
	- b. 针对**租户应用授权信息同步场景**接口调用失败的情况,由企业管理员选择是 否要继续进行同步。并用短信或邮件的形式通知商家接口调用失败。
	- c. 商家的服务器在处理接口请求时,需要做好幂等性处理。

对于同一个实例,相同的租户,相同的应用,相同的userName,要支持多次 请求新增,或者删除,多次新增不应产生新的数据,且需要返回成功,如果 是删除,多次删除也需要返回成功,不能因已删除返回失败,删除时不需要 校验(<mark>[创建实例](#page-11-0)</mark>)接口产生的实例是否存在。

- 组织部门信息同步(增量)
	- a. 管理员被授权管理某企业后,登录到华为云买家中心控制台,对管理的企业 执行新建、编辑、删除部门操作时,云商店调用该接口,请求商家同步该企 业的组织增量变更;商家接口需要执行增量组织信息同步,保存信息,并返 回通知云商店。
	- b. 商家的服务器在处理接口请求时,需要做好幂等性处理。

对于同一个实例,相同的租户,相同的orgCode,要支持多次请求新增,或 者删除,多次新增不应产生新的数据,且需要返回成功,如果是删除,多次 删除也需要返回成功, 不能因已删除返回失败, 删除时不需要校验(<mark>[创建实](#page-11-0)</mark> [例](#page-11-0))接口产生的实例是否存在。

- 组织部门信息同步(全量)
	- a. 用户购买联营SaaS应用后,登录到华为云买家中心控制台,将应用与企业绑 定时,云商店调用该接口请求商家同步该企业全量的组织信息,商家接口需 要执行全量组织信息同步,保存组织信息,并返回通知云商店。
	- b. 商家的服务器在处理接口请求时,需要做好幂等性处理。

对于同一个实例,相同的租户,相同的orgCode,要支持多次请求,多次请 求不应产生新的数据,且需要返回成功。

## 接口失败场景及重试机制

当接口响应失败时,系统会邮件通知到商家云商店账号绑定的邮箱,"卖家中心>生产 接口消息"中可查询接口"异常信息",商家收到通知后须尽快处理接口异常,避免 订单失败退订。

- 针对创建实例接口调用失败的情况,云商店会持续调用3小时后停止调用,期间商 家可在"**卖家中心>[生产接口消息](https://console-intl.huaweicloud.com/marketplace/isv/?agencyId=00a58ca3c11b4e388bc3e142e3602d78®ion=ap-southeast-3&locale=zh-cn#/console/produceMsg)"**页面单击对应订单右侧操作栏的"重新启动" 进行手动重试,若商家接口问题在3小时调用后仍未解决,系统则判断订单为失 败,并自动进行订单退订。
- 针对更新实例接口调用失败的情况,云商店会持续调用1小时后停止调用,"<mark>卖家</mark> 中心**>**[生产接口消息](https://console-intl.huaweicloud.com/marketplace/isv/?agencyId=00a58ca3c11b4e388bc3e142e3602d78®ion=ap-southeast-3&locale=zh-cn#/console/produceMsg)"中可查询接口"异常信息",请在修复接口异常后,自行在 "卖家中心**>**[生产接口消息"](https://console-intl.huaweicloud.com/marketplace/isv/?agencyId=00a58ca3c11b4e388bc3e142e3602d78®ion=ap-southeast-3&locale=zh-cn#/console/produceMsg)页面中查询接口"异常信息",单击右侧操作栏的 "重新启动"进行手动重试。
- 针对更新实例状态接口调用失败的情况,云商店会持续调用1小时后停止调用, "**卖家中心>[生产接口消息"](https://console-intl.huaweicloud.com/marketplace/isv/?agencyId=00a58ca3c11b4e388bc3e142e3602d78®ion=ap-southeast-3&locale=zh-cn#/console/produceMsg)**中可查询接口"异常信息",请在修复接口异常后, 自行在"**卖家中心>[生产接口消息](https://console-intl.huaweicloud.com/marketplace/isv/?agencyId=00a58ca3c11b4e388bc3e142e3602d78®ion=ap-southeast-3&locale=zh-cn#/console/produceMsg)**"页面中查询接口"异常信息",单击右侧操作 栏的"重新启动"进行手动重试。

<span id="page-10-0"></span>针对实例升级接口调用失败的情况,云商店会持续调用3小时后停止调用,期间商 家可在"**卖家中心>[生产接口消息](https://console-intl.huaweicloud.com/marketplace/isv/?agencyId=00a58ca3c11b4e388bc3e142e3602d78®ion=ap-southeast-3&locale=zh-cn#/console/produceMsg)**"页面单击对应订单右侧操作栏的"重新启动" 进行手动重试,若商家接口问题在3小时调用后仍未解决,系统则判断订单为失 败,并自动进行订单退订。

#### 说明

SaaS接口响应失败将通过邮件、短信、站内信进行通知,请注意关注账号绑定的邮箱、手 机短信及站内信的相关通知。

若商品单月因接口失败导致的失败订单超过5个或者连续5天接口拨测失败,云商店将对该 商品做下架处理。

因接口响应失败导致自动退订的订单,请商家及时联系用户进行沟通,避免造成用户投 诉。

如因接口响应失败,导致用户过期后仍能正常使用所造成的资源损失,由商家自行承担。

# **1.3** 接入准备工作

# **1.3.1** 获取 **accessKey** 值(密钥 **ID**)

## 步骤**1** 进入[卖家中心页](https://console-intl.huaweicloud.com/marketplace/isv/?agencyId=00a58ca3c11b4e388bc3e142e3602d78®ion=ap-southeast-3&locale=zh-cn#/console/business)面。

步骤2 单击左侧导航的"应用工具 > 密钥管理", 在"密钥管理"页面单击新增密钥ID后, 获取访问密钥。

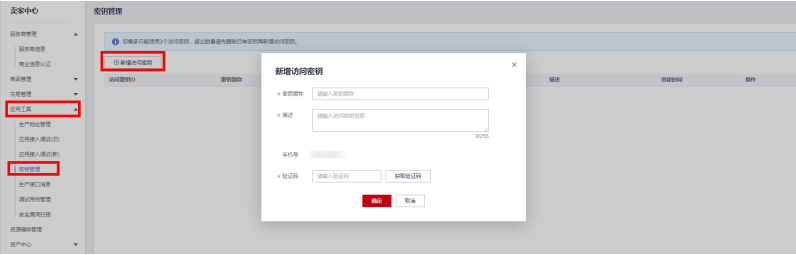

#### 说明

访问密钥用户接口请求的签名验证使用,请妥善保存,谨慎删除。

**----**结束

## **1.3.2 HTTP Body** 签名

## 定义

云商店每次调用商家的接口时会根据一定规则对请求生成signature,并且将signature 通过URL PARAMS的方式添加到URL上,商家在接收到请求后需要同样的规则对请求 体进行重新计算signature,并且与云商店传递的signature相比较,完全相同即为校验 通过,通过URL PARAMS传递的参数有:

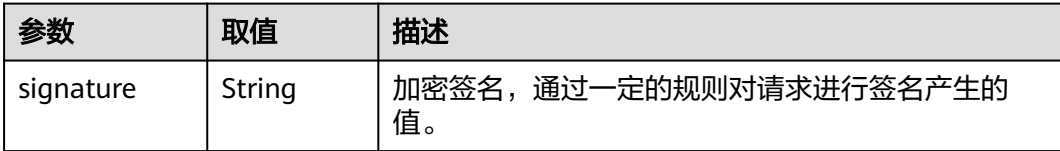

<span id="page-11-0"></span>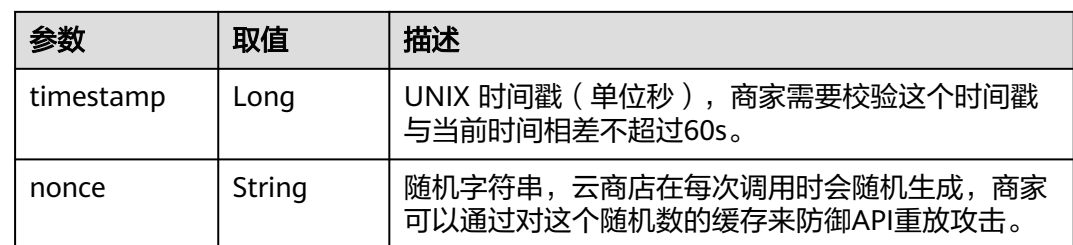

## 生成规则

- 1. 对请求参数排序,根据参数名自然排序,例如,以字母a开头的参数名会排在以b 开头的参数后面,如果首字母相同,将会对第二个字母进行排序,以此类推,直 到字符串结束
- 2. 获取规范请求字符串,规则:

canonicalRequest = accessKey + nonce + timestamp + Lowercase(HexEncode(HMAC\_SHA256 (RequestPayload)))

1. 根据规则对规范请求字符串,密钥取signature值,规则:

signature = HexEncode(HMAC\_SHA256(canonicalRequest))

## 举例

#### 商家收到的调用请求数据示例如下:

curl -X POST -H 'Content-Type: application/json' 'https://www.isvwebsite.com/saasproduce?

signature=af71c5a7ef45310b8dc05ab15f7da50189ffa81a95cc284379ebaa5eb61155c0&timestamp=16666779 88730&nonce=RLLUammMSInlrNWb' --data '{"activity":"newInstance","buyerInfo":

{"customerId":"688055390f3049f283fe9f1aa90f1858","customerName":"CBC\_marketplace\_mwx616072\_01"," userId":"1e86066c22754361933f607df834e4fe","userName":"CBC\_marketplace\_mwx616072\_01","mobilePho ne":"18652996659","email":"mapengfei8@huawei.com"},"orderInfo": [{"businessId":"8a2c4e6f-405a-4f8d-8e24-

f41090522646","orderId":"CS2210101920BWXLK","trialFlag":"0","orderAmount":12.78,"chargingMode":"PERI OD","periodType":"month","periodNumber":5,"provisionType":1,"productInfo":

[{"skuCode":"a63ee5c9-4f86-11ed-9f95-

fa163e8cb3b2","productId":"OFFI788963615933718528","linearValue":20}],"createTime":"20221024194509", "expireTime":"20221224194509","extendParams":[{"name":"emailDomainName","value":"test.xxxx.com"}, {"name":"extendParamName","value":"extendParamValue"}]}],"testFlag":"1"}'

# **1.4** 基础接口描述

## **1.4.1** 创建实例

## 接口说明

客户购买商品并付款成功,云商店将调用本接口通知商家创建实例。

- 商家需要返回此订单的唯一ID(instanceId)。建议此ID直接使用该订单首次请求 时云商店传入的businessId,以确保instanceId的唯一性。
- 在正常购买场景中,请不要阻塞此接口,如果耗时较长,建议异步创建实例,可 以先生成instanceId,然后立即返回。云商店后续会通过查询实例信息接口查询实 例开通结果。
- 如涉及按需、按需套餐包商品,需要对接<mark>按需使用量推送(新</mark>)。

• 获取订单信息,请参考<mark>查询订单</mark>。

#### 说明

云商店服务有可能重发请求,针对同一订单号(orderId)和订单行(orderLineId),商家的服 务器应当返回相同的instanceId,不应该创建新的SaaS实例,返回之前成功创建的实例信息即 可。

按需交易场景,需要基于订单号(orderId)和产品标识(productId)构建幂等。

创建实例流程如下图所示:

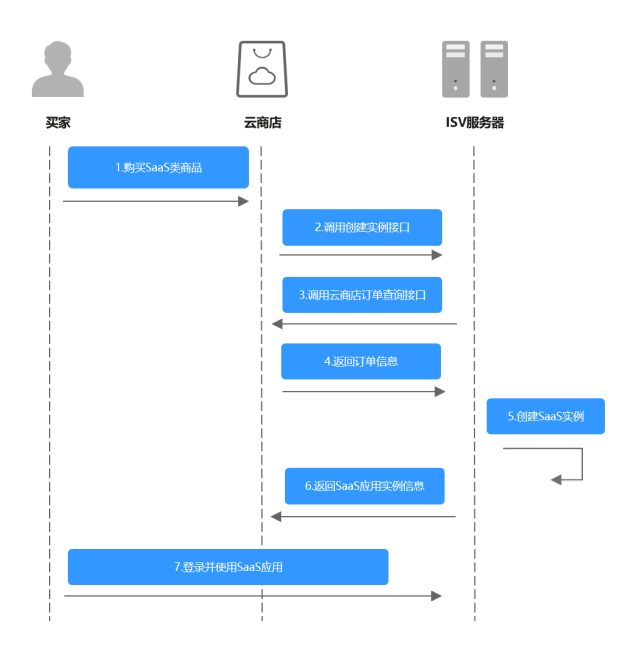

## 请求消息

请求参数说明请参见下表。云商店会结合商家创建上架的商品售卖模式来对应请求, 商家也需要根据请求的信息来对应执行生产。

#### 请求方式:**POST**

#### **Body**参数

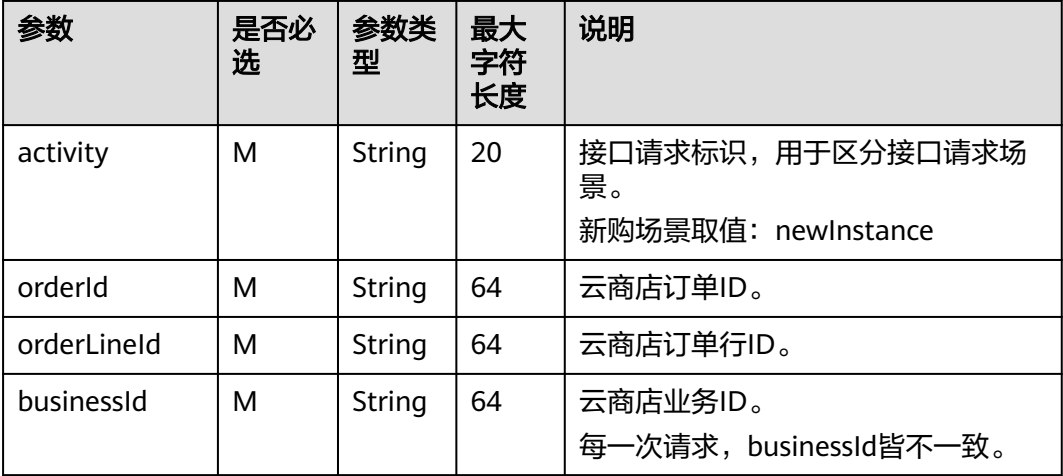

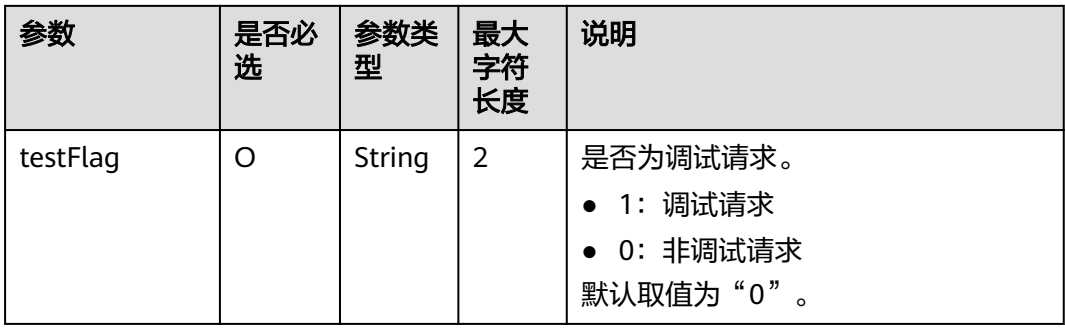

#### 请求消息示例:

curl -X POST 'https://www.isvwebsite.com/saasproduce? signature=11C4CD6279191DE931DEF5C51531DFFA9D37969F4E356B8A3A6D8DE4FB357A48&timestamp=16 80508066618&nonce=50D83FDECAED6CCD8EF597F2A577950527928BA287D04E6036E92B2806FD17DA' -H 'Accept:application/json' -H 'Content-Type:application/json;charset=utf8' -

d'{"activity":"newInstance","businessId":"87b94795-0603-4e24-8ae5-69420d60e3c8","orderId":"CS221118181 9B4LVS","orderLineId":"CS2211181819B4LVS-000001","testFlag":"0"}'

## 响应消息

响应参数说明请参见下表:

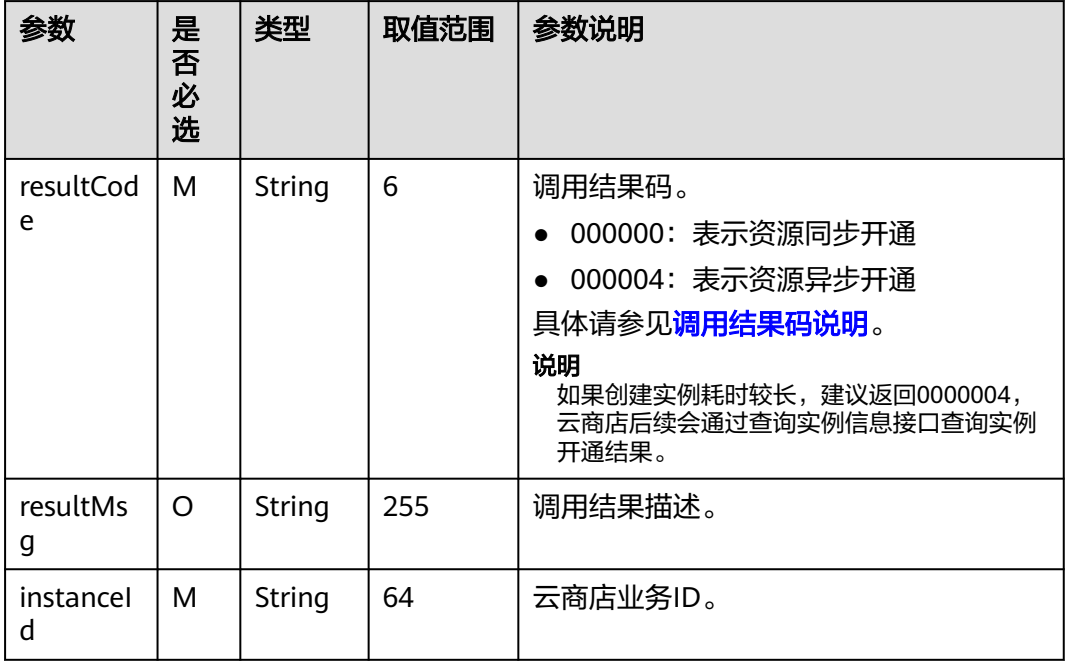

#### 响应消息示例:

```
{ 
 "resultCode":"000000", 
 "resultMsg":"success." , 
 "instanceId":"03pf80c2bae96vc49b80b917bea776d7"
}
```
# <span id="page-14-0"></span>**1.4.2** 查询实例信息

## 接口说明

商家创建完资源后,云商店根据instanceId查询资源实例的信息 查询实例信息流程如下图所示:

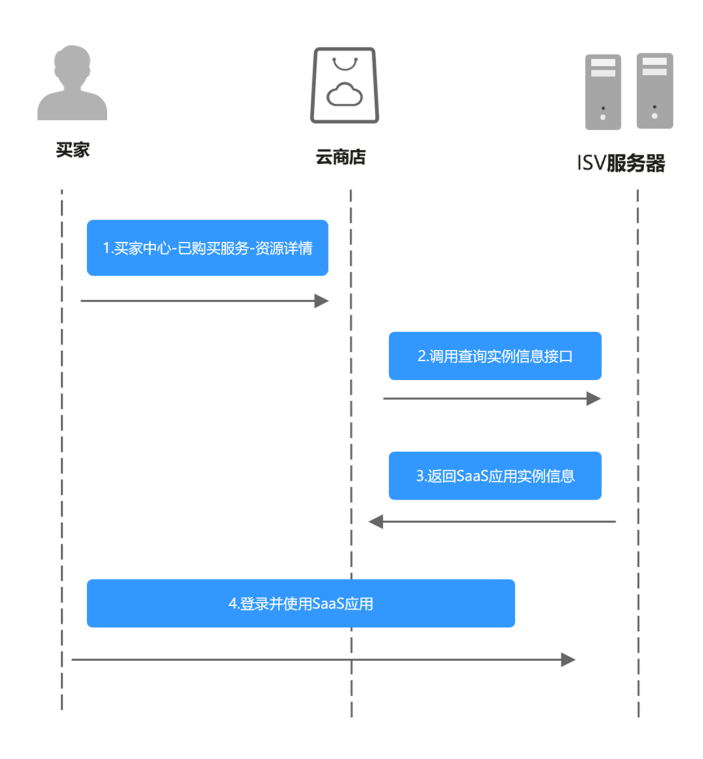

## 请求消息

请求参数说明请参见下表:

请求方法:**POST**

## **Body**参数

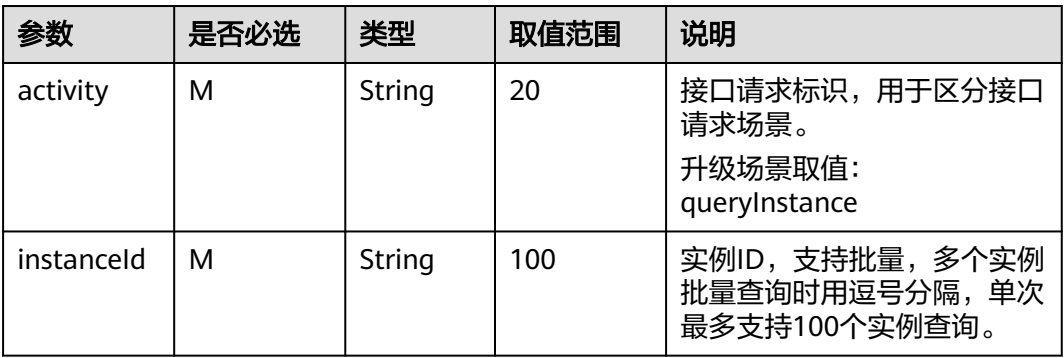

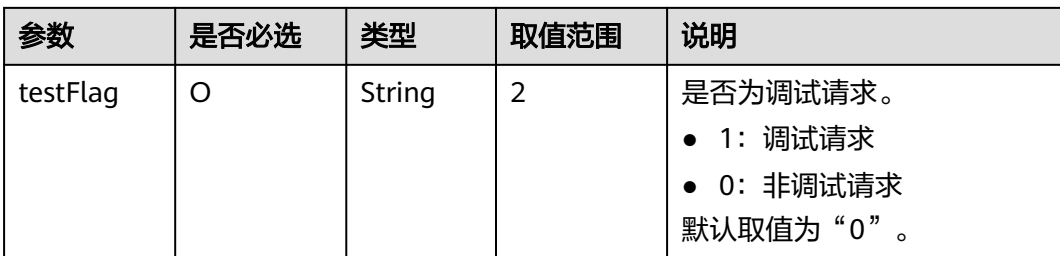

#### 请求消息示例:

curl -X POST 'https://www.isvwebsite.com/saasproduce? signature=9C61F188C3C2889C2DD201B00E42041BDCE4751F31E35805DE412969F0A7829C&timestamp=168 0508237508&nonce=9FB42E04DF4594B1FAA50B304E647AD7154AB9B4F144A65F1168886540A8B24C' -H 'Accept:application/json' -H 'Content-Type:application/json;charset=utf8' d'{"activity":"queryInstance","instanceId":"10e758d0-31ad-4c4b-8f1b-81d03469a10e","testFlag":"0"}'

## 响应消息

响应参数说明请参见下表:

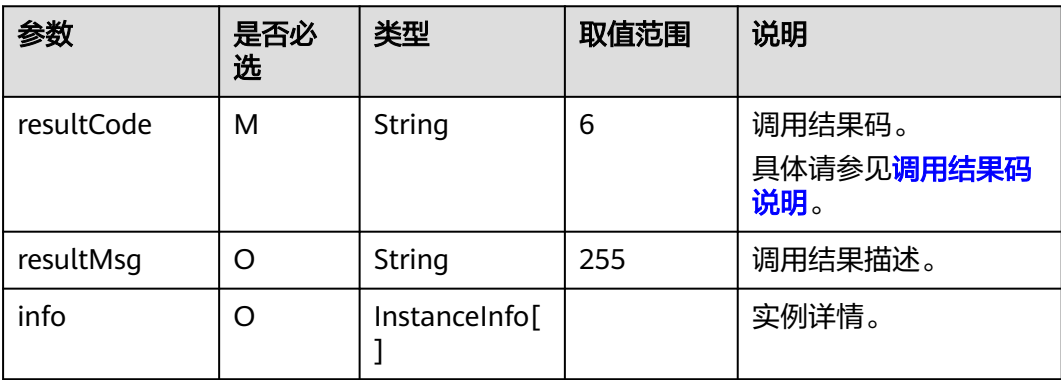

#### InstanceInfo数据结构定义如下:

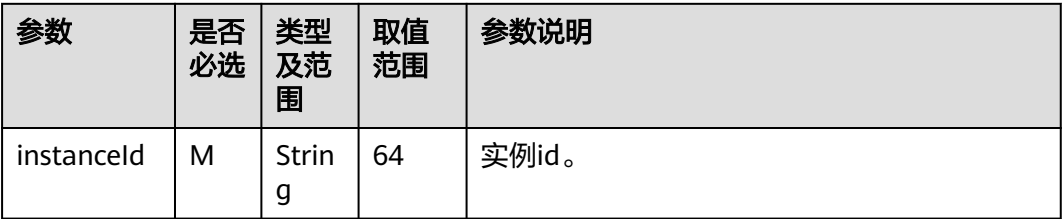

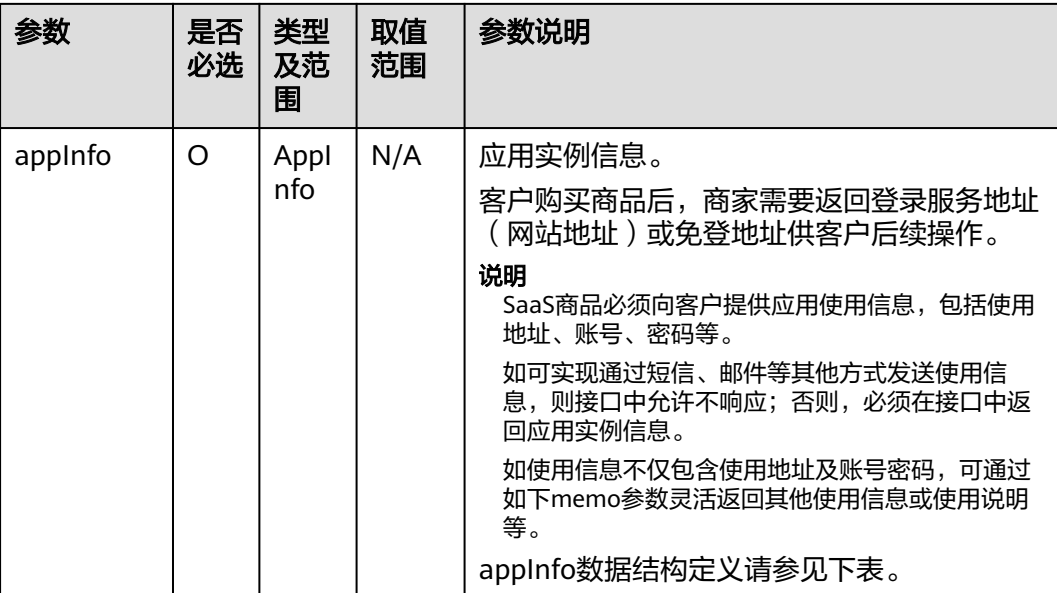

## appInfo数据结构定义如下:

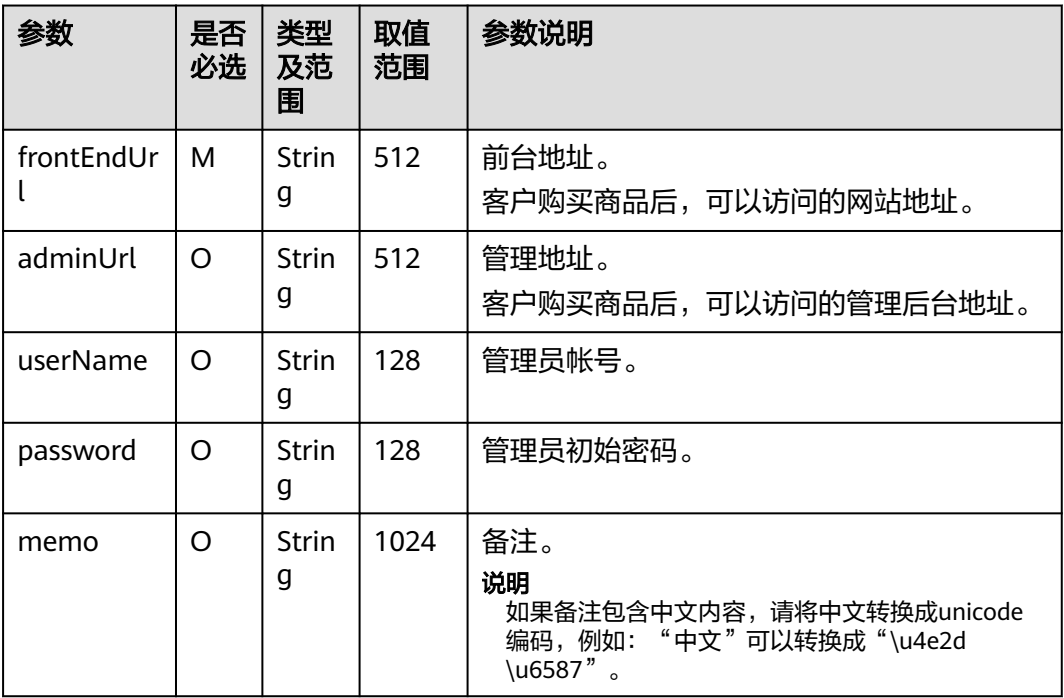

## 响应消息示例:

```
{
 "resultCode": "000000",
 "resultMsg": "success.",
   "Info": [
     {
        "instanceId": "huaweitest123",
 "appInfo": {
 "frontEndUrl": "https://www.baidu.com",
```
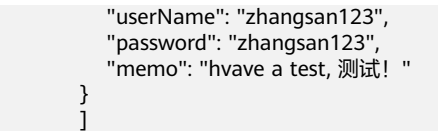

## <span id="page-17-0"></span>**1.4.3** 更新实例

}

#### 接口说明

按周期售卖的商品,用户试用转正、续费、退续费后,云商店调用该接口,更新实例 的到期日期。

- 用户进行商品转正、续费下单或退订续费周期后,云商店将调用该接口请求商家 执行业务变更,商家接口需要执行将到期日进行更新,并返回通知云商店。
- 商家需要保障更新实例接口通畅,如调用失败,将可能导致用户的业务被释放的 风险。

说明

- 请及时关注商家信息中客服邮箱以及云商店账号绑定的邮箱的通知,收到调用失败通知邮件 及时处理接口异常。
- 云商店会对接口异常的情况做监控,如SaaS商品频繁出现因接口异常的情况,云商店将对该 商品做下架处理。

商品更新实例流程如下图所示:

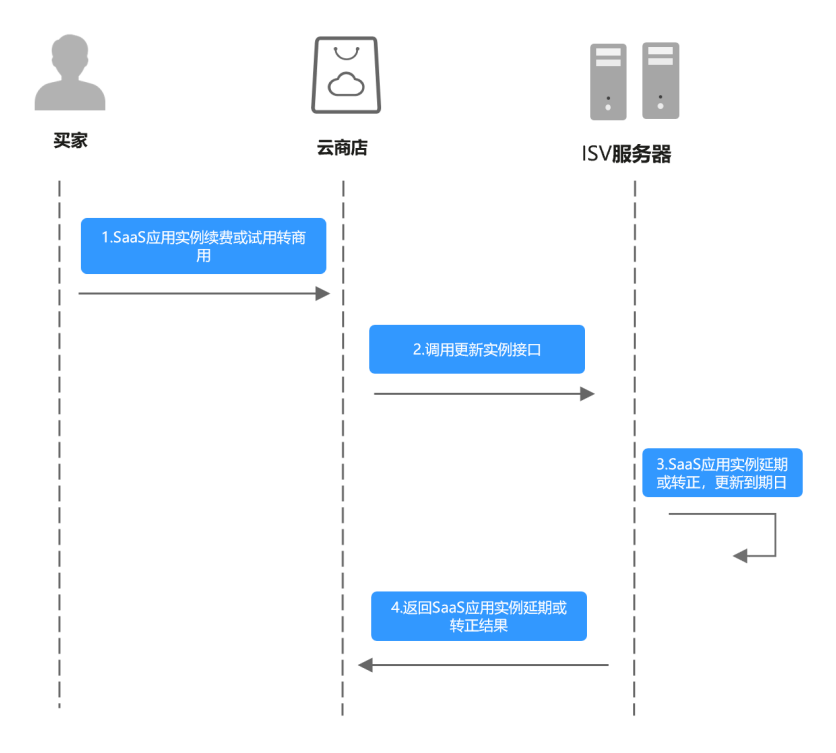

## 请求消息

请求参数说明请参见下表:

请求方法:**POST**

#### **Body**参数

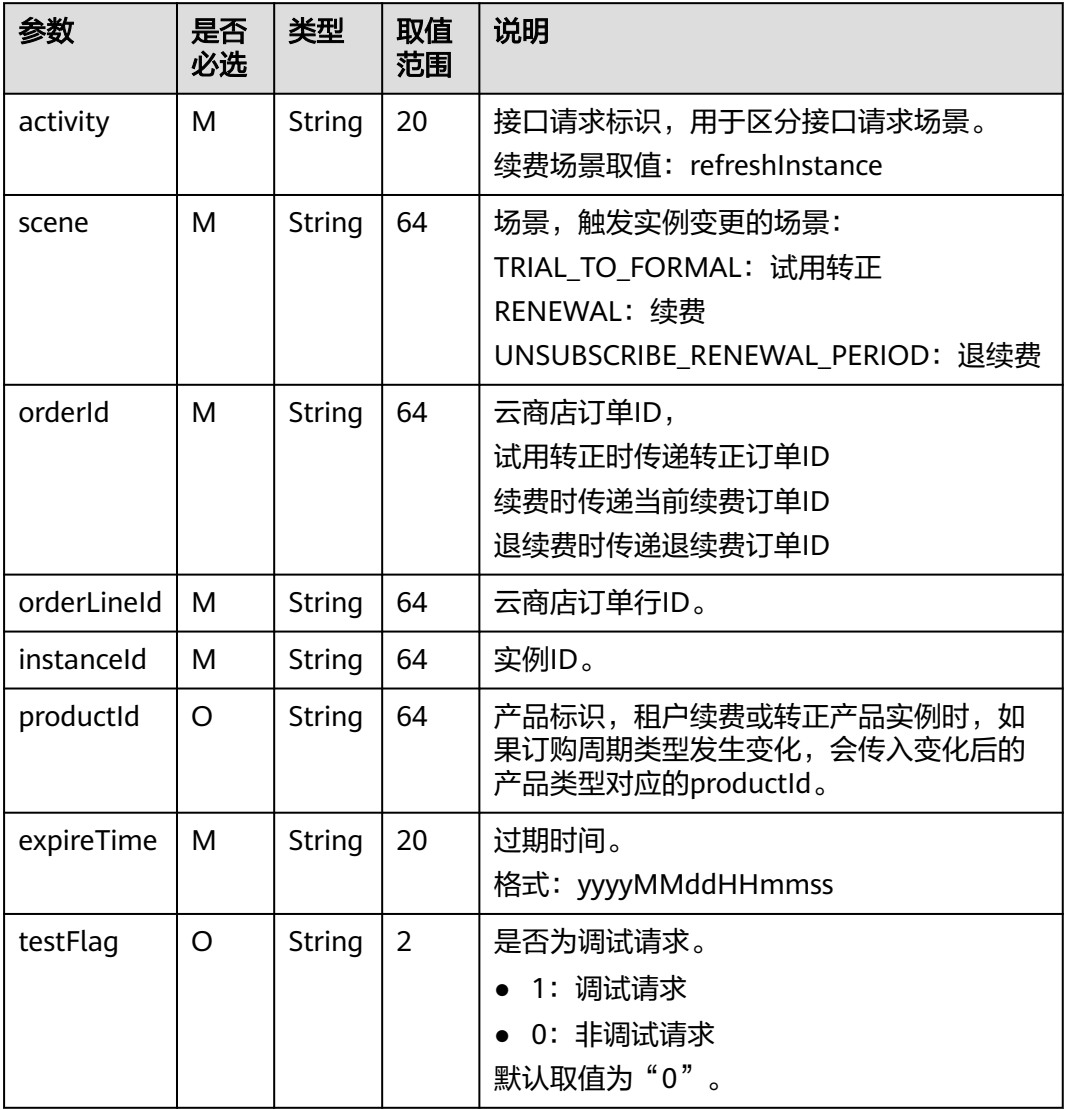

#### 请求消息示例:

curl -X POST 'https://www.isvwebsite.com/saasproduce?

signature=3F6E6652B7BE26B27ABFC3D11214D04BFD8D2CF8AC21603D85620174FE8DE062&timestamp=16 80509496350&nonce=8BF8496A350E37BDB0E8956D39D433ED417C3FC9459DCFFE7F03BFBF69B12085' -H 'Accept:application/json' -H 'Content-Type:application/json;charset=utf8' -

d'{"activity":"refreshInstance","expireTime":"20221124023618256","instanceId":"10e758d0-31ad-4c4b-8f1b-8 1d03469a10e","orderId":"CS2211181819B4LVS","orderLineId":"CS2211181819B4LVS-000001","productId":"O FFI461867333479178240","scene":"RENEWAL","testFlag":"0"}'

#### 响应参数说明请参见下表:

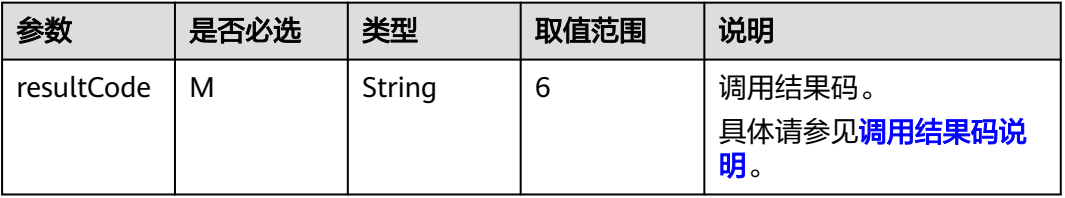

<span id="page-19-0"></span>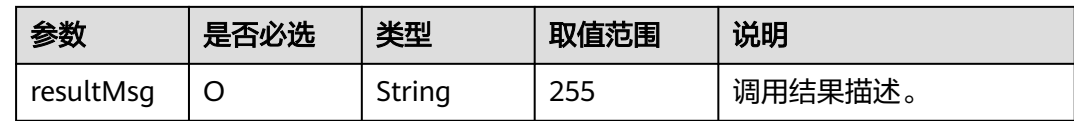

响应消息示例:

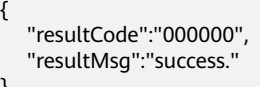

# **1.4.4** 更新实例状态

}

## 接口说明

用户购买按周期计费商品后,对应的资源实例到期、违规等场景,云商店调用该接 口,商家将指定的实例冻结。

#### 说明

- 请及时关注商家信息中客服邮箱以及云商店账号绑定的邮箱的通知,收到调用失败通知邮件 及时处理接口异常。
- 云商店会对接口异常的情况做监控,如SaaS商品频繁出现因接口异常的情况,云商店将对该 商品做下架处理。

更新实例状态流程如下图所示:

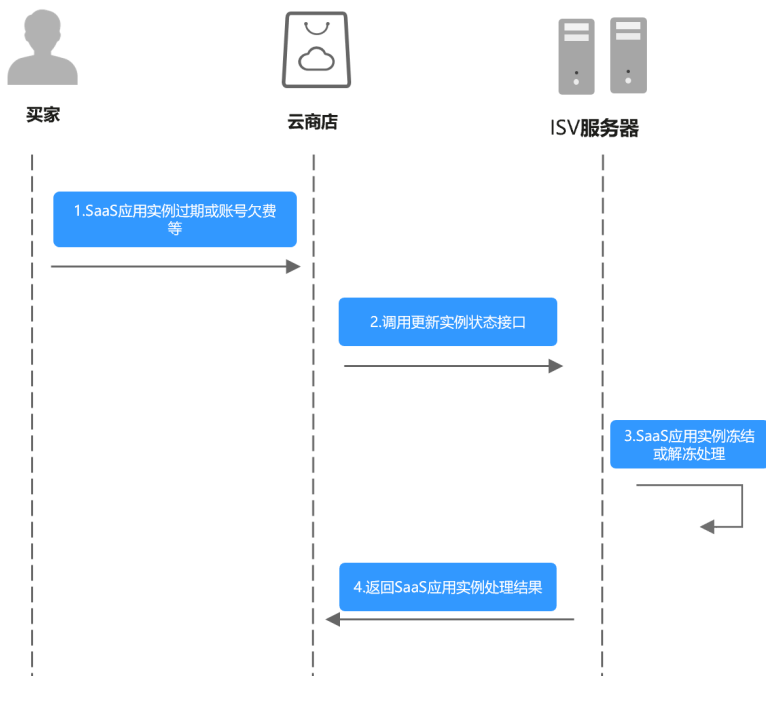

请求参数说明请参见下表:

## 请求消息

#### 请求方法:**POST**

#### **Body**参数

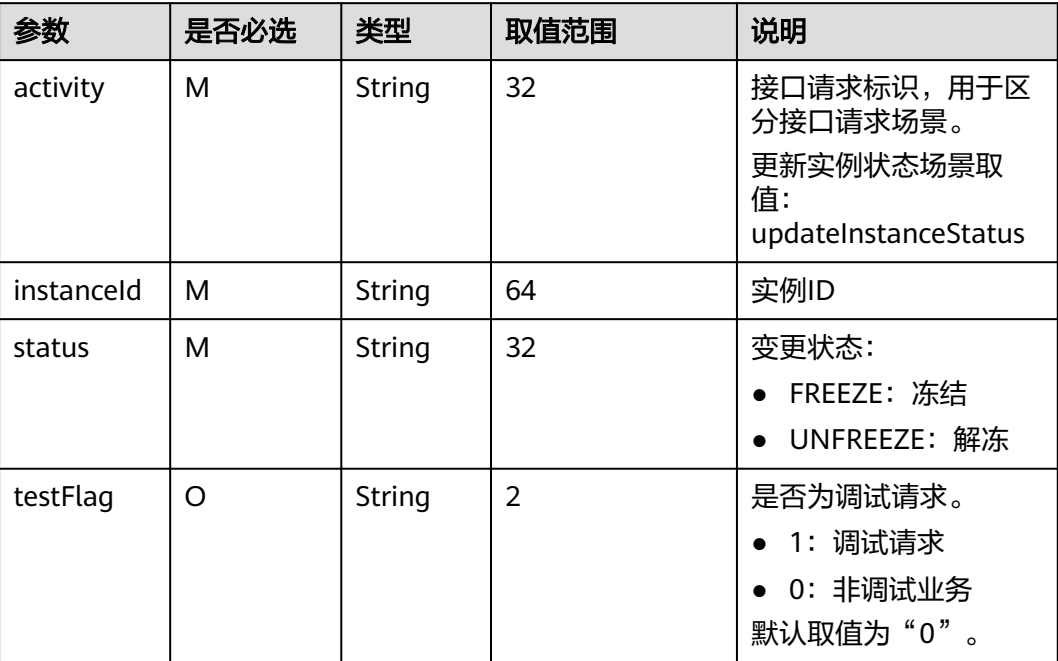

#### 请求消息示例:

curl -X POST 'https://www.isvwebsite.com/saasproduce?

signature=95DD9FA6A8C660C9C7F9CFDE97C42535290919BCA3F78B9A254428A692CDF26E&timestamp=16 80509558159&nonce=9F26B85CAEB3A8439221BA293E9250BC5EA689225B523C291EA75CC76B469510' -H 'Accept:application/json' -H 'Content-Type:application/json;charset=utf8' -

d'{"activity":"updateInstanceStatus","instanceId":"10e758d0-31ad-4c4b-8f1b-81d03469a10e","status":"FREEZ E","testFlag":"1"}'

## 响应消息

响应参数说明请参见下表:

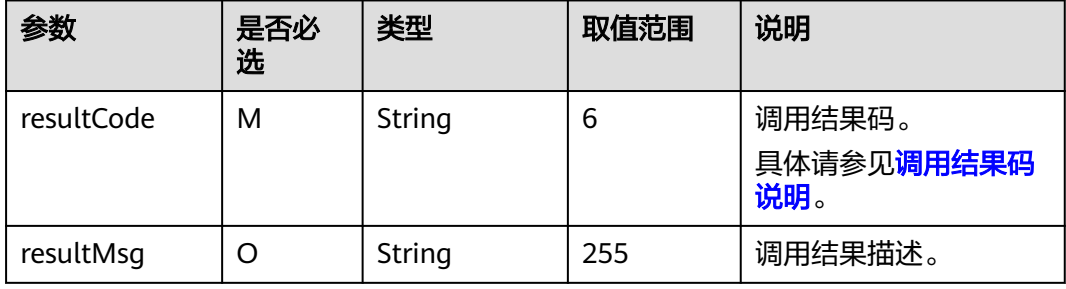

#### 响应消息示例:

{ "resultCode":"000000", "resultMsg":"success." }

## <span id="page-21-0"></span>**1.4.5** 释放实例

## 接口说明

用户释放购买产品的实例时(到期不续费、退订等场景),云商店调用该接口,商家 将对应的实例进行删除。

## 说明

- 请及时关注商家信息中客服邮箱以及云商店账号绑定的邮箱的通知,收到调用失败通知邮件 及时处理接口异常。
- 云商店会对接口异常的情况做监控,如SaaS商品频繁出现因接口异常的情况,云商店将对该 商品做下架处理。

#### 商品过期流程如下图所示:

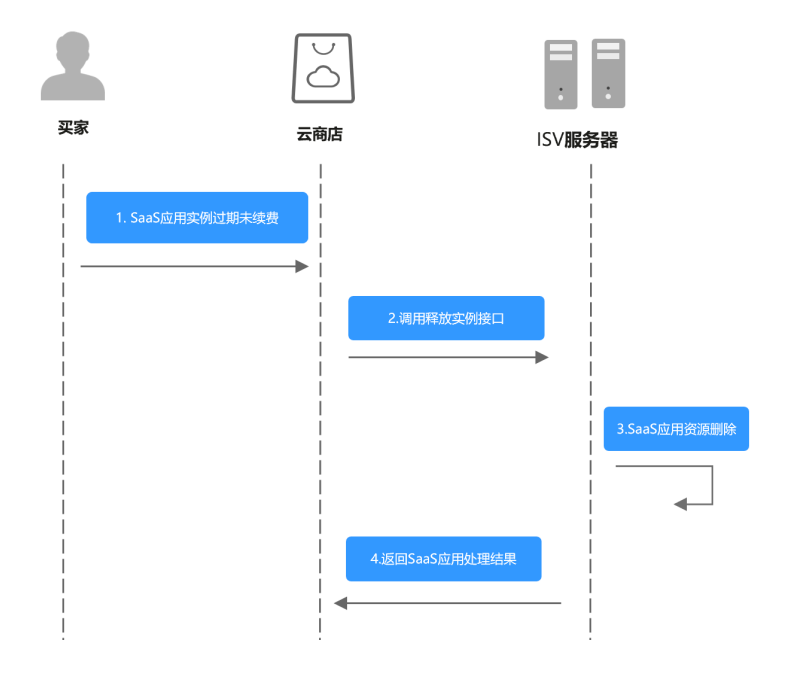

## 请求消息

请求参数说明请参见下表:

请求方法:**POST**

## **Body**参数

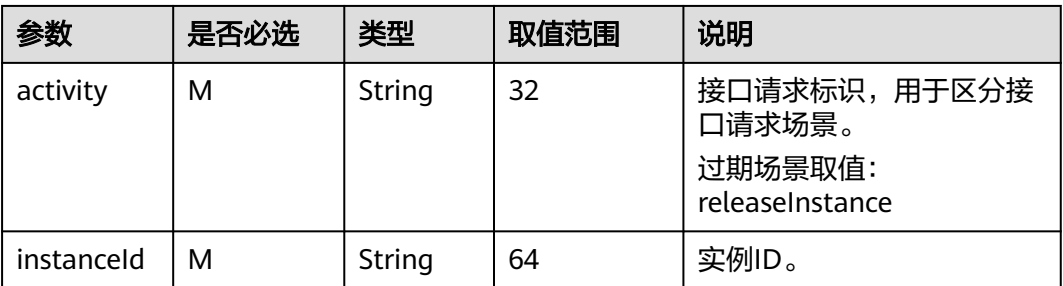

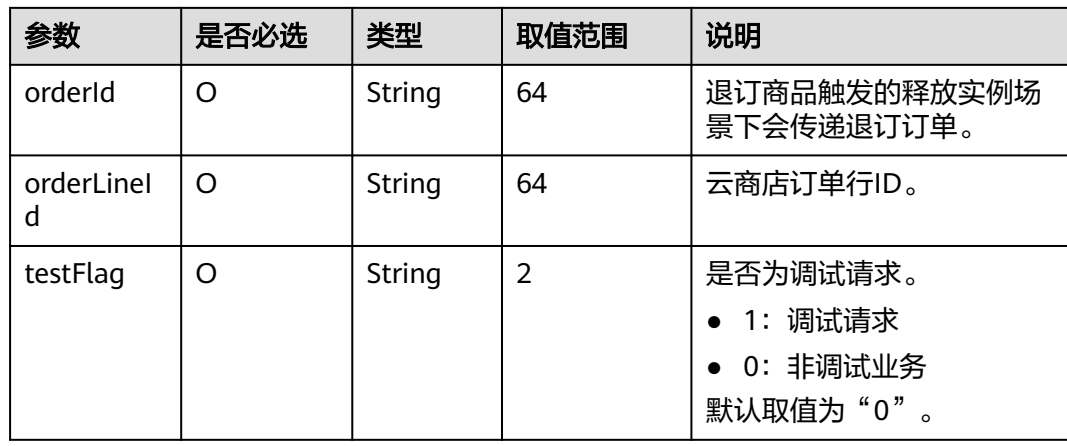

#### 请求消息示例:

curl -X POST 'https://www.isvwebsite.com/saasproduce? signature=C4E5F264C92F737DEBECB8D27D84684F38BF01D2917880202B59027CEEFC4932&timestamp=168 0509885590&nonce=A49E8F86EE5BCAFBDFD3E53F1E09A29C6D9E8DACC67382EBCDD02CD55CBBB7AE' -H 'Accept:application/json' -H 'Content-Type:application/json;charset=utf8' d'{"activity":"releaseInstance","instanceId":"10e758d0-31ad-4c4b-8f1b-81d03469a10e","orderId":"CS2211181 819B4LVS","orderLineId":"CS2211181819B4LVS-000001","testFlag":"0"}'

## 响应消息

响应参数说明请参见下表:

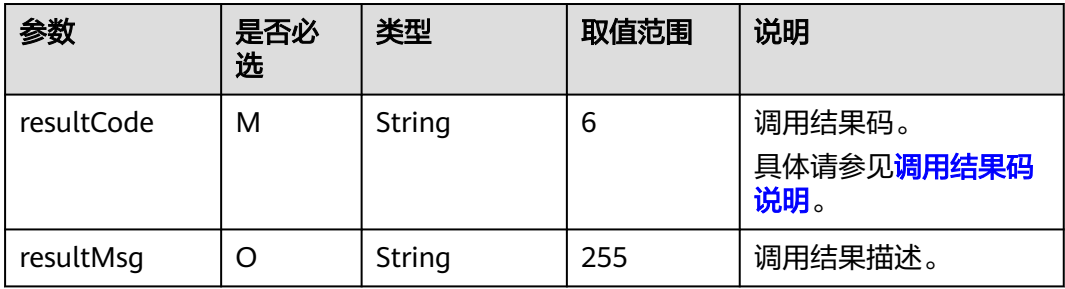

#### 说明

- 请及时关注商家信息中客服邮箱以及云商店账号绑定的邮箱的通知,收到调用失败通知邮件 及时处理接口异常。
- 云商店会对接口异常的情况做监控,如SaaS商品频繁出现因接口异常的情况,云商店将对该 商品做下架处理。

响应消息示例:

```
{ 
    "resultCode":"000000", 
    "resultMsg":"success." 
}
```
# <span id="page-23-0"></span>**1.4.6** 实例升级

## 接口说明

用户对已购买的资源进行升级,升级订单付款成功后,云商店调用该接口请求商家升 级用户购买的资源,商家接口需要执行资源升级,并记录用户升级后的产品数据。

商品升级流程如下图所示:

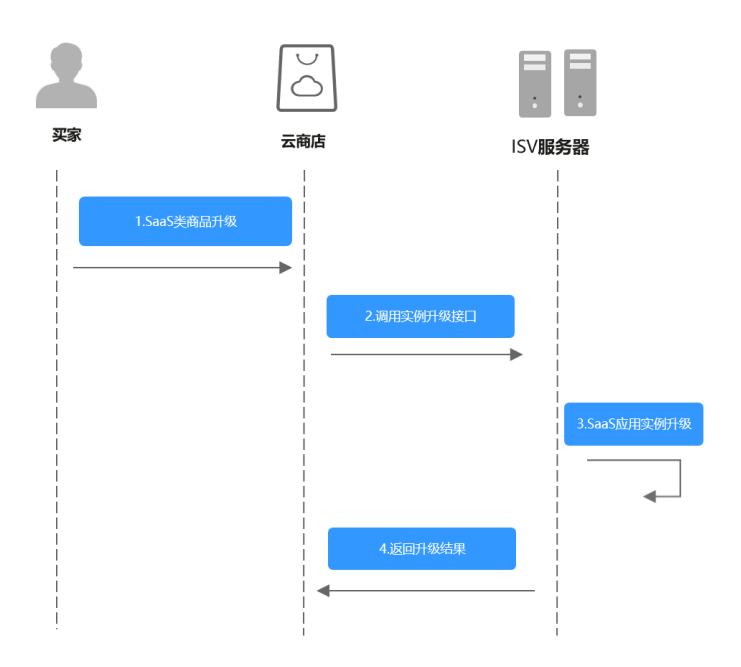

## 请求消息

请求参数说明请参见下表:

## 请求方法:**POST**

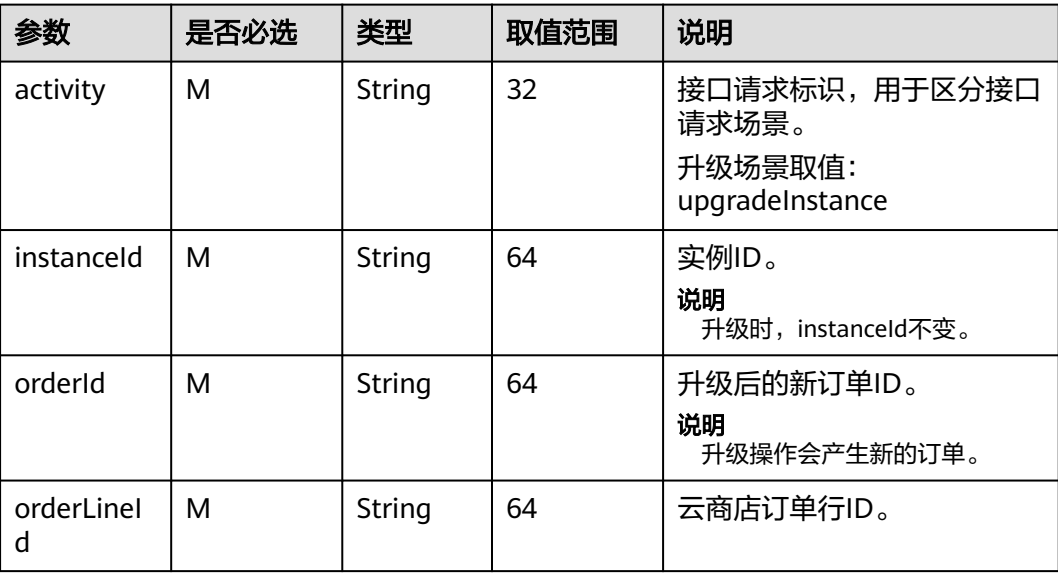

<span id="page-24-0"></span>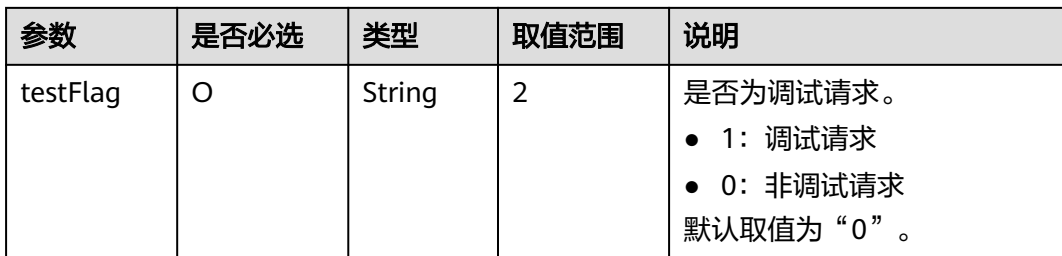

#### 请求消息示例:

curl -X POST 'https://www.isvwebsite.com/saasproduce?

signature=9D49F9BF09D69F7A98B847978D6091A9ADF3B40E07AF95FEE9E5BEF5218DA407&timestamp=16 80510876429&nonce=D8FE86FA6ABE90CA63A72B3256743D3D869648FE99A96354E635F032629F6C21' -H 'Accept:application/json' -H 'Content-Type:application/json;charset=utf8' -

d'{"activity":"upgradeInstance","instanceId":"10e758d0-31ad-4c4b-8f1b-81d03469a10e","orderId":"CS221118 1819B4LVS","orderLineId":"CS2211181819B4LVS-000001","testFlag":"0"}'

响应参数说明请参见下表:

| 参数         | 是否必<br>选 | 类型     | 取值范围 | 说明                          |
|------------|----------|--------|------|-----------------------------|
| resultCode | M        | String | 6    | 调用结果码。<br>具体请参见调用结果码<br>说明。 |
| resultMsg  | O        | String | 255  | 调用结果描述。                     |

#### 响应消息示例:

```
{ 
    "resultCode":"000000", 
    "resultMsg":"success." 
}
```
# **1.5** 接口调试

为了保证使用SaaS接入方式的正确性,云商店为商家在卖家中心搭建了应用接入调试 界面。商家可以在此页面调试SaaS接口在各个调用场景的正确性。

下面以"创建实例"接口为例进行说明。

#### 操作步骤

步骤**1** 在"卖家中心 **>** 应用工具 **>** [生产地址管理"](https://console-intl.huaweicloud.com/marketplace/isv/?agencyId=00a58ca3c11b4e388bc3e142e3602d78®ion=ap-southeast-3&locale=zh-cn#/console/productionAddressMGT)中,添加生产地址并认证通过。

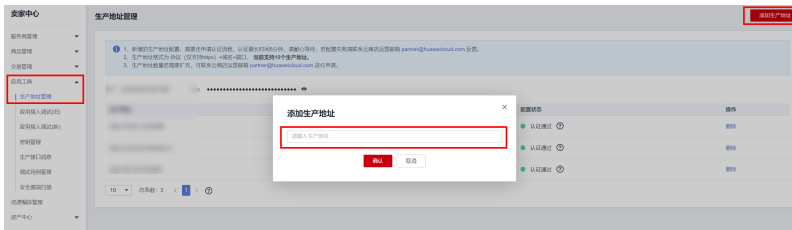

#### 步骤**2** 请将认证通过的生产接口地址按照下图操作绑定密钥,密钥获取方式请参[考获取](#page-10-0) **[accessKey](#page-10-0)**值(密钥**ID**)。

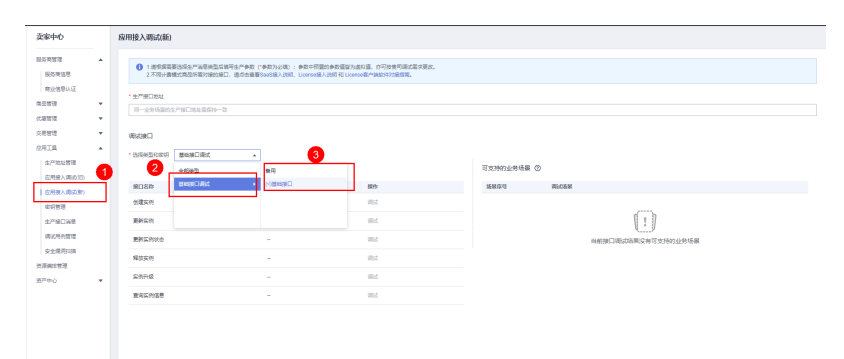

#### 步骤**3** 单击"调试",参照请求消息中的参数说明在商家系统中预置参数值进行调测。

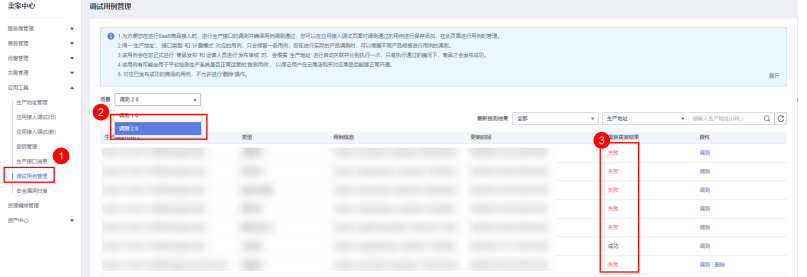

步骤**4** 在"创建实例"页签,填写预置的各个参数值,单击"生成请求命令"生成请求消息 示例。

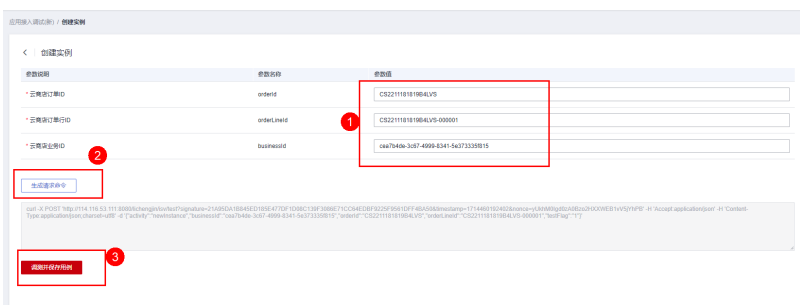

步骤**5** 单击"调测并保存用例",系统会调用生产链接进行接口测试,如测试成功,则系统 提示"调测用例成功并保存成功";如测试失败,则会在页面下方展示对应错误信 息,商家可根据对应信息进行接口修改。

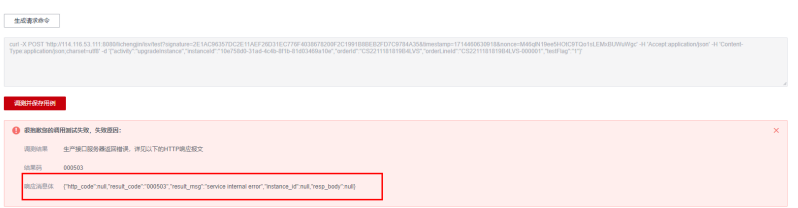

步骤**6** 调测用例成功后,单击左侧导航栏"应用工具 **>** [调试用例管理](https://console-intl.huaweicloud.com/marketplace/isv/?region=ap-southeast-3&locale=zh-cn#/console/produceAPITestCase)",可在调试用例管理 页面查询已调测成功的用例。

<span id="page-26-0"></span>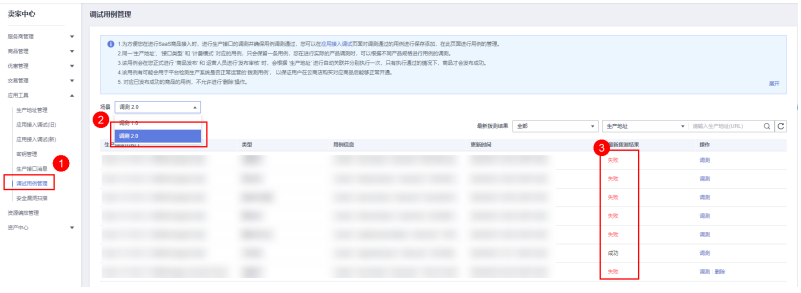

**----**结束

# **1.6** 调用结果码说明

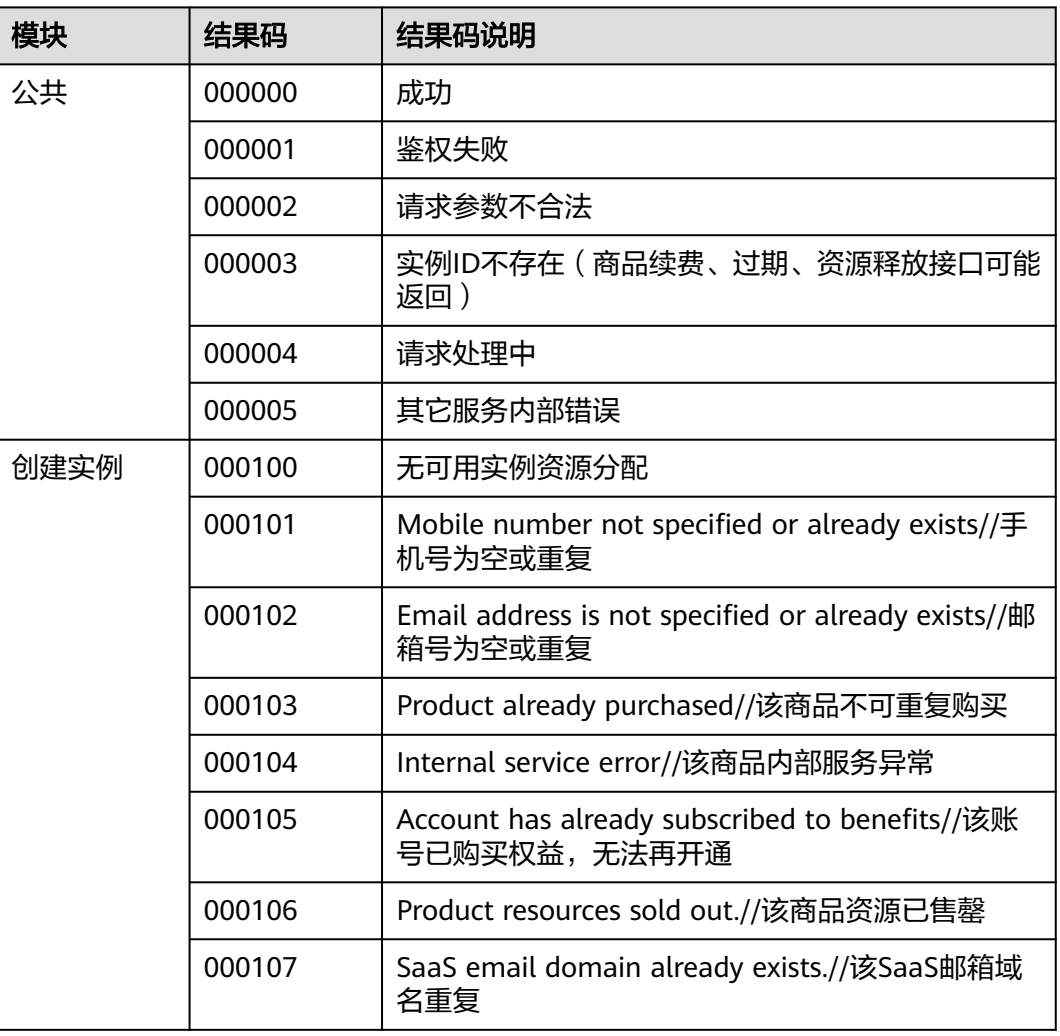

# **1.7** 云商店开放接口

# **1.7.1** 接口使用方法

## <span id="page-27-0"></span>**1.7.1.1** 使用方法

华为云API符合RESTful API设计理论。

REST从资源的角度观察整个网络, 分布在各处的资源由URI (Uniform Resource Identifier)确定,客户端的应用通过URL(Unified Resource Locator)获取资源。

URL的一般格式为: https://Endpoint/uri。

URL中的参数说明如下表所示。

#### 表 **1-1** URL 中的参数说明

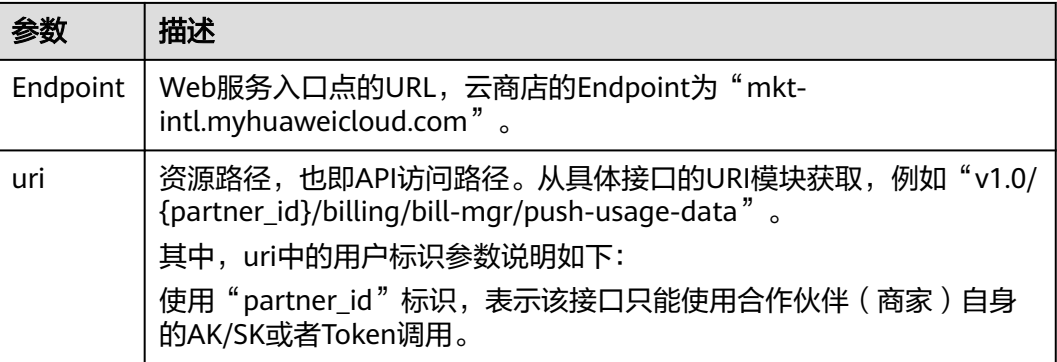

华为云接口采用HTTP传输协议,有如下约束条件:

- 1. 请求/响应报文使用JSON报文UTF-8字符集编码。
- 2. 媒体类型表示为Application/json。
- 3. 可选参数在消息体中可以不编码。
- 4. 接口请求参数和响应参数中时间格式统一为UTC时间(包括时区),格式为 yyyyMMdd'T'HHmmss'Z'。 其中, HH范围是0~23, mm和ss范围是0~59。

## **1.7.1.2** 接口调用流程

接口调用的流程为:

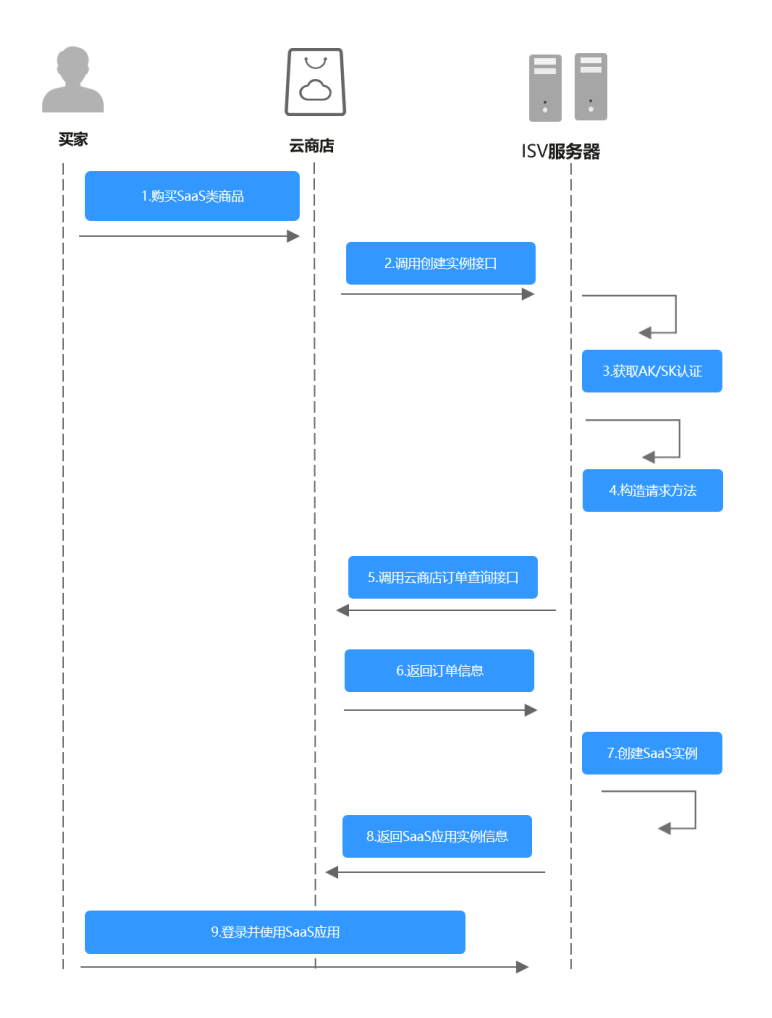

1. 获取AK/SK认证

调用接口前,请获取请求认证,并将认证字段填充至下一步中的方法中,进行请 示构建,实现请求的认证。

调用接口采用AK/SK认证方式。

AK/SK认证:通过AK(Access Key ID)/SK(Secret Access Key)加密调用请求。

通过API网关向下层服务发送请求时,必须使用AK(Access Key ID)、SK(Secret Access Key)对请求进行签名。

- AK(Access Key ID): 访问密钥ID。与私有访问密钥关联的唯一标识符;访问 密钥ID和私有访问密钥一起使用,对请求进行加密签名。
- SK(Secret Access Key): 与访问密钥ID结合使用的密钥, 对请求进行加密签 名,可标识发送方,并防止请求被修改。

#### 说明

- 如何获取SDK请参考《使用**APP**[认证调用](https://support.huaweicloud.com/intl/zh-cn/devg-apig/apig-dev-180307002.html)**API**》;
- 如何获取AK/SK请参考《**AK/SK**[认证说明》](https://console-intl.huaweicloud.com/iam/?region=ap-southeast-1&locale=zh-cn#/mine/apiCredential)。
- 2. 构造请求方法

填充请求参数构建请求方法。

- 3. 发起请求
- 4. 解析消息响应

## <span id="page-29-0"></span>**1.7.1.3** 获取 **AK/SK** 认证

## 生成 **AK**、**SK**

- 1. 注册并登录管理控制台。
- 2. 单击用户名,在下拉列表中单击"我的凭证"。
- 3. 单击"管理访问密钥"。
- 4. 单击"新增访问密钥",进入"新增访问密钥"页面。
- 5. 输入短信或邮件验证码,单击"确定",下载密钥,请妥善保管。

## 请求签名流程

第三方应用对华为云API的访问需经过签名认证。

#### 签名前的准备

- 1. 下载API网关签名工具。 请单[击此处](https://obs.cn-north-1.myhuaweicloud.com/apig-sdk/ApiGateway-java-sdk.zip)下载后,解压下载的压缩包。
- 2. 创建java工程,将解压出来的jar引用到依赖路径中。

#### 签名过程

- 1. 创建用于签名的请求com.cloud.sdk.DefaultRequest(JAVA)。
- 2. 设置DefaultRequest的目标API URL、HTTPS方法、内容等信息。
- 3. 对DefaultRequest进行签名:
	- a. 调用SignerFactory.getSigner(String serviceName, String regionName)获取 一个签名工具实现的实例。
	- b. 调用Signer.sign(Request<?> request, Credentials credentials)对步骤1创建 的请求进行签名。

以下代码展示了这个步骤:

//选用签名算法,对请求进行签名 Signer signer = SignerFactory.getSigner(serviceName, region); //对请求进行签名,request会发生改变 signer.sign(request, new BasicCredentials(this.ak, this.sk));

- 4. 把上步中签名产生的request转换为一个适合发送的请求,并将签名后request中的 header信息放入新的request中。
- 5. 以Apache HttpClient为例,需要把DefaultRequest转换为HttpRequestBase,把 签名后的DefaultRequest的header信息放入HttpRequestBase中。

## **1.7.1.4** 构造请求方法

每一个请求通常由三部分组成,分别是:请求行、请求消息头、请求正文(可选)。

## 请求行

请求行以一个方法符号开头,以空格分开,后面跟着请求的URI和协议的版本,格式如 下:

Method Request-URI HTTP-Version CRLF

Method: 表示请求方法(所有方法全为大写), 各个方法的解释如下:

- <span id="page-30-0"></span>– GET:请求获取Request-URI所标识的资源。
- POST:在Request-URI所标识的资源后附加新的数据。
- PUT: 请求服务器存储一个资源, 并用Request-URI作为其标识。
- DELETE:请求服务器删除Request-URI所标识的资源。
- Request-URI:是一个统一资源标识符。

#### 说明

可以在URI后面用'?'和'&'添加不同的查询条件组合。URI中"{}"中包含的内容为URI的参 数,其中"?"之前的部分是路径参数,之后的部分是查询参数。HTTP-Version: 表示请求的 HTTP协议版本。

CRLF: 表示回车和换行 (除了作为结尾的CRLF外, 不允许出现单独的CR或LF字 符)。

## 请求消息头

请求消息头由若干头域构成,每个头域由一个域名、冒号(: )和域值组成。具体可参见 [公共请求消息头参数](#page-34-0)。

## 请求正文

以JSON格式封装,基本语法是嵌套式的key:value形式。HTTP请求的正文针对不同的 URI对象有不同的必须字段和可选字段。

## **1.7.1.5** 发起请求

共有两种方式可以基于已构建好的请求消息发起请求,分别为:

● cURL

cURL是一个命令行工具,用来执行各种URL操作和信息传输。cURL充当的是 HTTP客户端,可以发送HTTP请求给服务端,并接收响应消息。cURL适用于接口 调试。关于cURL详细信息请参见**<https://curl.haxx.se/>**。

● 编码

通过编码调用接口,组装请求消息,并发送处理请求消息。

## **1.7.1.6** 解析消息响应

在接收和解释请求消息后,服务返回一个HTTP响应消息。

响应也是由三个部分组成,分别是:状态行、消息报头、响应正文。

## 状态行

#### 状态行格式如下:

HTTP-Version Status-Code Reason-Phrase CRLF

- HTTP-Version:表示服务器HTTP协议的版本号。
- Status-Code: 表示服务器发回的响应状态代码。

状态代码有三位数字组成,第一个数字定义了响应的类别,且有五种可能取值:

1xx: 指示信息,表示请求已接收,继续处理。

- <span id="page-31-0"></span>– 2xx:成功,表示请求已被成功接收、理解、接受。
- 3xx:重定向,要完成请求必须进行更进一步的操作。
- 4xx:客户端错误,请求有语法错误或请求无法实现。
- 5xx:服务器端错误,服务器未能实现合法的请求。
- Reason-Phrase: 表示状态代码的文本描述。

## 响应报头

响应的消息报头在大多数情况下含如《<mark>状态码》</mark>中表格所示的响应报头。

## 响应正文

响应正文为JSON格式的文本。

## **1.7.1.7** 状态码

HTTP响应状态码如下表所示。

#### 表 **1-2** HTTP 响应状态码

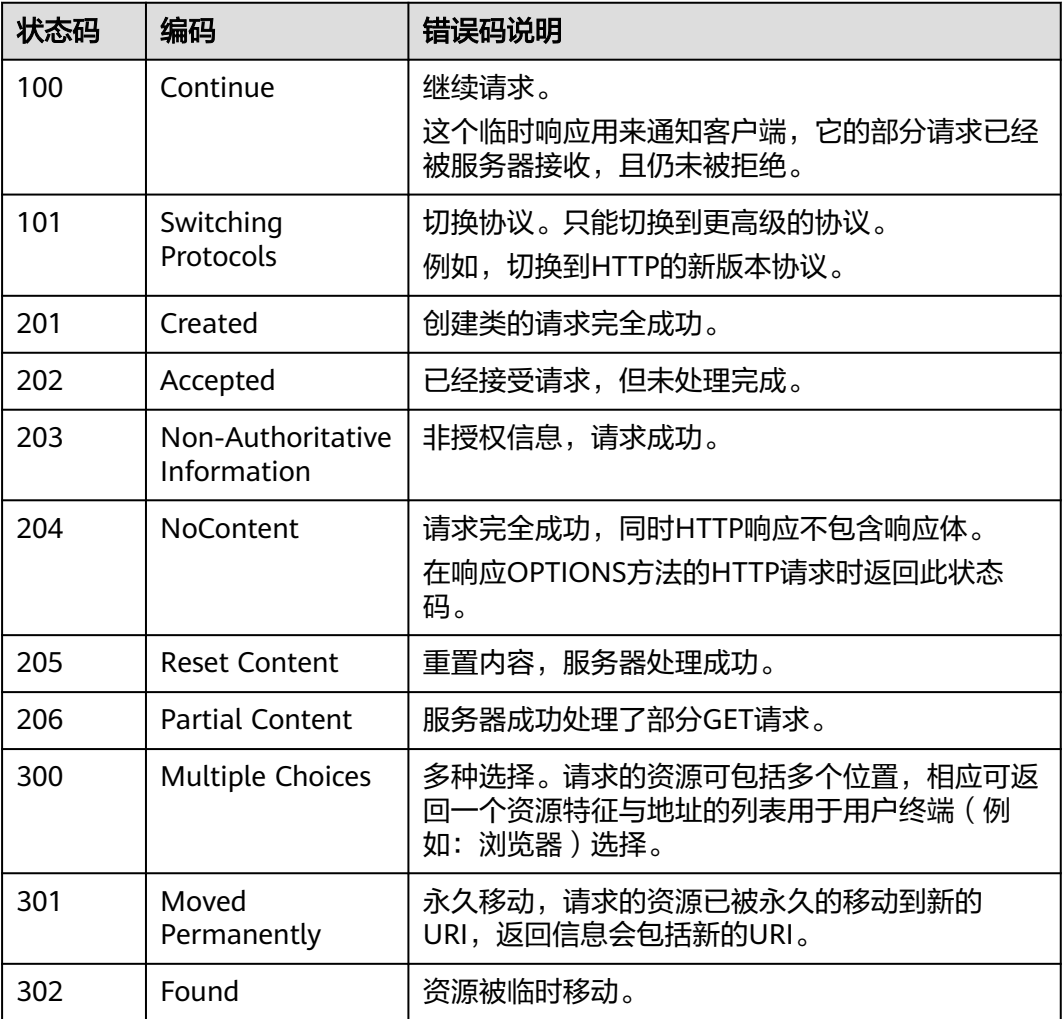

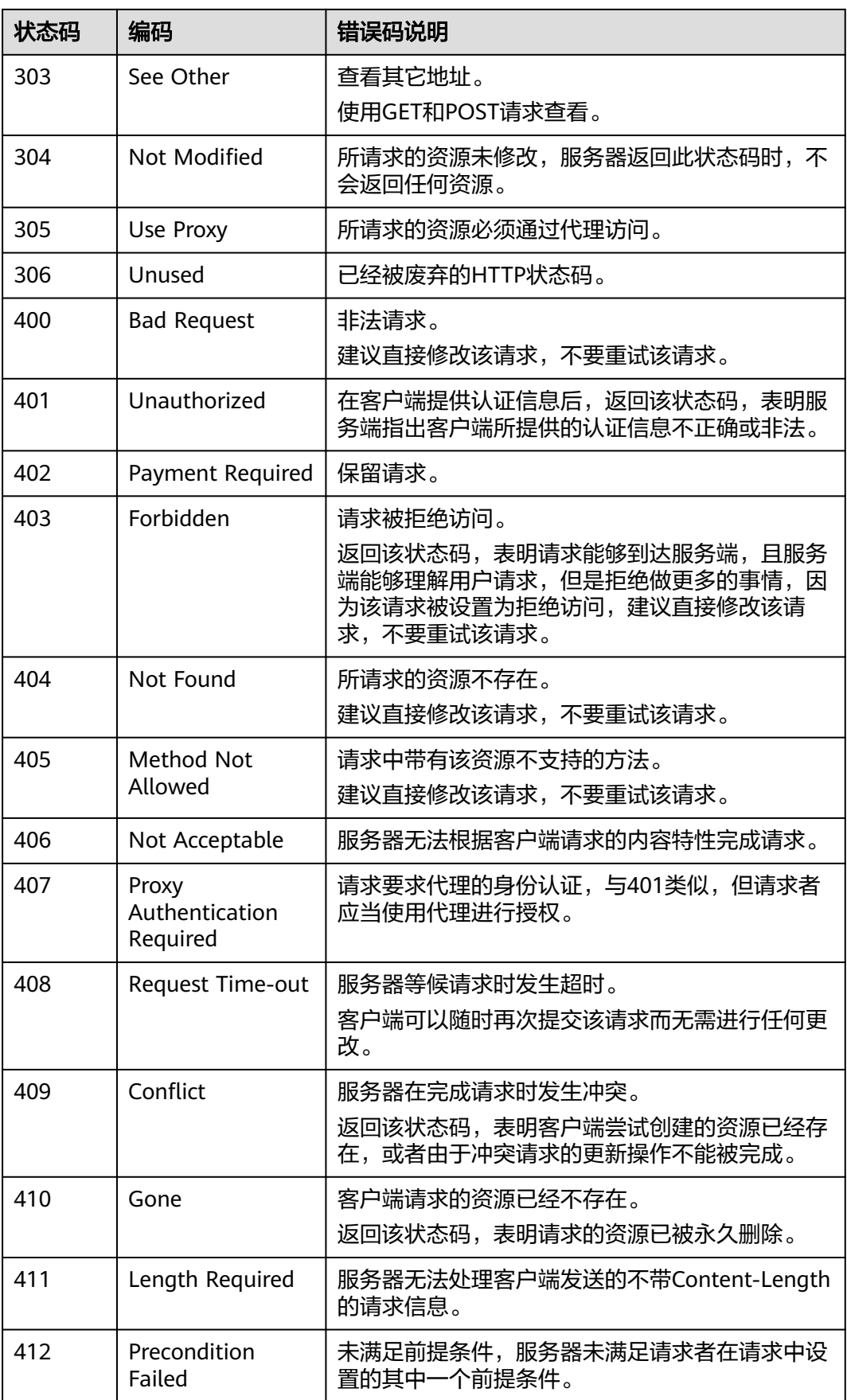

<span id="page-33-0"></span>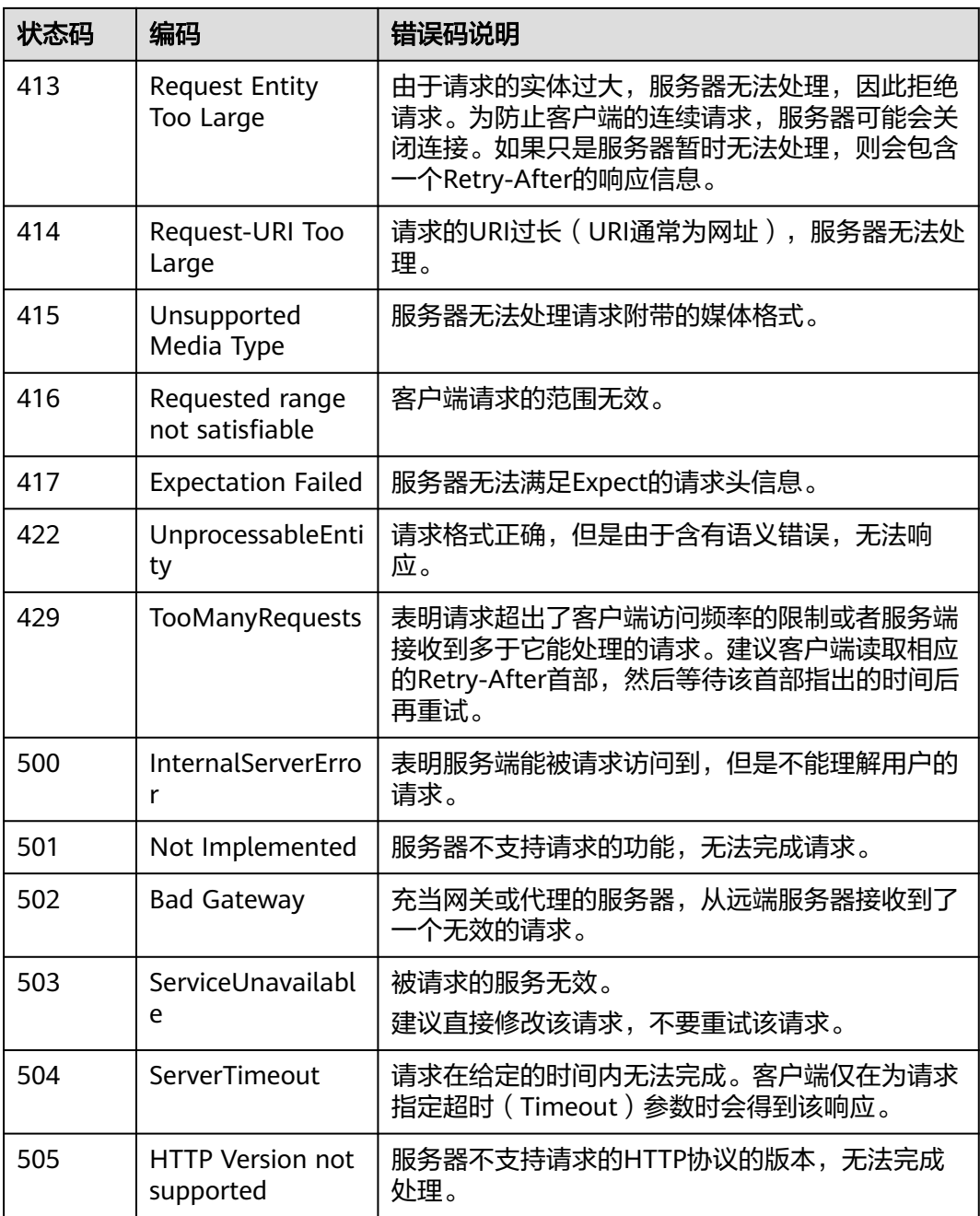

## **1.7.1.8 APIGW** 网关错误码

APIGW网关错误码请参[考《错误码》。](https://support.huaweicloud.com/intl/zh-cn/usermanual-apig/apig-ug-180530090.html)

## **1.7.1.9** 签名示例工程代码

签名示例工程代码请参考《**[AK/SK](https://support.huaweicloud.com/intl/zh-cn/devg-apig/apig-dev-180307021.html)**认证》。

## **1.7.2** 公共参数

## <span id="page-34-0"></span>**1.7.2.1** 公共请求消息头参数

## 表 **1-3** 公共请求消息头

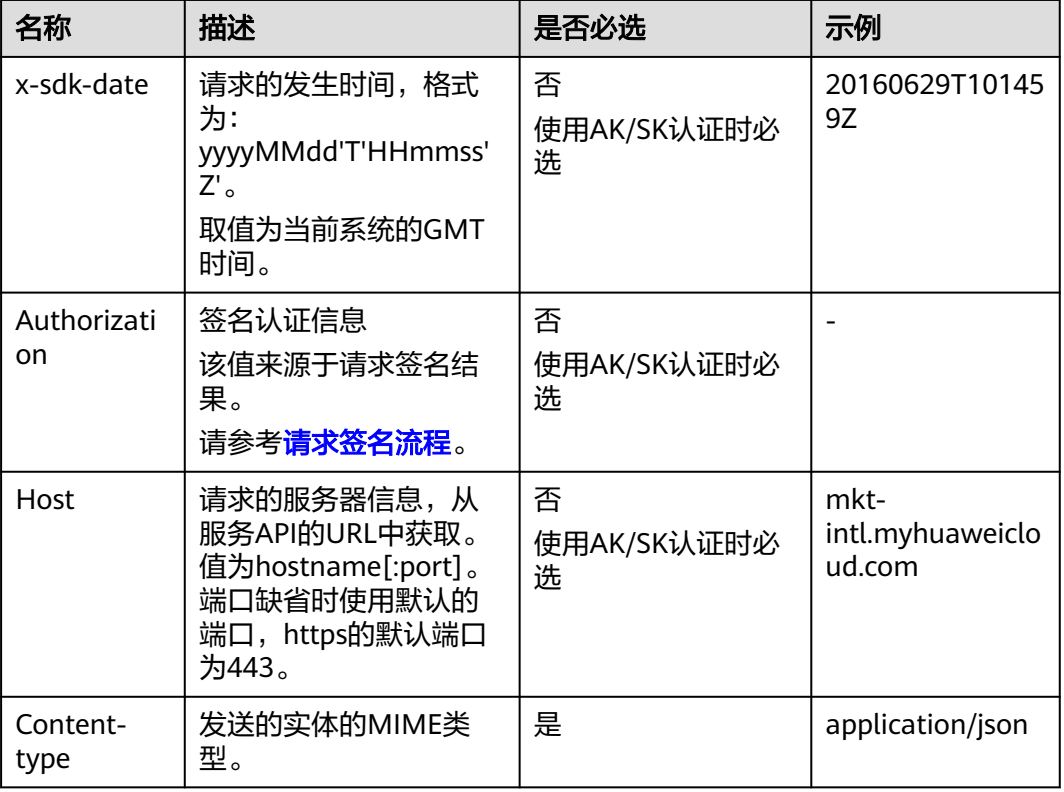

## **1.7.2.2** 公共响应消息头参数

## 表 **1-4** 公共响应消息头

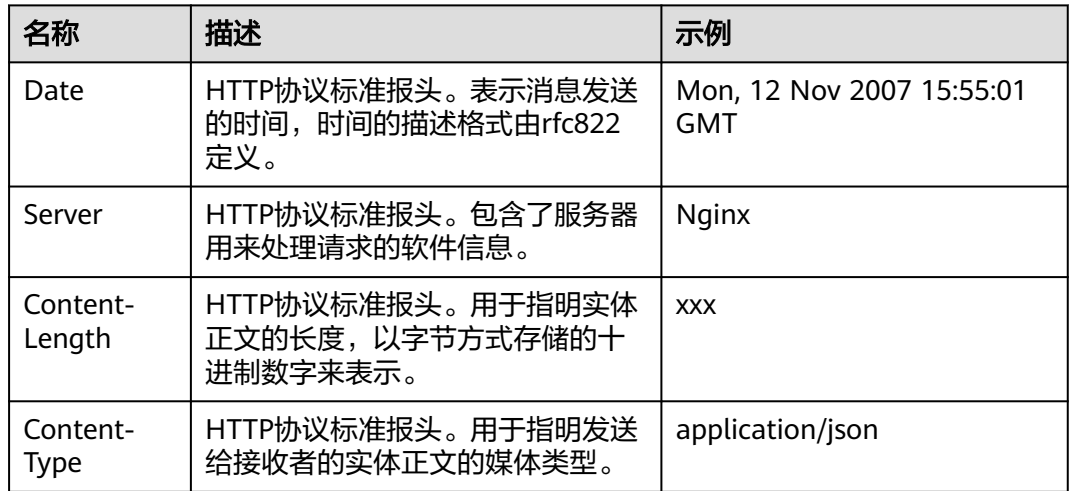

# **1.7.3** 接口列表

## <span id="page-35-0"></span>**1.7.3.1** 查询订单

## 功能介绍

云商店商家可通过该接口查询订单所有信息

## **URI**

GET :

https://mkt-intl.myhuaweicloud.com/api/mkp-openapi-public/global/v1/order/ query

参数说明请参见表**[1-5](#page-37-0)**。

#### 说明

仅支持https协议。

查询订单的流程如下图所示:

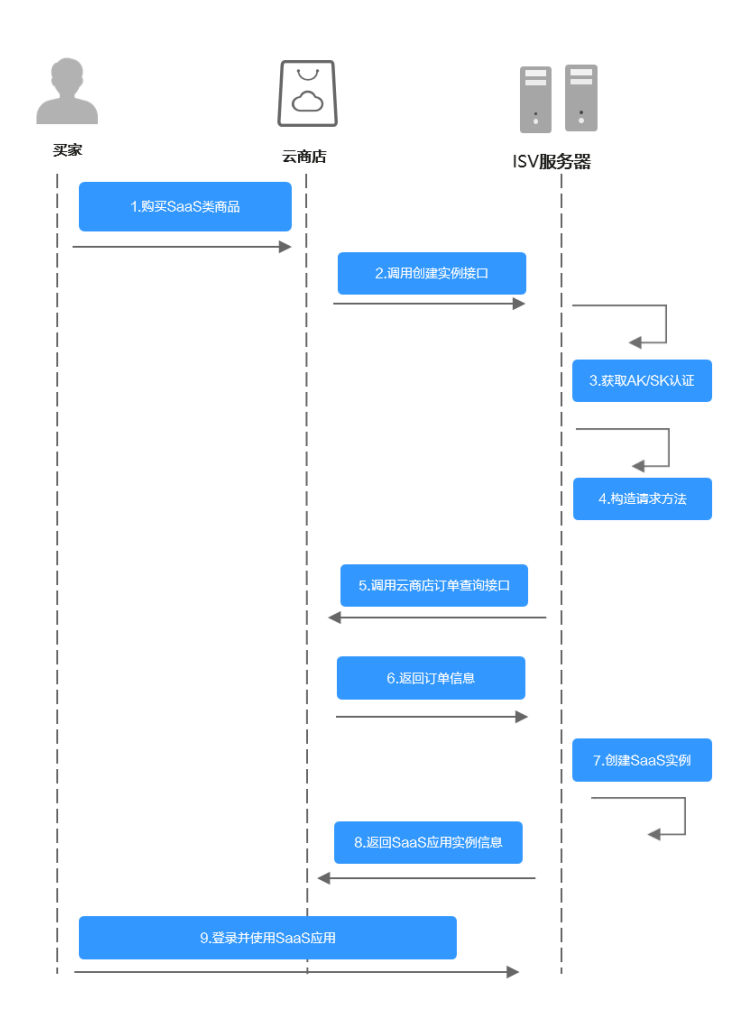

调测订单数据:
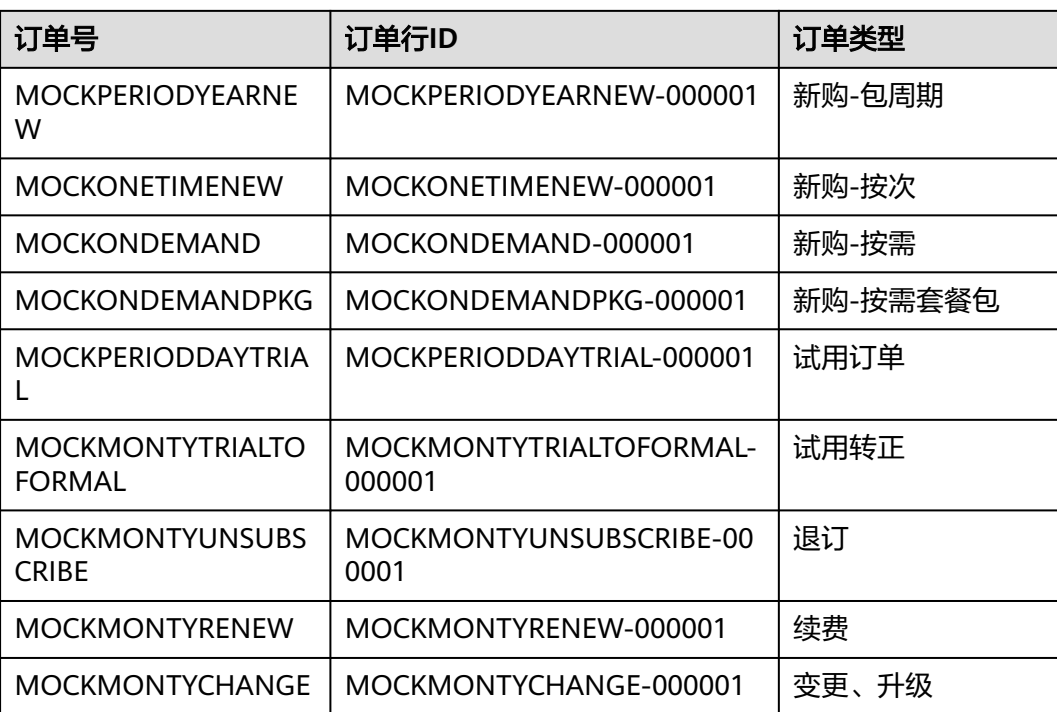

# 请求消息

请求参数

### 请求方法:**GET**

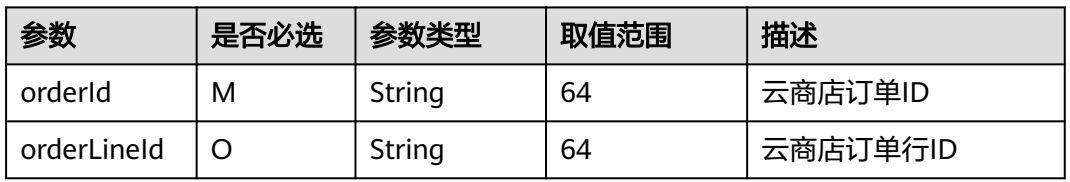

### 请求注意事项:

● 需要对mkt-intl.myhuaweicloud.com HTTPS证书进行强校验,不能忽略证书校 验,从而保证调用的是真实而非伪造的云商店服务。

### 请求示例

GET /api/mkp-openapi-public/global/v1/order/query? orderId=CS2207261447AUY4H&orderLineId=CS2207261447AUY4H-000001 Host: Host Server Content-Type: application/json charset=UTF-8 X-Sdk-Date: request time Authorization: authorization

## 表 **1-5** 响应参数

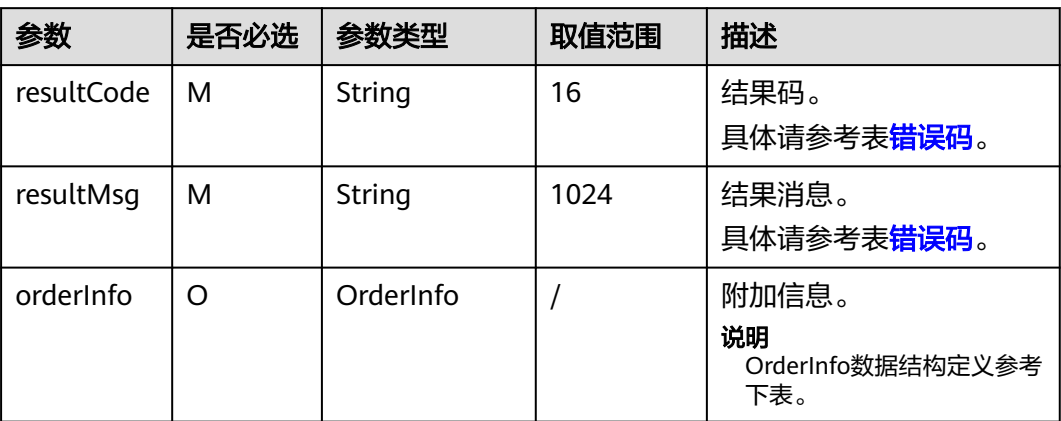

# OrderInfo数据结构定义如下:

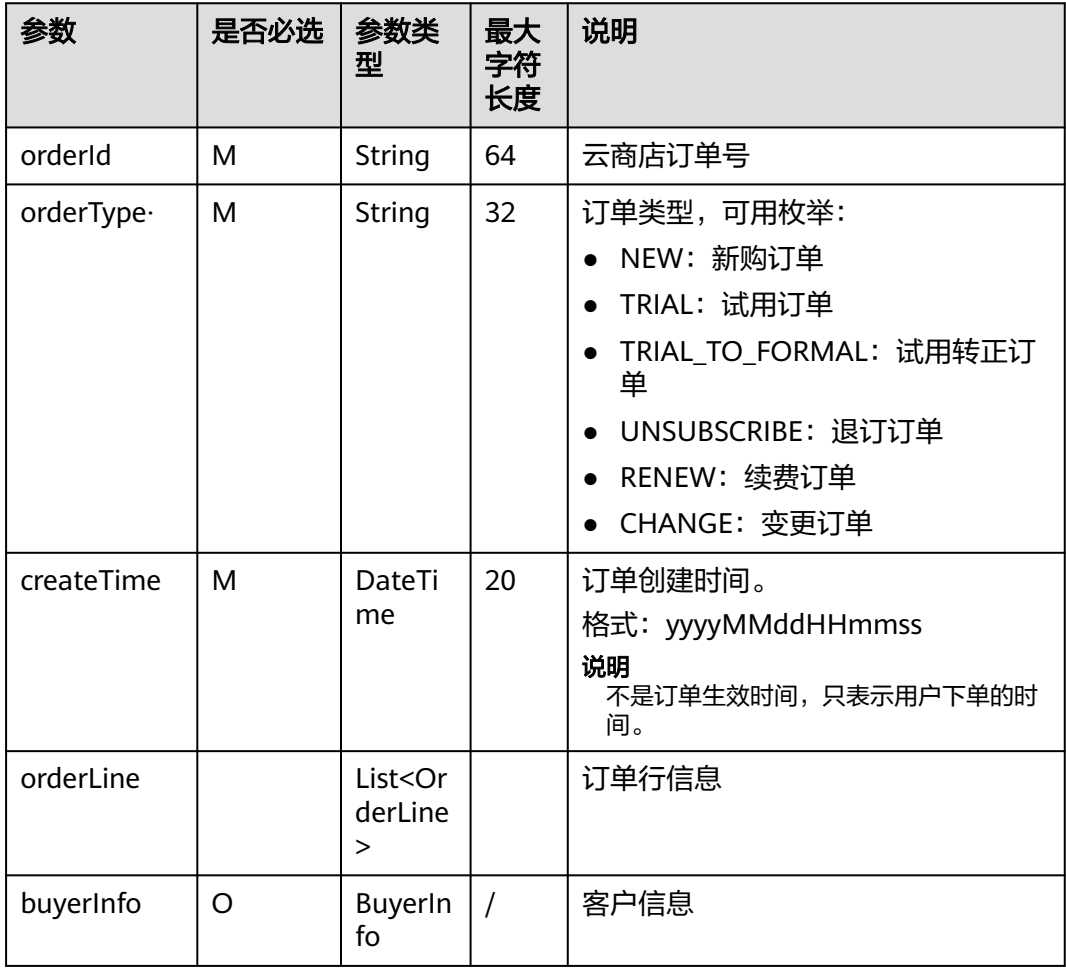

# OrderLine数据结构定义如下:

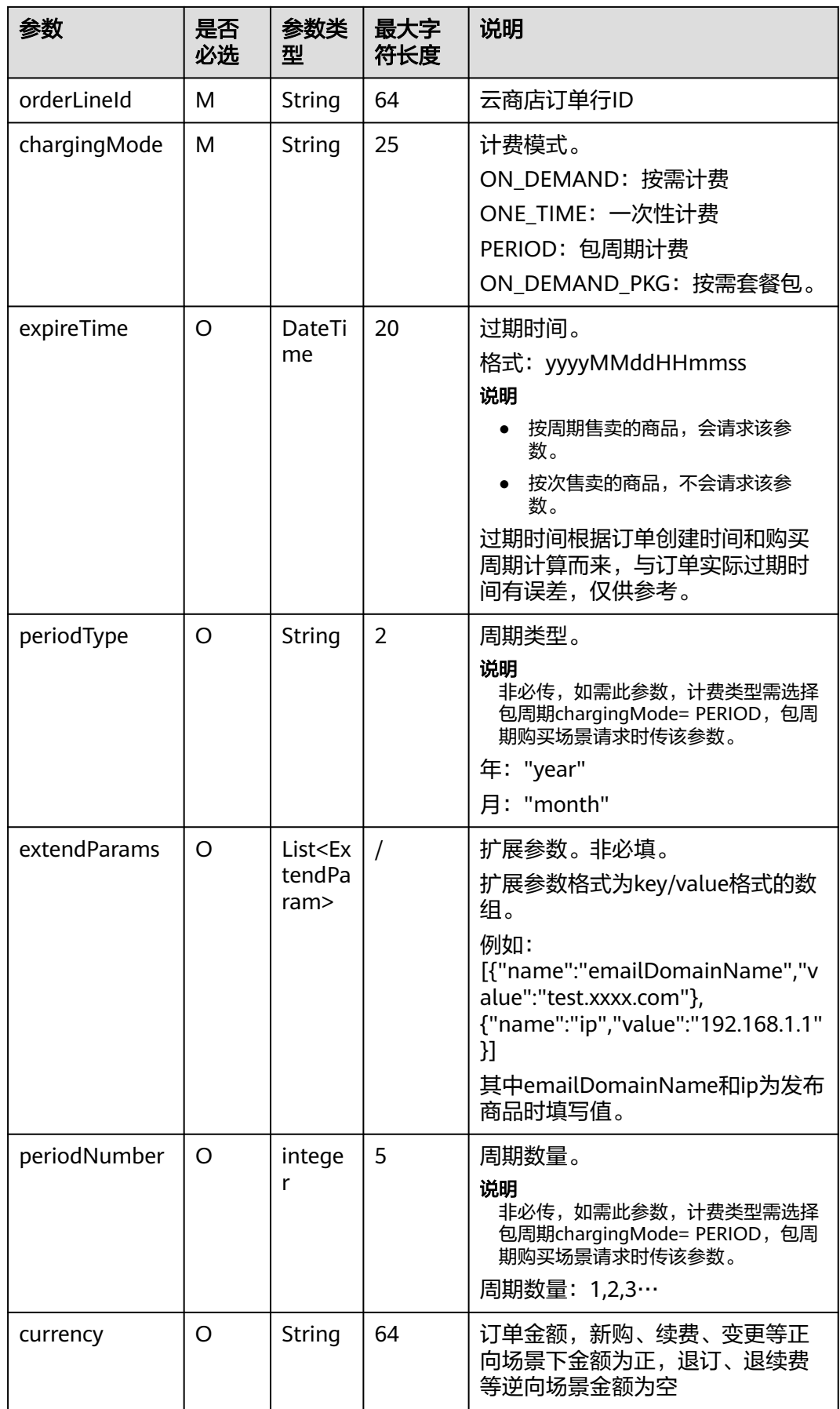

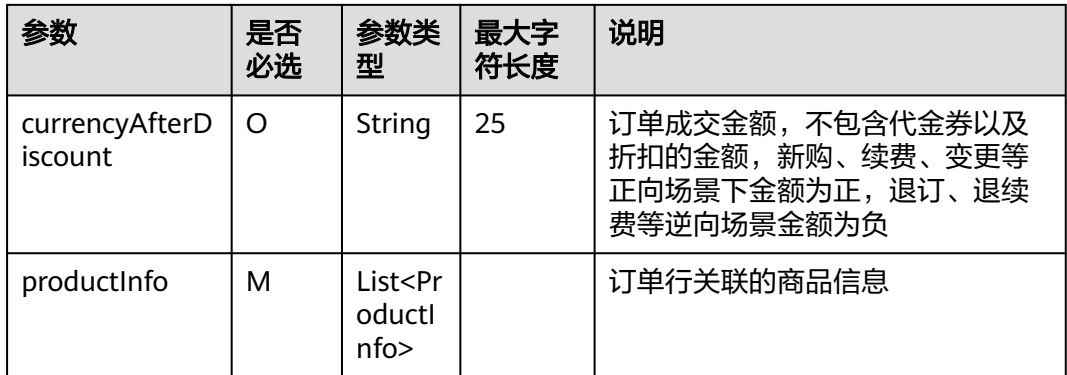

## ProductInfo数据结构定义如下:

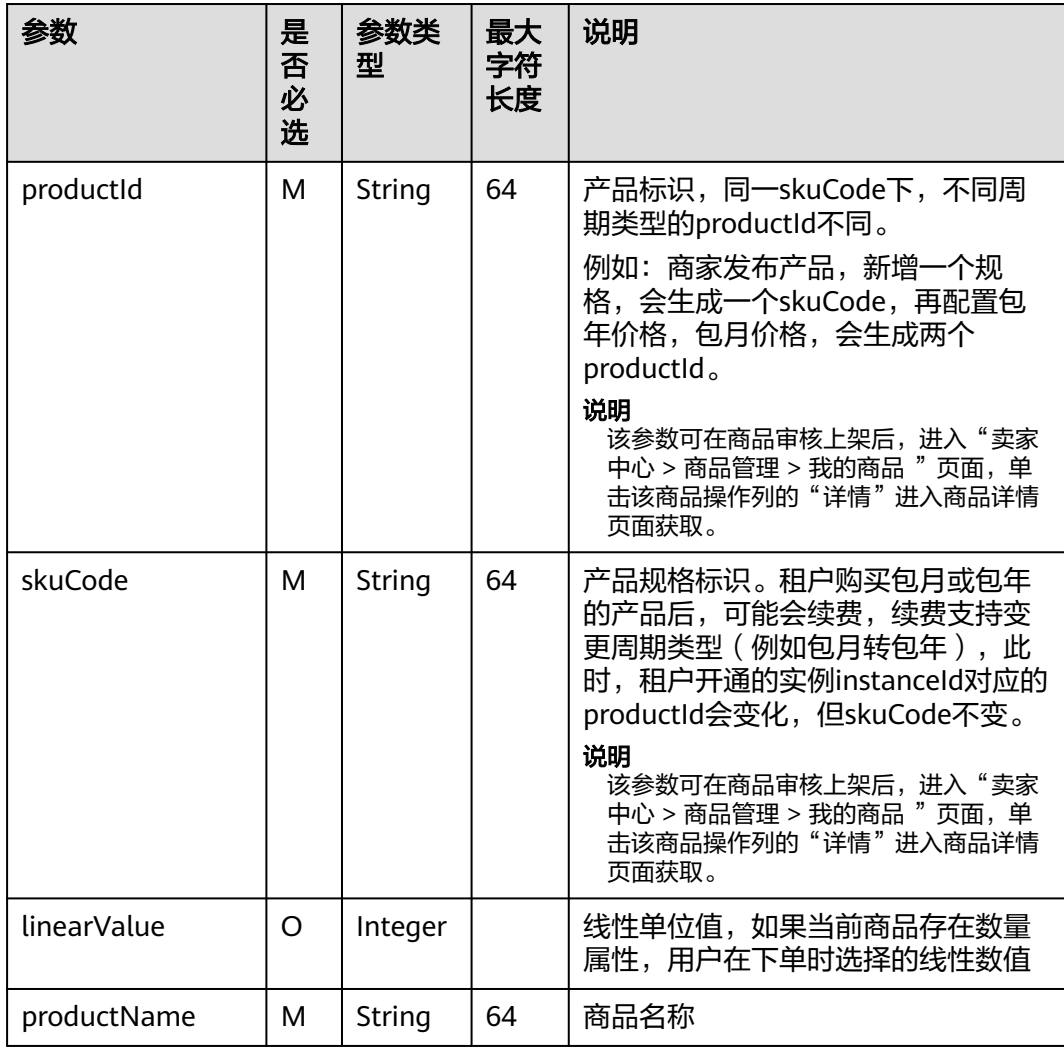

# ExtendParam数据结构定义如下:

#### 表 **1-6** 响应参数

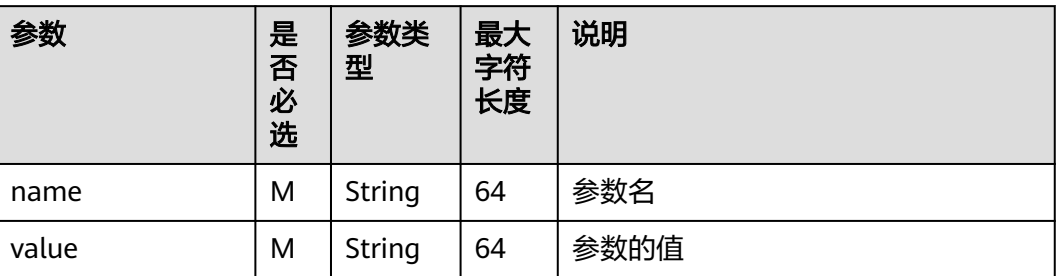

# BuyerInfo数据结构定义如下:

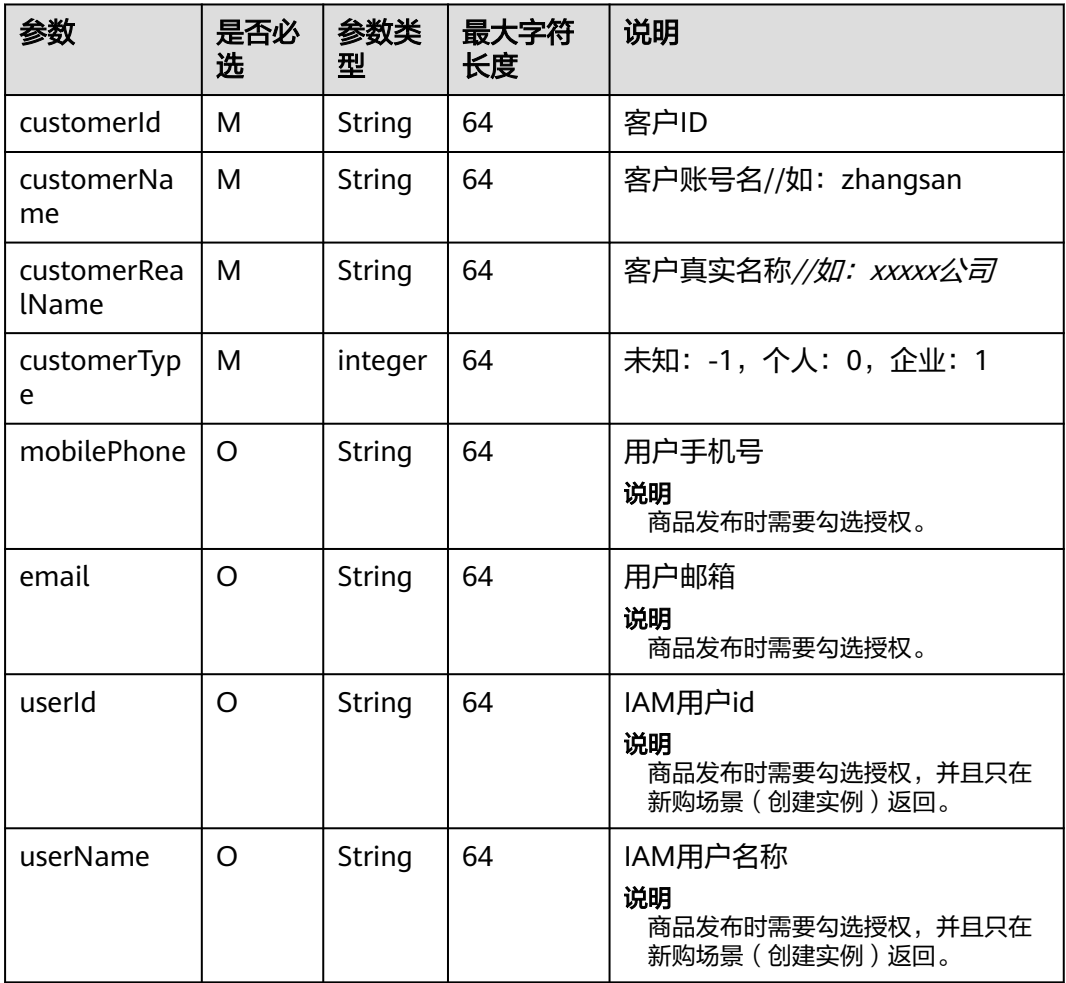

# <span id="page-41-0"></span>错误码

## 表 **1-7** 错误码

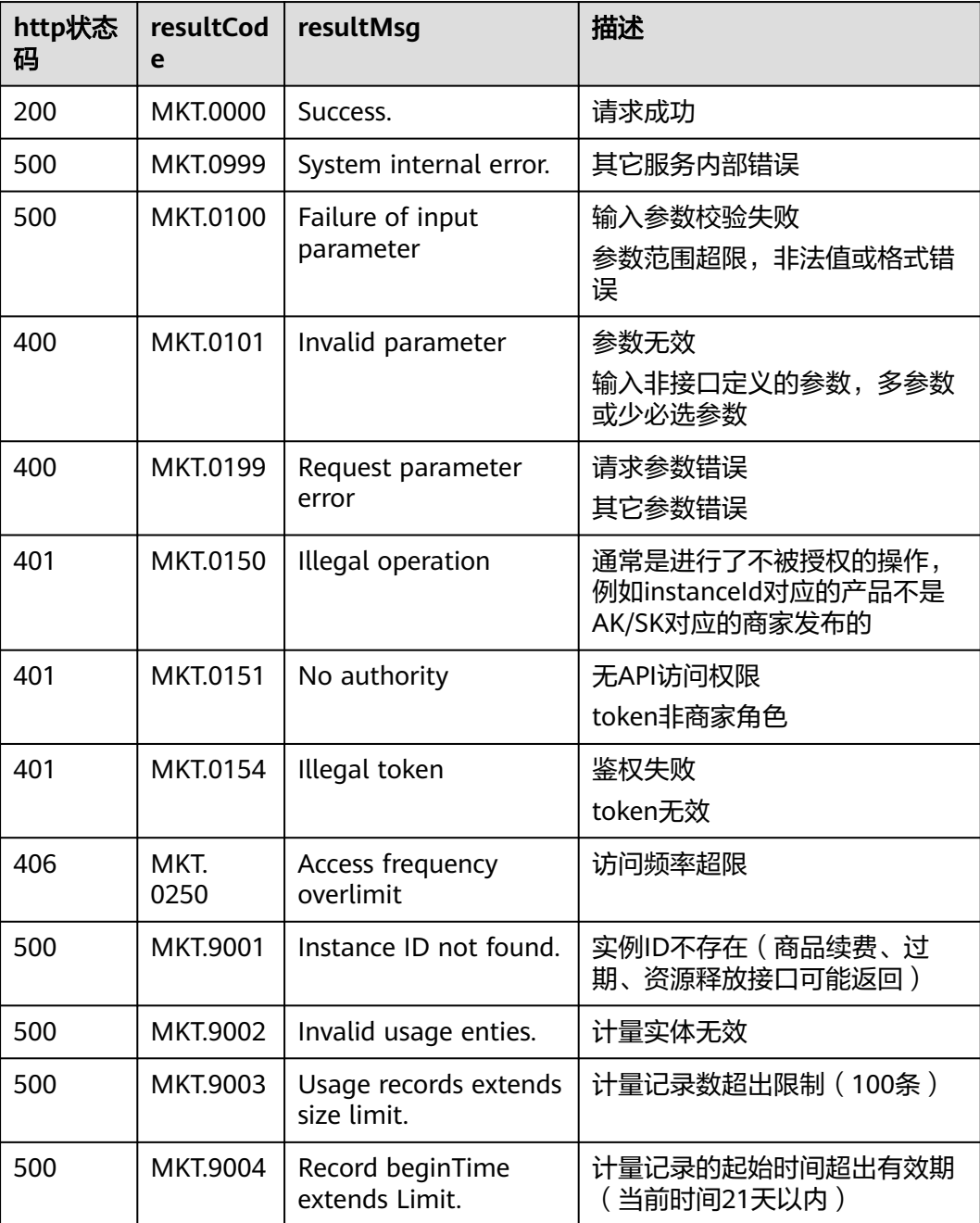

其中, 仅在resultCode为MKT.0100、MKT.0150、MKT.0250、MKT.9001、 MKT.9002、MKT.9004、MKT.9005时,失败响应中包含extra\_info字段。失败响应中 resultMsg除字段描述,还包含响应失败详情。您可以结合失败详情和extra\_info内容 定位并解决问题。

# 成功响应示例

HTTP/1.1 200 OK Content-Type: application/json;charset=UTF-8

```
Content-Length: length
Date: response time 
{
 "resultCode": "MKT.0000",
  "resultMsg": "Success",
  "orderInfo": {
   "orderId": "CS2207261447AUY4H",
 "orderType": "NEW",
 "createTime": "20220726064736",
   "orderLine": [
\overline{\phantom{a}} "orderLineId": "CS2207261447AUY4H-000001",
      "chargingMode": "PERIOD",
      "periodType": "year",
      "periodNumber": 1,
      "expireTime": "20230726155959",
      "productInfo": [
\overline{\phantom{a}} "productId": "OFFI758576253042421760",
         "skuCode": "da9b4d34-ee8a-4355-a823-13e034e49986",
         "linearValue": 10,
         "productName": "SaaS测试商品,测试规格,基础版,包周期"
       }
\qquad \qquad ],
 "extendParams": []
    }
   ],
   "buyerInfo": {
    "mobilePhone": "18699999999",
     "email": 123@test.com,
     "customerId": "688055390f3049f283fe9f1aa90f7ds3",
     "customerName": "hw1235sd3123"
 }
 }
}
```
# 失败响应示例

HTTP/1.1 401 UnauthorizedContent-Type: application/json;charset=UTF-8Content-Length: lengthDate: response time { "resultCode": "CBC.0150", "resultMsg": "Illegal operation. param[isvId] and param[instanceId] does not match." }

# **1.7.3.2** 按需使用量推送(新)

# 接口说明

用户在云商店开通按需资源并产生使用量后,商家需通过此接口返回用户的实际使用 量话单,云商店获取话单后根据使用量计费并对用户扣费。

### **URI**

POST https://mkt-intl.myhuaweicloud.com/api/mkp-openapi-public/global/v1/isv/ usage-data

#### 说明

"mkt-intl.myhuaweicloud.com"域名不可用时请使用"mkt.myhuaweicloud.cn"进行重试。

① 按需计量商品购买和使用流程

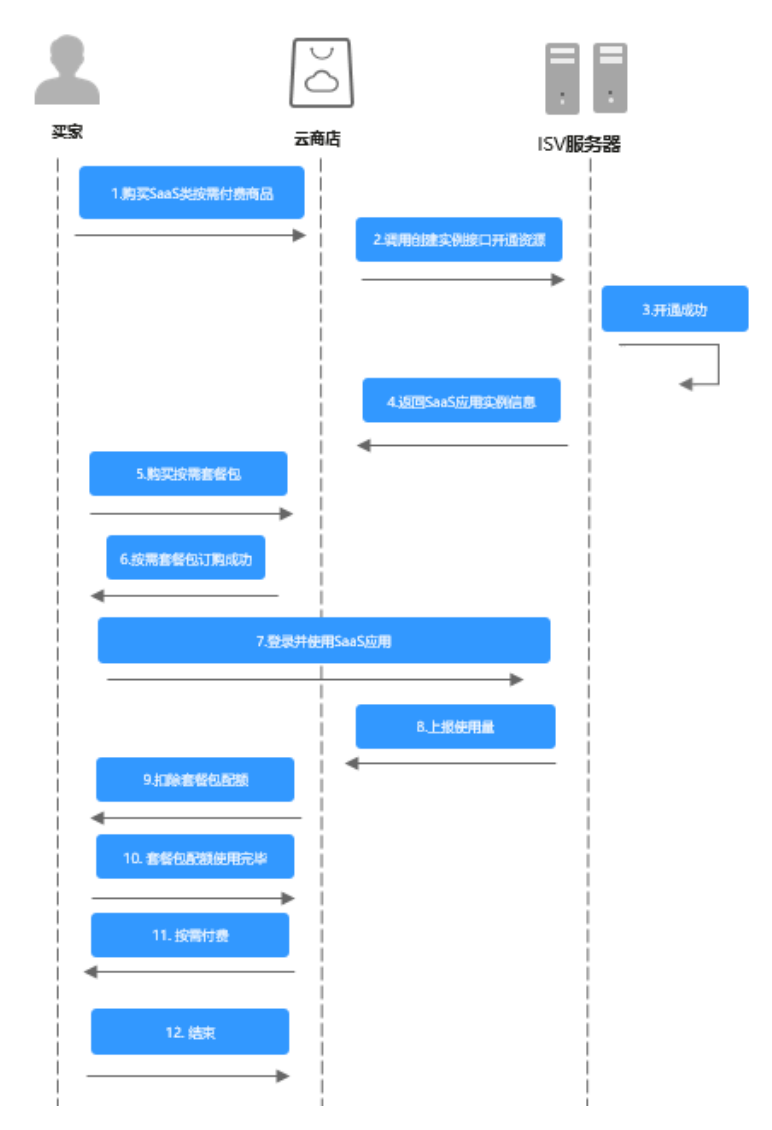

② 用完即停套餐包商品购买和使用流程

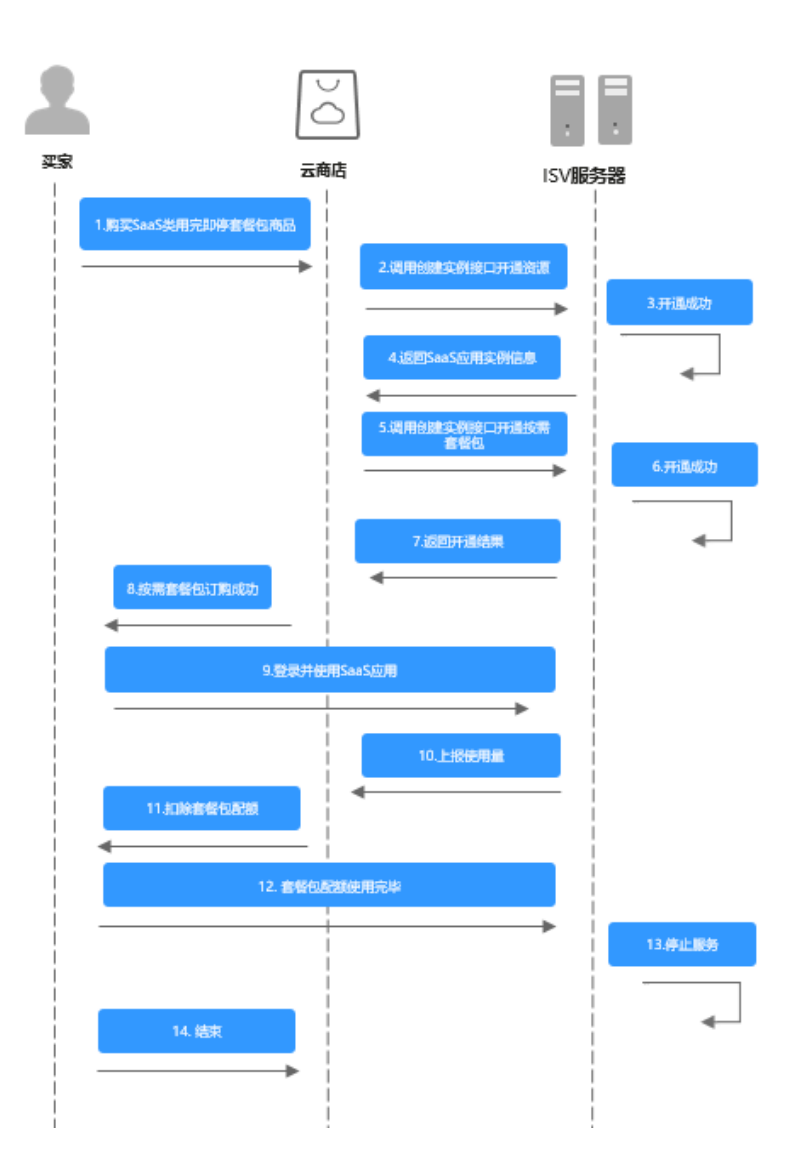

# 请求消息

请求参数说明请参见下表:

# 请求方法:**POST**

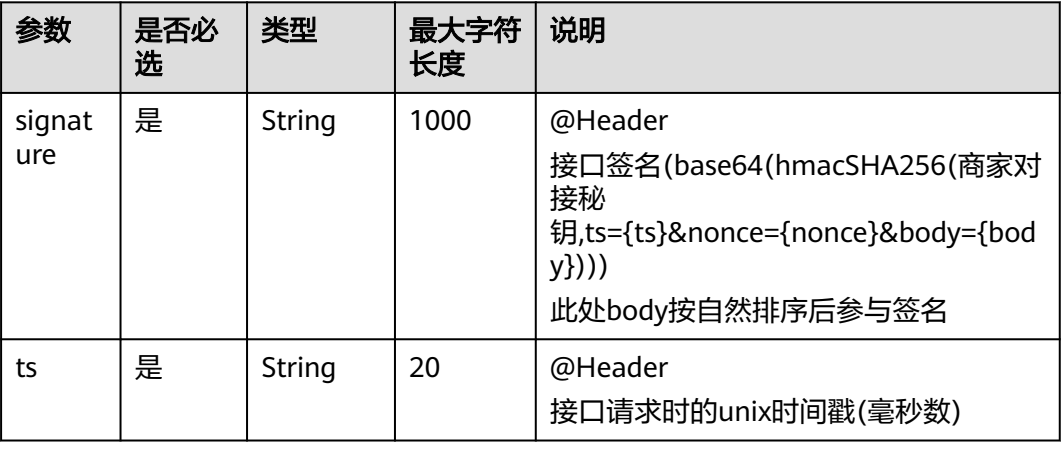

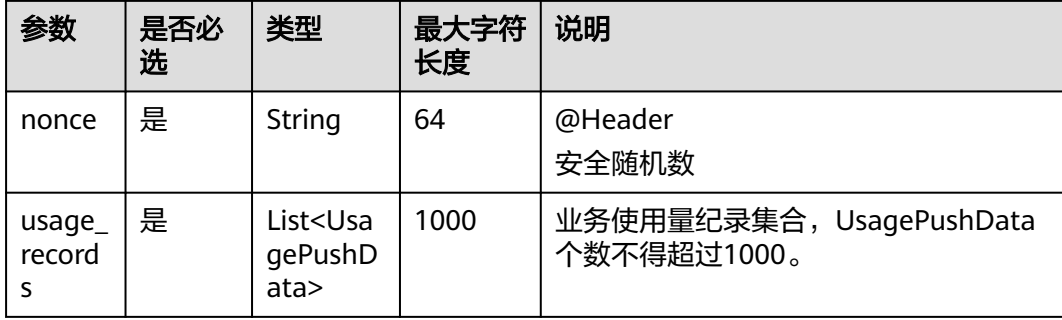

#### 表 **1-8** UsagePushData

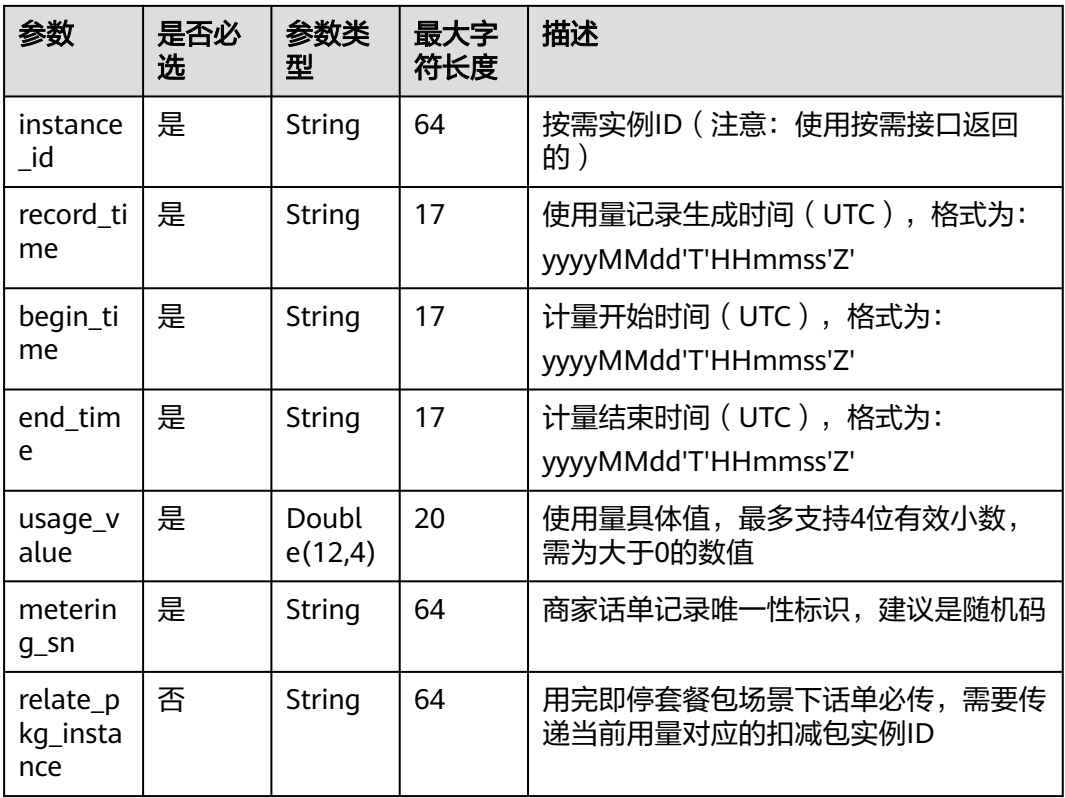

#### 请求消息示例:

```
POST {domain}/api/mkp-openapi-public/global/v1/isv/usage-data 
Content-Type:application/json 
nonce: 6c63c221-1f6b-4141-8ff4-22f5dfe82b65
ts: 1709690865879 
signature: gikLsIgimIscagwSamClFJ1CFT4QprHSDHW…
{ 
   "usage_records": [ 
      { 
 "instance_id": "7f141bf1-aec8-4859-8323-fb3a8ad50721", 
 "record_time": "20220809T091000Z", 
 "begin_time": "20220809T080000Z", 
 "end_time": "20220809T090000Z", 
 "usage_value": "99", 
        "metering_sn": "6c75c177b5fe4b8cbb6fc2aa33facfcd" 
 }, 
\left\{ \begin{array}{c} \end{array} \right.
```

```
 "instance_id": "7f141bf1-aec8-4859-8323-fb3a8ad50721", 
      "record_time": "20220809T091000Z", 
      "begin_time": "20220809T080000Z", 
      "end_time": "20220809T090000Z", 
      "usage_value": "999", 
      "metering_sn": "6c75c177b5fe4b8cbb6fc2aa33facfcb" 
   } 
 ]
```
}

1、接口调用上传时,如果话单数据异常,不会在接口层进行报错;后台定时任务会对上传的数 据进行校验和处理,生成可以使用的话单数据。如果后台数据处理失败,需要商家重新进行上 报。

异常数据可以在 "卖家中心>交易管理>话单管理" 进行查看!

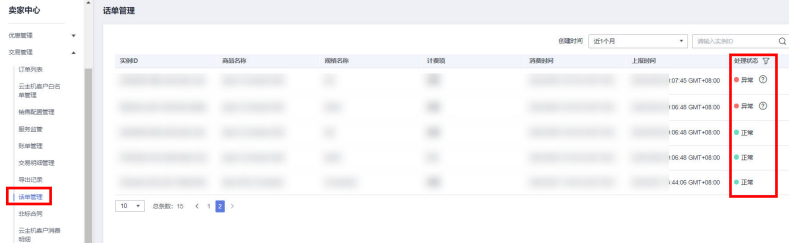

2、话单上报周期要求:

● 按小时计费

需要至少每小时上报一次话单数据,且最好在消费时间下一个小时的0-15分钟内完成上报, 譬如,用户消费时间在13:25,最好在14:00-14:15内上报,这样能及时给用户扣费,否则就 会出现扣费延迟,如果无法实现实时上报,需要在2小时完成上报

● 按天计费

推荐每小时将已经明确的用量话单上报到云商店,如果必须每天汇总上报一次,需要保证必 须在次日的00:00-00:15内完成上报,最大不能超过01:00,否则用户的扣费会延迟到下一天

- 3、话单数据上报要求:
- 资源未关闭:
- 话单开始时间 ( begin time ) ≥资源开始时间
- 话单开始时间 ( begin\_time ) ≤话单结束时间 ( end\_time ) ≤ 话单上报时间
- 资源关闭后:
- 话单结束时间(end\_time)≤资源关闭时间
- 4、话单上报中的时间为UTC 时间,与北京时间相差 8 小时;

5、同一个记录的时间,即begin\_time 和end\_time 时间都一致的情况下,如多次上报记录,会 被识别为重复话单,只会处理第一条数据,一旦话单采集后形成正式账单将无法逆向错误话单 (话单采集时间:按天计费为每天凌晨1点,按小时计费为每小时15分)。

重复话单将视为异常,异常数据可以在 "卖家中心>交易管理>话单管理" 进行查看!

6、使用量推送接口使用按需交易中生成的按需实例ID,不能使用套餐包返回的实例ID。

7、特殊业务场景下,对于相同的实例(instance\_id)、在一个话单周期内,即开始时间 (begin time)和结束时间(end time)都相同时有多条用量 (usage value) 数据, 则需要通过 扩展参数(extend\_params)来标记,保证扩展参数传递不同的值,否则云商店会返回校验失 败。

# 响应消息

响应参数说明请参见下表:

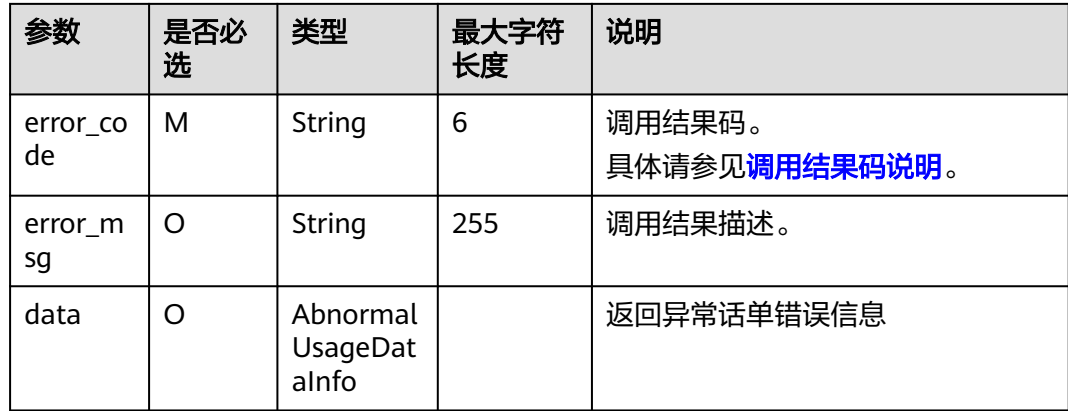

# 表 **1-9** AbnormalUsageDataInfo

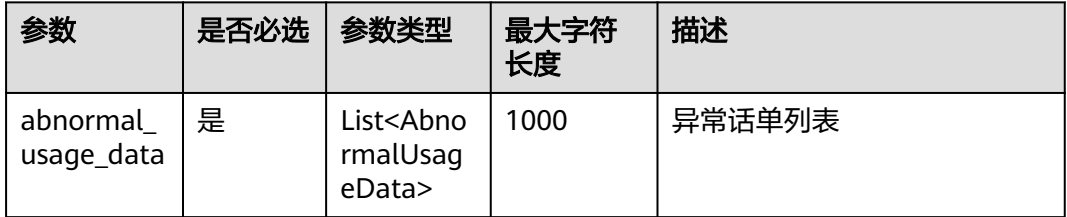

# 表 **1-10** AbnormalUsageData

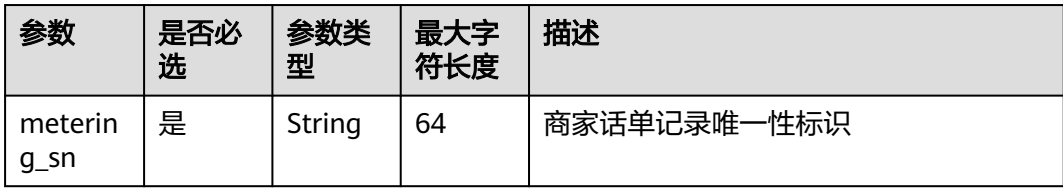

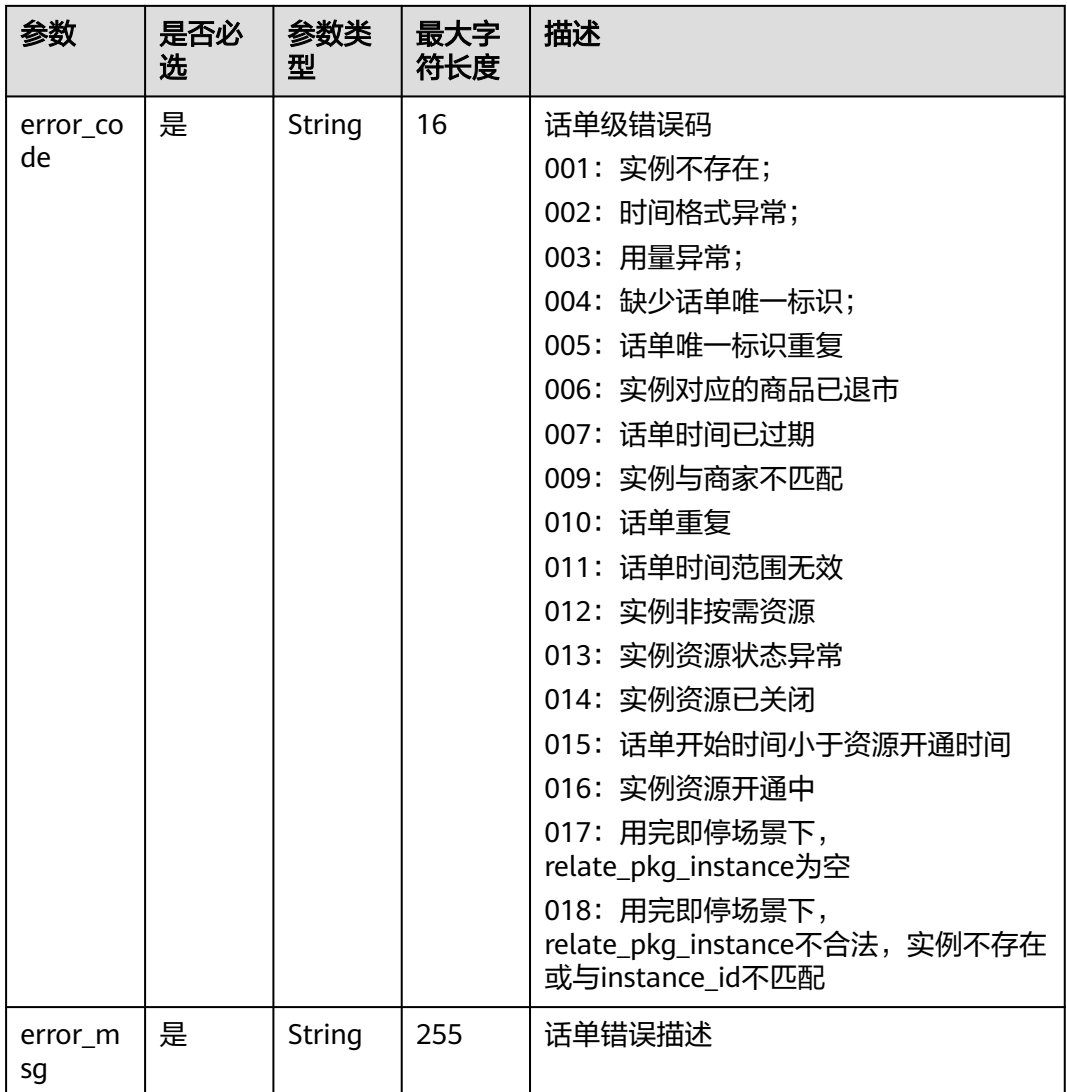

# 错误码:

# 表 **1-11** AbnormalUsageData

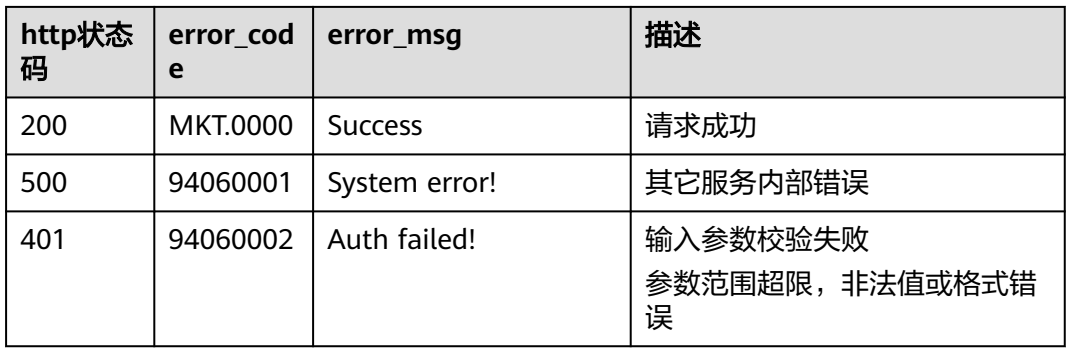

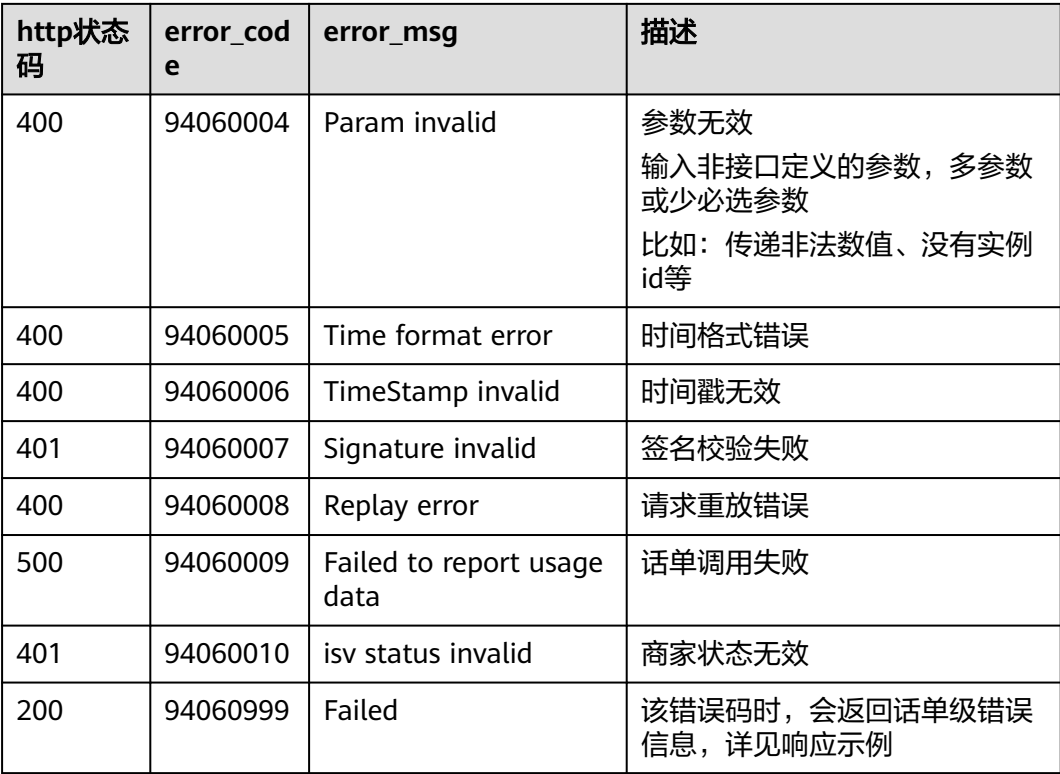

当您调用API时,如果遇到"APIGW"开头的错误码,请参见**API**[网关错误码](https://support.huaweicloud.com/intl/zh-cn/devg-apisign/api-sign-errorcode.html)进行处 理。

## 响应消息示例:

```
{ 
  "error_code":"MKT.0000", 
   "error_msg":"Success" 
} 
{ 
   "error_code": "94060999", 
 "error_msg": "Failed", 
 "data": { 
     "abnormal_usage_data": [
        { 
 "error_code": "005", 
 "error_msg": "METERING_SN_DUPLICATE", 
 "metering_sn": "6c75c177b5fe4b8cbb6fc2aa33facfcb" 
        } 
     ] 
  } 
}
```
# **2 SaaS** 类商品接入指南 **V1.0**(存量商品)

- 2.1 接入流程
- 2.2 [接口功能及说明](#page-51-0)
- 2.3 [接入准备工作](#page-53-0)
- 2.4 [接口描述](#page-55-0)
- 2.5 [调用结果码说明](#page-92-0)
- 2.6 [接口调试](#page-93-0)
- 2.7 [代码示例\(](#page-95-0)Java)
- 2.8 [常见问题](#page-114-0)

# **2.1** 接入流程

SaaS类商品接入云商店的流程如下图所示:

<span id="page-51-0"></span>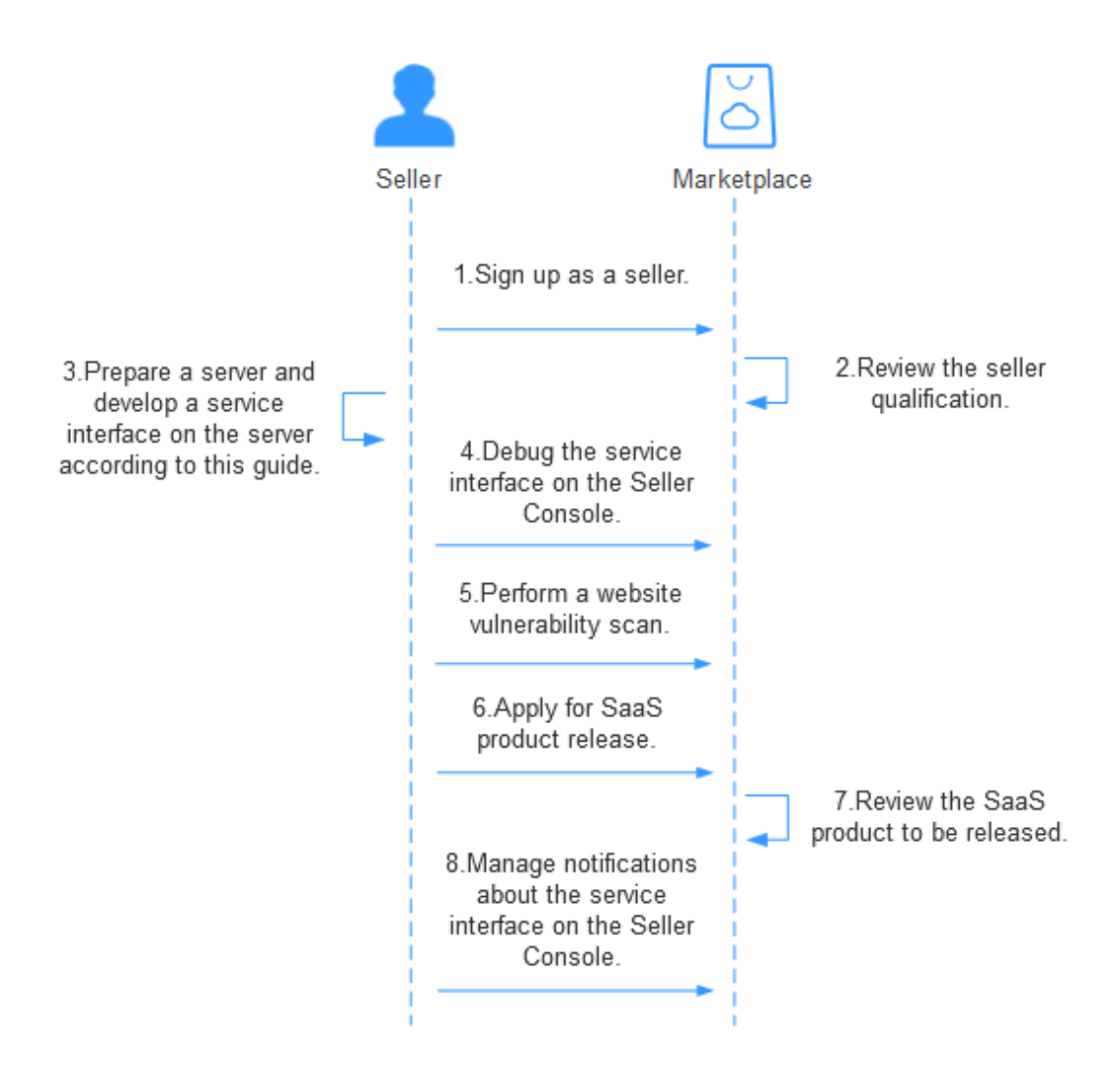

#### 流程说明如下:

- 1. [申请入驻云商店](https://support.huaweicloud.com/intl/zh-cn/sp-marketplace/en-us_sp_topic_0000003.html),成为服务商。
- 2. 云商店运营人员审核公司的资质信息。
- 3. 准备生产接口服务器,根据本接入指南开发生产接口。
- 4. [在卖家中心](https://console-intl.huaweicloud.com/marketplace/isv/#/console/produceAPIs)调试生产接口。
- 5. 在**卖家中心**完成安全漏洞扫描。
- 6. [在卖家中心](https://console-intl.huaweicloud.com/marketplace/isv/#/console/publishProductSec)申请发布SaaS产品。
- 7. 云商店运营人员审批通过后产品发布成功。
- 8. [在卖家中心](https://console-intl.huaweicloud.com/marketplace/isv/#/console/produceMsg)自助管理生产接口通知消息。

# **2.2** 接口功能及说明

服务商发布SaaS商品时,首先需根据本接入指南,在生产接口服务器开发一个生产系 统接口。

- 同一个商品发布时,针对不同的调用场景(新购、续费、过期、释放和升级),只需要配置 一个"生产系统接口地址"。
- 如果发布包周期商品,接口需要实现"新购商品"、"续费"、"过期"、"释放"四种场 景的调用。
- 如果发布按次商品,接口需实现"新购商品"和"释放"场景的调用。
- 如果发布按需商品,接口需实现"新购商品""资源状态变更""释放""按需使用量推 送"
- "升级"场景,不做强制要求,由服务商自行确定,如所发布的商品有升级场景,则需实 现;如无,则忽略。

# 接口功能

客户购买商品并付款成功,云商店将调用本接口(新购场景)通知服务商客户购 买商品的信息和客户信息,商品生产环境收到该请求信息,需执行新购对应动作 并将执行结果返回给云商店。

#### 说明

用户购买商品后,在"买家中心"点击该商品的"资源详情"查询使用信息时,会实时调 用接口(新购场景)进行查询,故服务商的服务器在处理接口请求时,需要做好幂等性处 理。即云商店服务有可能重发请求,针对同一订单号,服务商的服务器应当返回成功的响 应及应用实例信息,不应该创建新的**SaaS**实例,返回之前成功创建的实例信息即可。

- 客户续费下单或试用商品转正付款成功后,云商店将调用该接口(续费场景)请 求服务商执行业务延期,服务商接口需要执行将到期日进行更新,并将执行结果 返回给云商店。
- 客户购买的商品过期时,云商店调用该接口(过期场景),服务商接到该通知以 后应该将指定的实例冻结,并将执行结果返回给云商店。

#### 说明

用户订单到期后,根据客户等级的不同,有最长15天的资源冻结期,冻结期内资源不可使 用,但可以对此订单续费以解冻继续使用,故服务商需对SaaS商品设置15天的冻结期,并 在冻结期内保留用户数据。

- 客户已购买的商品到期不续订且超过冻结期、或申请退订商品成功时,云商店将 释放客户购买的商品并调用该接口(资源释放场景),服务商接收到该通知以后 删除指定的实例,并将执行结果返回给云商店。
- 客户对已购买的商品升级下单且付款成功后,云商店将调用该接口(升级场景) 请求服务商执行升配,服务商接口需要执行将商品进行升配,并将执行结果返回 给云商店。升级场景非必须场景,服务商自行确定是否需要。
- 客户购买按需、按需套餐包计费商品后,对应的资源实例到期、违规、欠费等场 景,云商店调用该接口,商家将指定的实例冻结。

### 接口失败场景及重试机制

● 新购场景、升级场景,若服务商接口响应失败,云商店会持续调用到3小时后停止 调用。

若服务商接口问题在3小时内解决,则在下一次调用时调用接口响应成功,订单开 通成功;若服务商接口问题在3小时后仍无解决,系统则判断订单为失败,并自动 进行订单退订。

续费场景,若服务商接口响应失败,云商店会持续调用1小时后停止调用。

<span id="page-53-0"></span>若服务商接口问题在1小时内解决,则在下一次调用时调用接口响应成功,订单开 通成功;若服务商接口问题在1小时后仍无解决,系统则判断订单为失败,请服务 商及时定位响应失败原因并修复,修复后在卖家中心"应用工具>生产接口消息" 页面查询到对应订单的失败记录,点击右侧"重新启动"进行重新调用。

过期场景、资源释放场景,若服务商接口响应失败,云商店会持续调用1小时后停 止调用。

若服务商接口问题在1小时内解决,则在下一次调用时调用接口响应成功,订单开 通成功;若服务商接口问题在1小时后仍无解决,系统则判断为失败,请服务商及 时定位响应失败原因并修复,修复后在卖家中心"应用工具**>**生产接口消息"页面 查询到对应订单的失败记录,点击右侧"重新启动"进行重新调用。

如因接口响应失败,导致用户过期后仍能正常使用所造成的资源损失,由服务商 自行承担。

说明

SaaS接口响应失败将通过邮件、短信、站内信进行通知,请注意关注账号绑定的邮箱、手 机及站内信查收相关通知。

若商品单月因接口失败导致的失败订单超过**5**个,云商店将对该商品下架处理。

因接口失败导致自动退订的订单,请服务商及时联系用户进行沟通,避免造成用户投诉。

# **2.3** 接入准备工作

- **2.3.1** 获取 **Key** 值
	- 步骤**1** 进入[卖家中心页](https://console-intl.huaweicloud.com/marketplace/isv/)面。

步骤**2** 单击左侧导航的"服务商信息"。

在"服务商信息"页面单击小眼睛图标获取Key值。

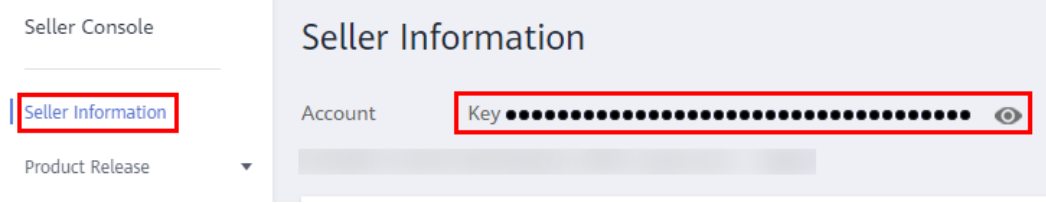

**----**结束

# **2.3.2 authToken** 取值说明

# 定义

authToken值是云商店与服务商之间进行安全校验的必选参数。云商店每次调用服务商 接口的参数中都会带有authToken值。

服务商根据生成规则生成authToken值,并与接口中获取的authToken值进行比较。完 全相同即为校验通过。

# 生成规则

- 1. 取所有的http get请求参数 (不包含authToken)。
- 2. 对参数名进行字典排序。
- 3. 对整个字符串进行hmacSHA256 加密,密钥取Key值。

## 举例

#### 服务商收到的调用请求数据示例如下:

http://www.isvwebsite.com/saasproduce? p1=1&p2=2&p3=3&authToken=xxxxxxxxxxxxxx&timeStamp=201706211855321

- 1. 获取所有的http get请求参数:p1、p2、p3、timeStamp
- 2. 进行字典排序:sort(p1, p2, p3,timeStamp),假设排序后的顺序是p1、p3、p2、 timeStamp
- 3. 生成authToken值: base64 encode(HMAC\_SHA256(Key+timeStamp, p1=1&p3=3&p2=2&timeStamp=201706211855321))

#### 说明

所有参数的值云商店都经过了URL编码,服务商取到参数值应先进行URL解码。

# 代码示例

代码示例请参见**2.7.1 ISV Server**[验证所有的通知请求。](#page-95-0)

# **2.3.3 HTTP Body** 签名

包体签名,需要包含在每个接口的响应中,包含两部分:

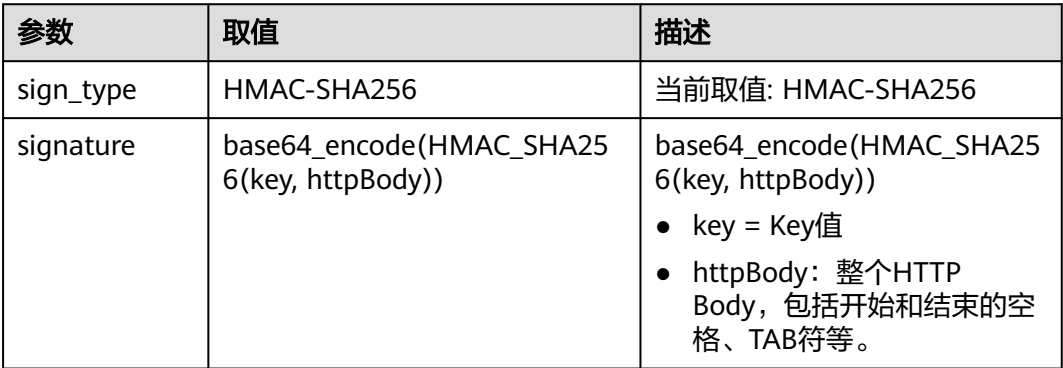

HTTP响应头域示例:

**Body-Sign**: sign\_type="HMAC-SHA256", signature= "abcd4567ed03sdfsdfsdfasdfasdgsdfhfgjgkghjllhjkl"

#### 说明

消息头的格式请严格按照示例添加, sign\_type和signature的值必须要加双引号。

代码示例请参见**2.7.2 ISV Server**[对响应消息体进行签名](#page-98-0)。

# <span id="page-55-0"></span>**2.4** 接口描述

# **2.4.1** 新购商品

# 接口说明

- 客户购买商品并付款成功,云商店将调用本接口通知服务商客户购买商品的信息 和客户信息,服务商收到该请求信息,需执行新购对应动作并将执行结果返回给 云商店。
- 服务商需要返回此订单对应的的唯一实例ID(instanceId),对不同的新购订单实 例**ID**(**instanceId**)不可一致。建议此ID直接使用该订单首次请求时云商店传入 的businessId,以确保instanceId的唯一性。

#### 说明

按需商品是以规格维度交易的,如果一个规格下配置了多个按需计费项,就会出现一个订 单ID对应多个接口请求的情况,需要基于订单号(orderId)和产品标识(productId)来创 建实例,即在按需交易场景下,一个订单对会对应多个实例。

当接口响应失败时,系统会邮件通知到服务商云商店账号绑定的邮箱,生产接口 消息中可查询接口"异常信息",服务商收到通知后须尽快处理接口异常,避免 订单失败退订。

针对新购场景接口调用失败的情况,云商店会持续调用3个小时后停止调用。若服 务商接口问题在3个小时内解决,则在下一次调用时接口响应成功,订单开通成 功;若服务商接口问题在3个小时后仍无解决,系统则判断订单为失败,并自动进 行订单退订。若商品单月因接口失败导致的失败订单超过5个,云商店将对该商品 下架处理。

说明

- 请及时关注华为云账号绑定的邮箱的通知及站内信通知,收到调用失败通知邮件及时处 理接口异常。
- 云商店会对接口异常导致订单失败的情况做监控,如SaaS商品频繁出现因接口异常导 致订单失败的情况,云商店将对该商品做下架处理。
- 服务商的服务器在处理接口请求时,需要做好幂等性处理。

云商店服务有可能重发请求,针对同一订单号,服务商的服务器应当返回成功的 响应及应用实例信息,不应该创建新的**SaaS**实例,返回之前成功创建的实例信息 即可。

#### 说明

按需交易场景下,需要基于订单号(orderId)和产品标识(productId)构建幂等。

新购商品流程如下图所示:

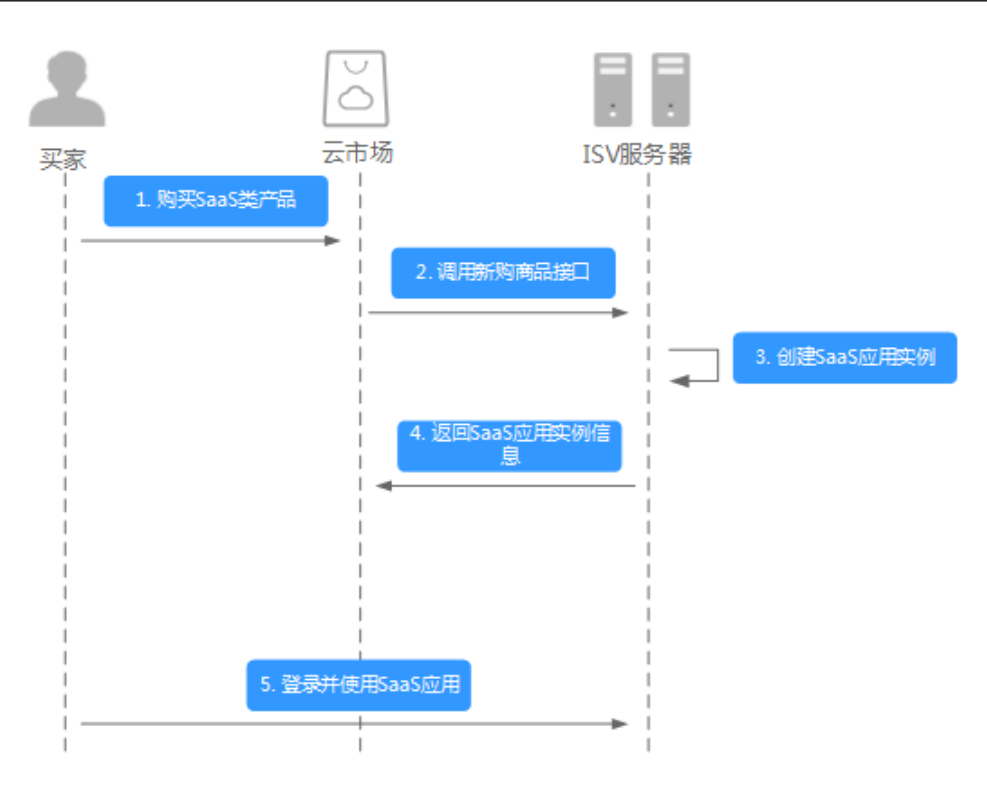

# 请求消息

请求参数说明请参见下表。云商店会结合服务商创建上架的商品售卖模式来对应请 求,服务商也需要根据请求的信息来对应执行生产。

# 请求方法:**GET**

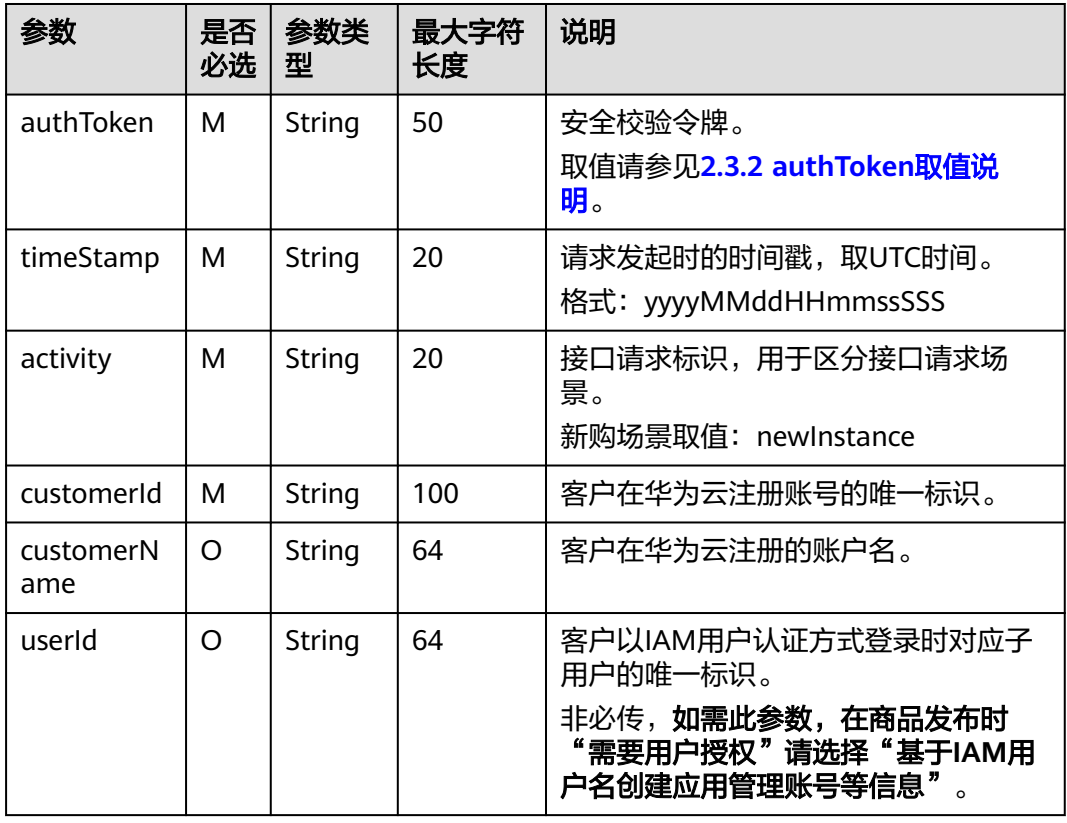

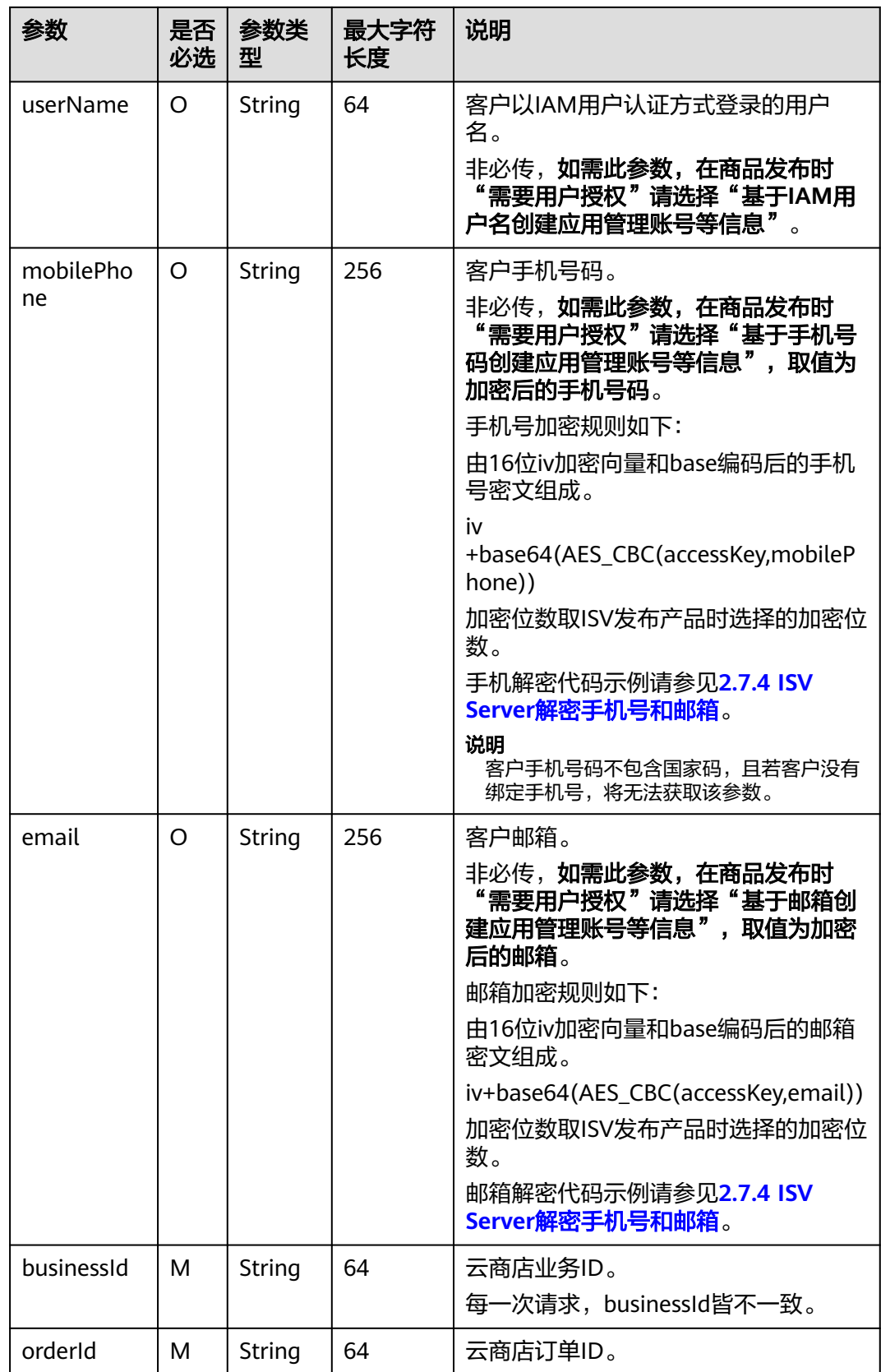

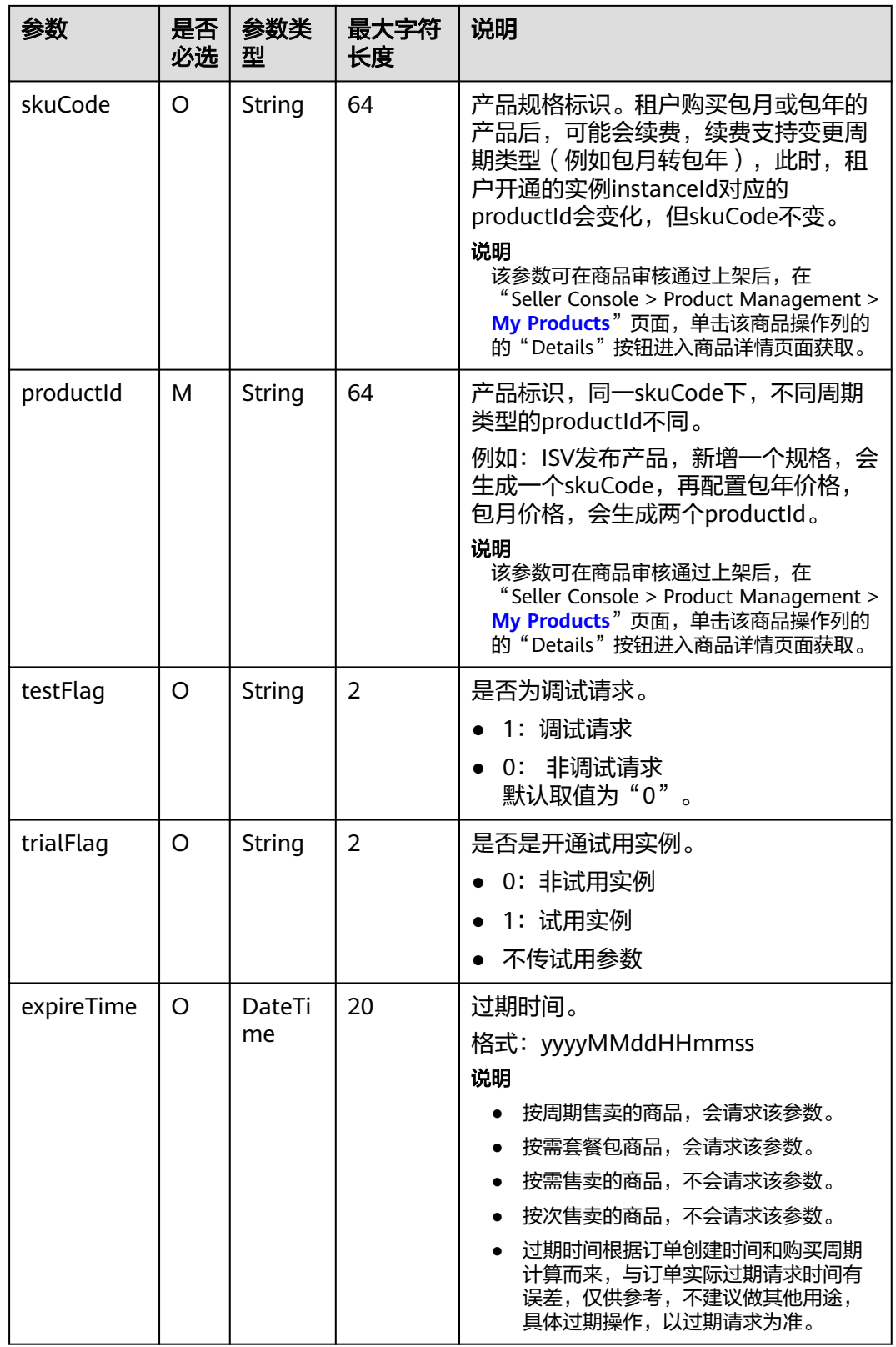

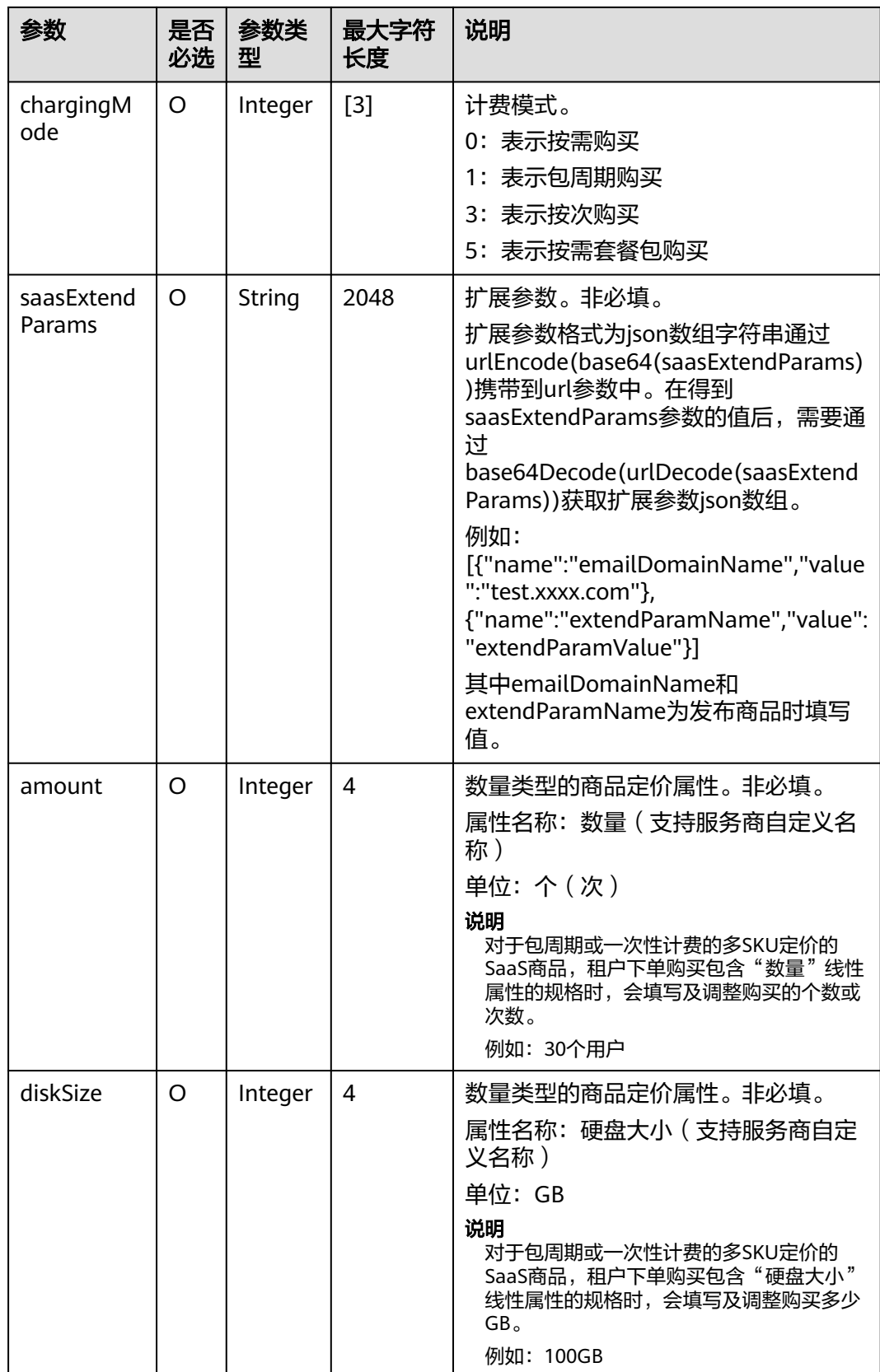

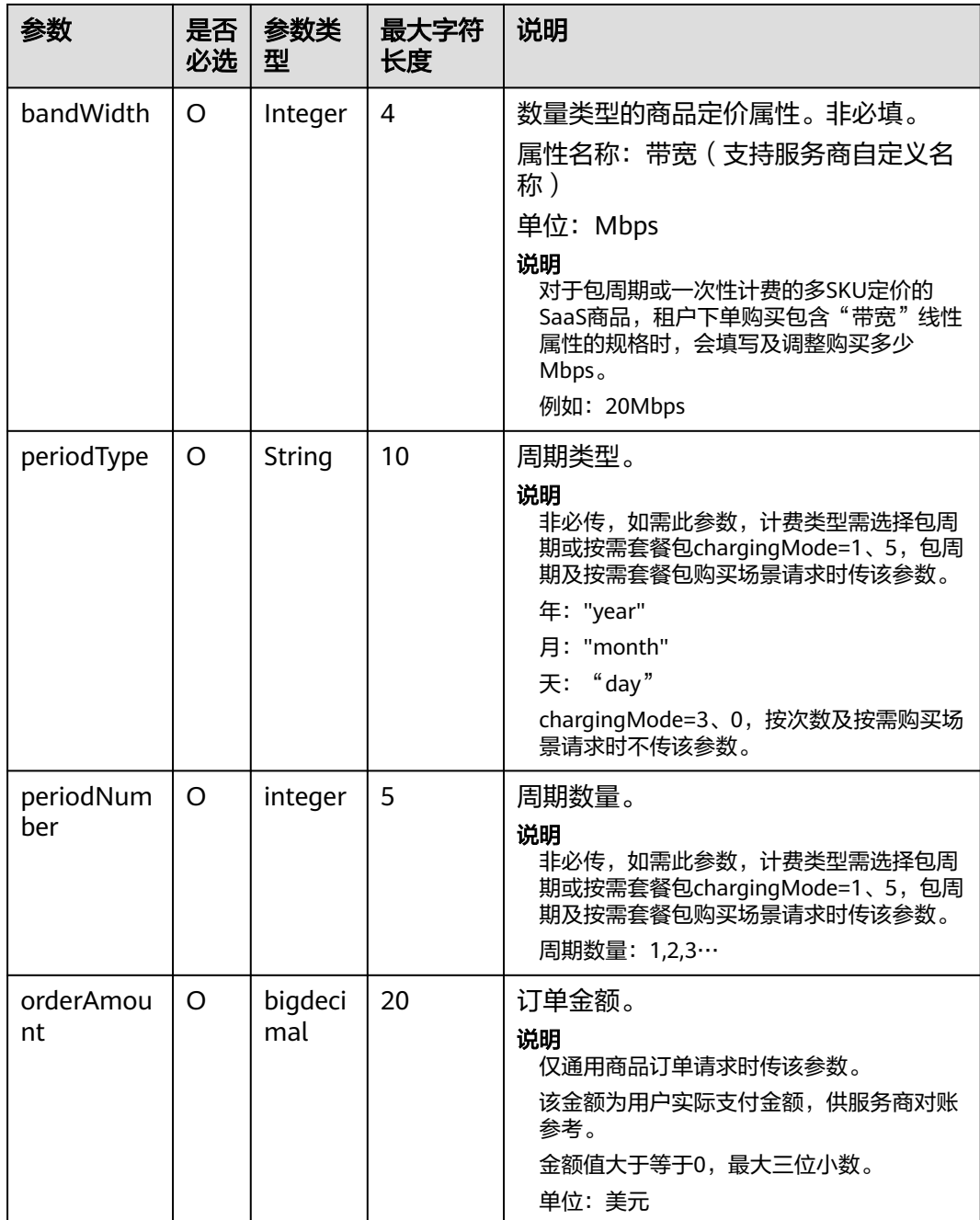

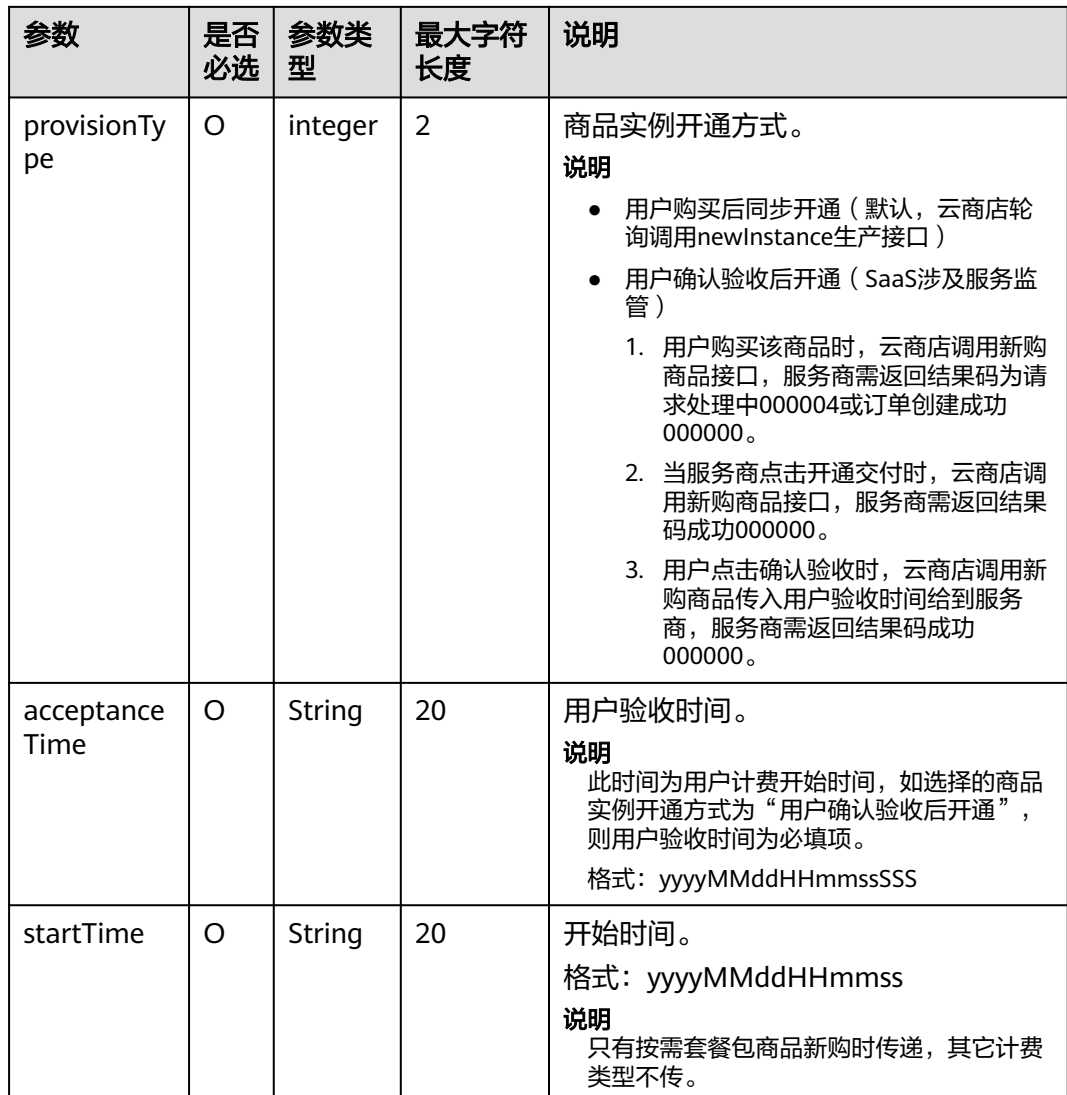

- 2018年5月12日新增接口参数: trialFlag和skuCode。
	- 2018年5月12日之后发布产品或已发布成功的产品新增规格时,请填写此新参数并通过 接口调试(trialFlag的三种值都要调试通过)。
	- 2018年5月12日之前已发布成功的产品如果不涉及免费试用变更,不要求做接口调试。
- 2018年8月9日新增SaaS计费模式"按次"发布接口,如需选择"按次"发布,遵循SaaS类 商品接入指南调试通过后才可选择该计费模式"按次"发布商品。
- 2019年9月27日新增数量类型定价属性接口参数: amount、diskSize和bandWidth。如需发 布支持多SKU定价的商品规格,且定价属性中包含数量类型的属性(数量、带宽、硬盘大小 等),请先在商品属性管理页面新建数量类型属性,然后回到调试页面选择要进行调试的数 量类型属性,填写参数值,进行调试。
- 接口调试说明请参考<mark>接口调试</mark>。

请求消息示例:

https://isvserver.com/produceAPI?

activity=newInstance&businessId=03pf80c2bae96vc49b80b917bea776d7&customerId=3736bb8ad93b43fca80 12c64a82cec25 &expireTime=20180725000000&orderId=HWS001014ED483AA1E8&productId=

005a8781ef0c4a47a3dbfc4c1e72871e&saasExtendParams=W3sibmFtZSI6ImVtYWlsMTEiLCJ2YWx1ZSI6ImVtY WlsMTFlbWFpbDExIn0seyJuYW1lIjoiZW1haWwyMiIsInZhbHVlIjoiZW1haWwyMmVtYWlsMjIifV0%3D&timeSt amp=20170725025113409&testFlag=0&authToken=09lsS5y+KCtxBu+ON4TXv1SrjH5KVYka9sx2MauHrQU=

# 响应消息

响应参数说明请参见下表:

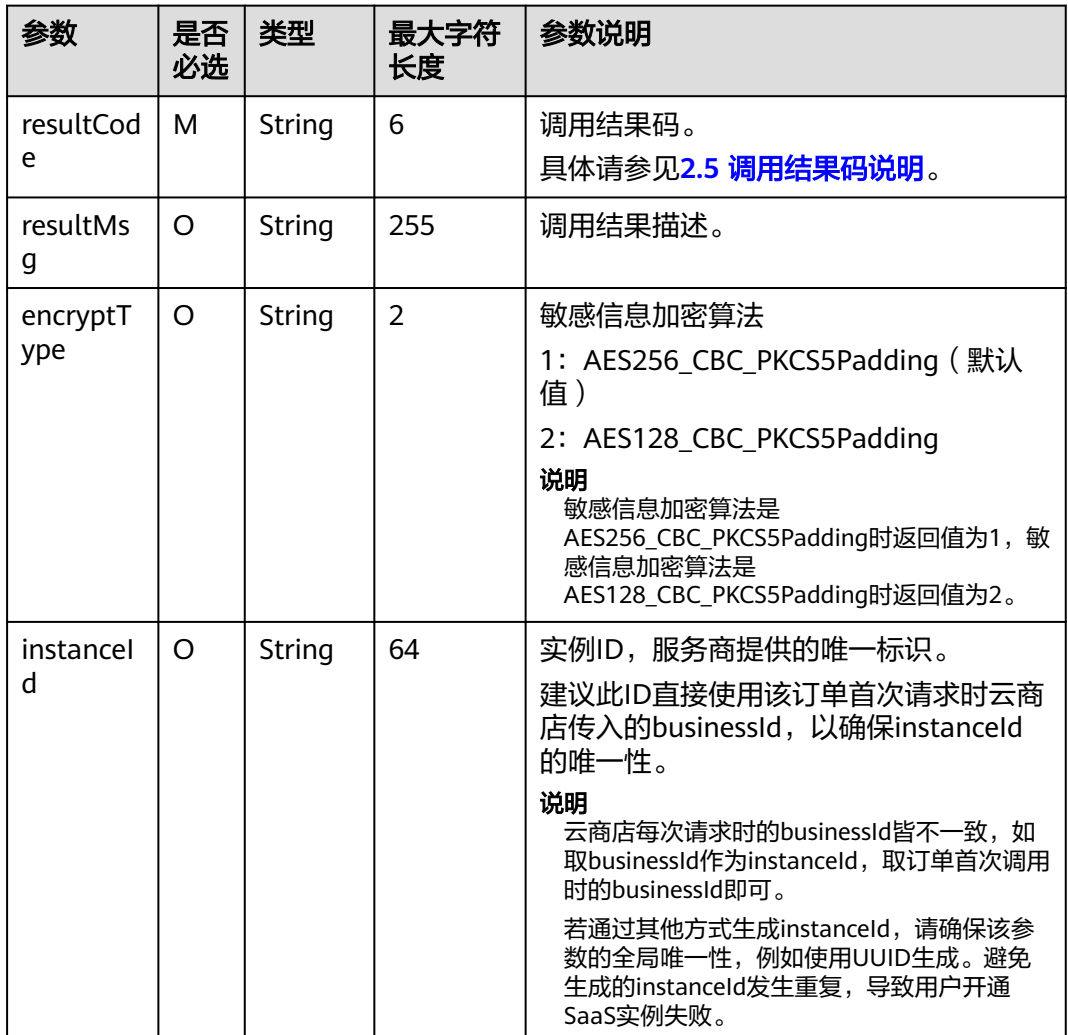

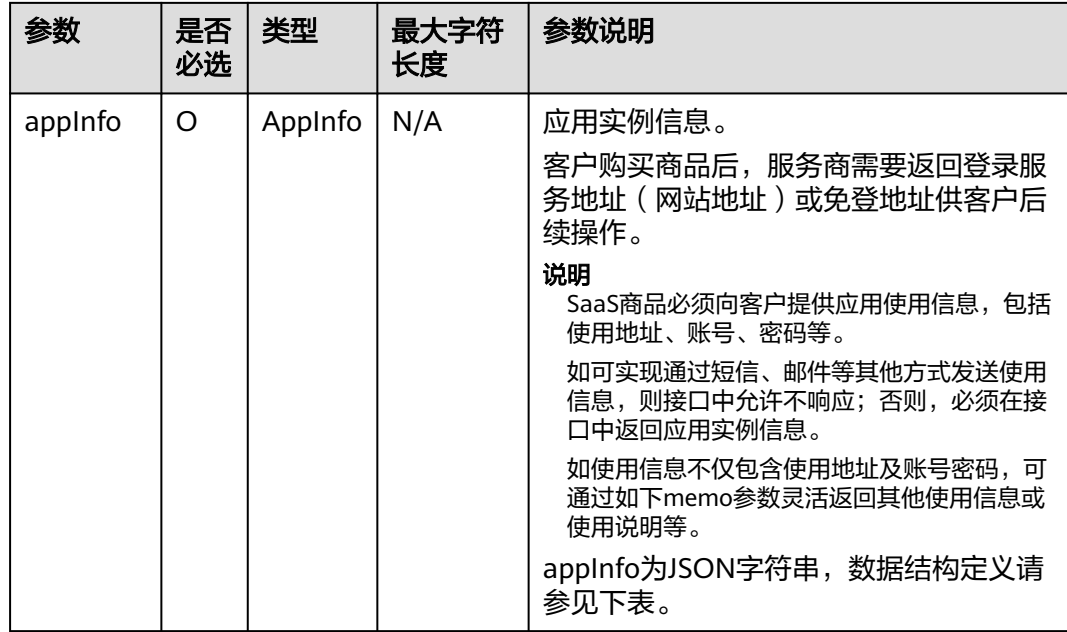

# AppInfo数据结构定义如下:

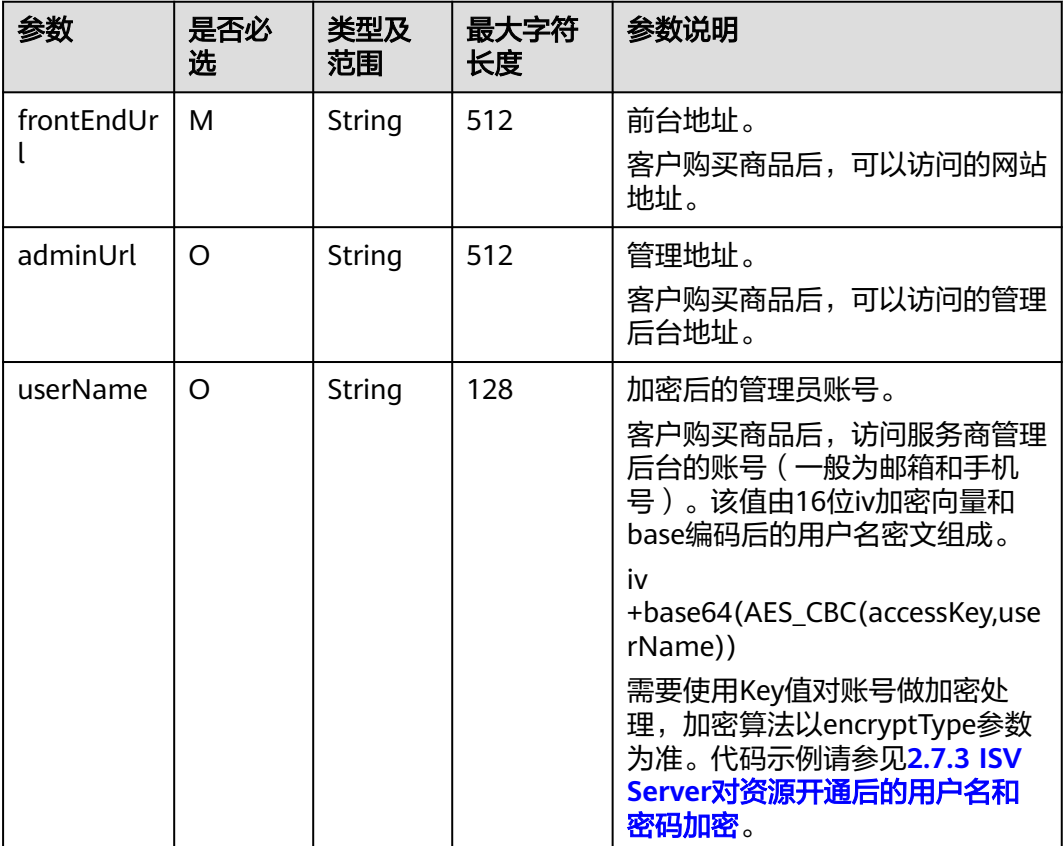

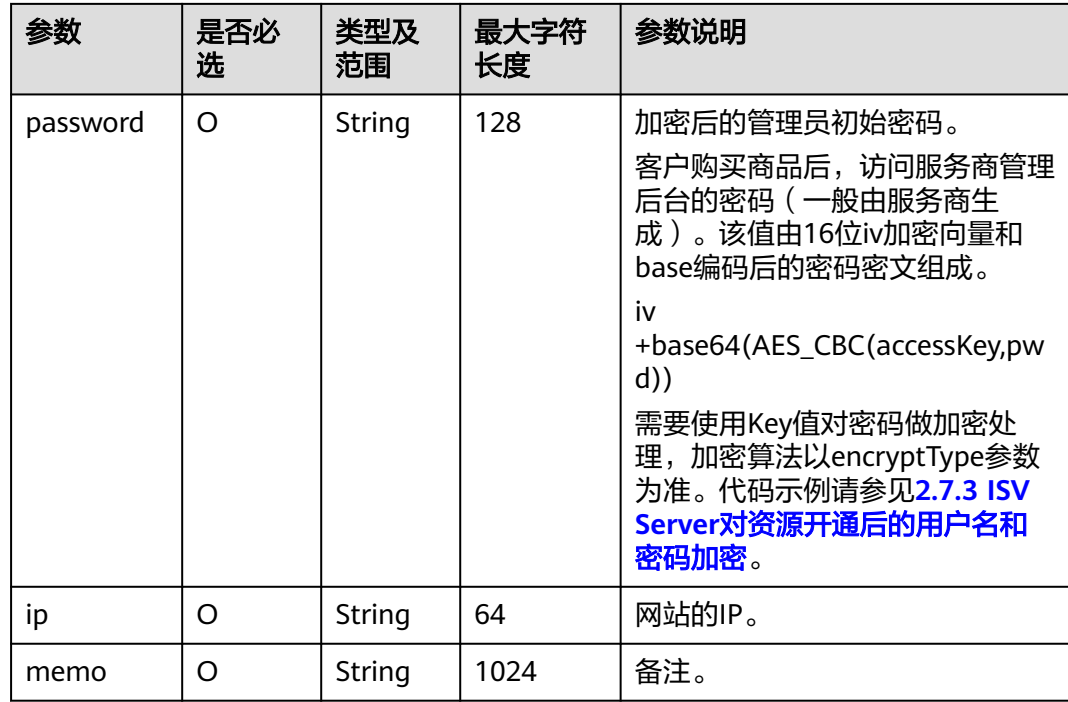

- 获取accessKey,请参见**[2.3.1](#page-53-0)** 获取**Key**值。
- 用户名密码所校验的长度是密文的长度(包括iv向量)。
- 服务商的服务器在处理接口请求时,需要做好幂等性处理。

云商店服务有可能重发请求,针对同一订单号,服务商的服务器应当返回成功的响应及应用 实例信息,不应该创建新的SaaS实例,返回之前成功创建的实例信息即可。

● SaaS实例信息如果有变化,例如,adminUrl发生变化,在云商店服务重新调用此接口,传入 相同的orderId时,服务商的服务器需要返回更新后的SaaS实例信息。 为保证安全,云商店不持久存储SaaS实例信息。

ISV生产接口响应中,除memo参数外,其他参数请不要返回中文。

响应消息示例:

```
{
   "resultCode":"000000",
 "resultMsg":"success.",
 "instanceId":"03pf80c2bae96vc49b80b917bea776d7",
   "encryptType":"1",
   "appInfo":{
      "frontEndUrl":"http://www.isvserver.com",
      "adminUrl":"http://www. isvserver.com",
      "userName":"luQg154bx766030TobyT0ghfQRx3tvVEdpwMRg==",
      "password":"7Bx4DyX7980a59T0qbhnpfhCz82Uc5cZQQtExg==",
     "memo":"have a test, 测试!"
   }
}
```
# **2.4.2** 商品续费

# 接口说明

按周期售卖的商品,服务商必须实现续费接口生产开发。

- 客户续费下单或试用商品转正后,云商店将调用该接口请求服务商执行业务延 期,服务商接口需要执行将到期日进行更新,并返回通知云商店。
- 服务商需要保障续费接口通畅,将业务进行延期,如续费失败,将可能导致用户 的业务被释放的风险。
- 针对续费场景接口调用失败的情况,云商店会调用1个小时,"**[Application](https://console-intl.huaweicloud.com/marketplace/isv/#/console/produceMsg)** [Tools > Service Interface Messages](https://console-intl.huaweicloud.com/marketplace/isv/#/console/produceMsg)<sup>"</sup> 中可查询接口"异常信息",请在修复接 口异常后,通知云商店对该失败调用进行重新调用。

#### 说明

- 请及时关注云商店账号绑定的邮箱的通知,收到调用失败通知邮件及时处理接口异常。
- 云商店会对接口异常的情况做监控,如SaaS商品频繁出现因接口异常的情况,云商店 将对该商品做下架处理。

商品续费流程如下图所示:

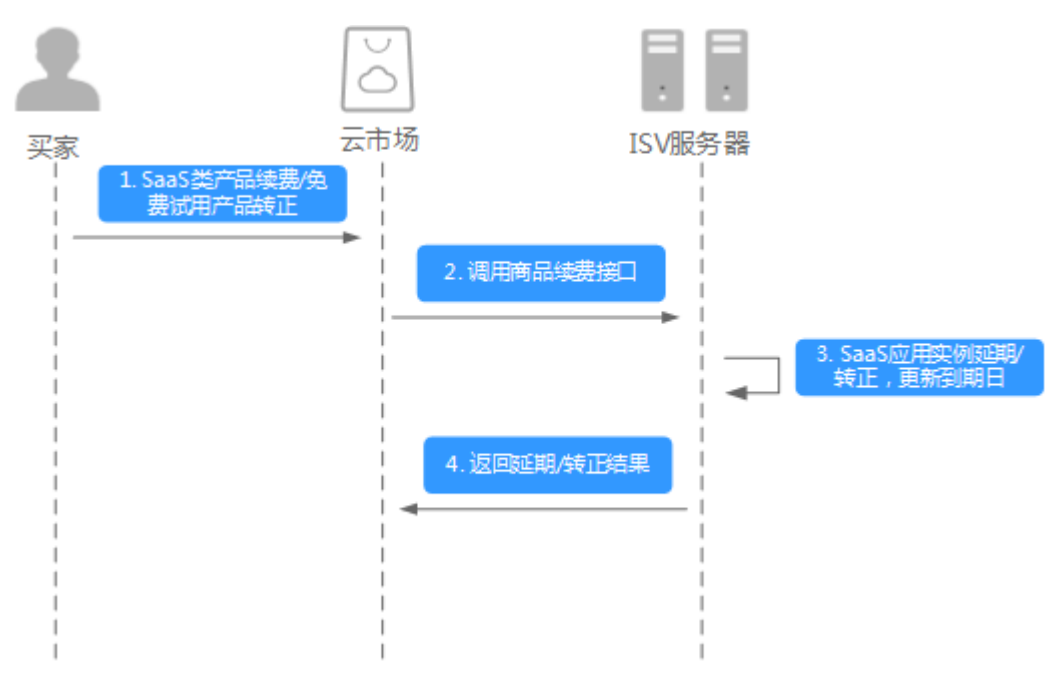

# 请求消息

请求参数说明请参见下表:

## 请求方法:**GET**

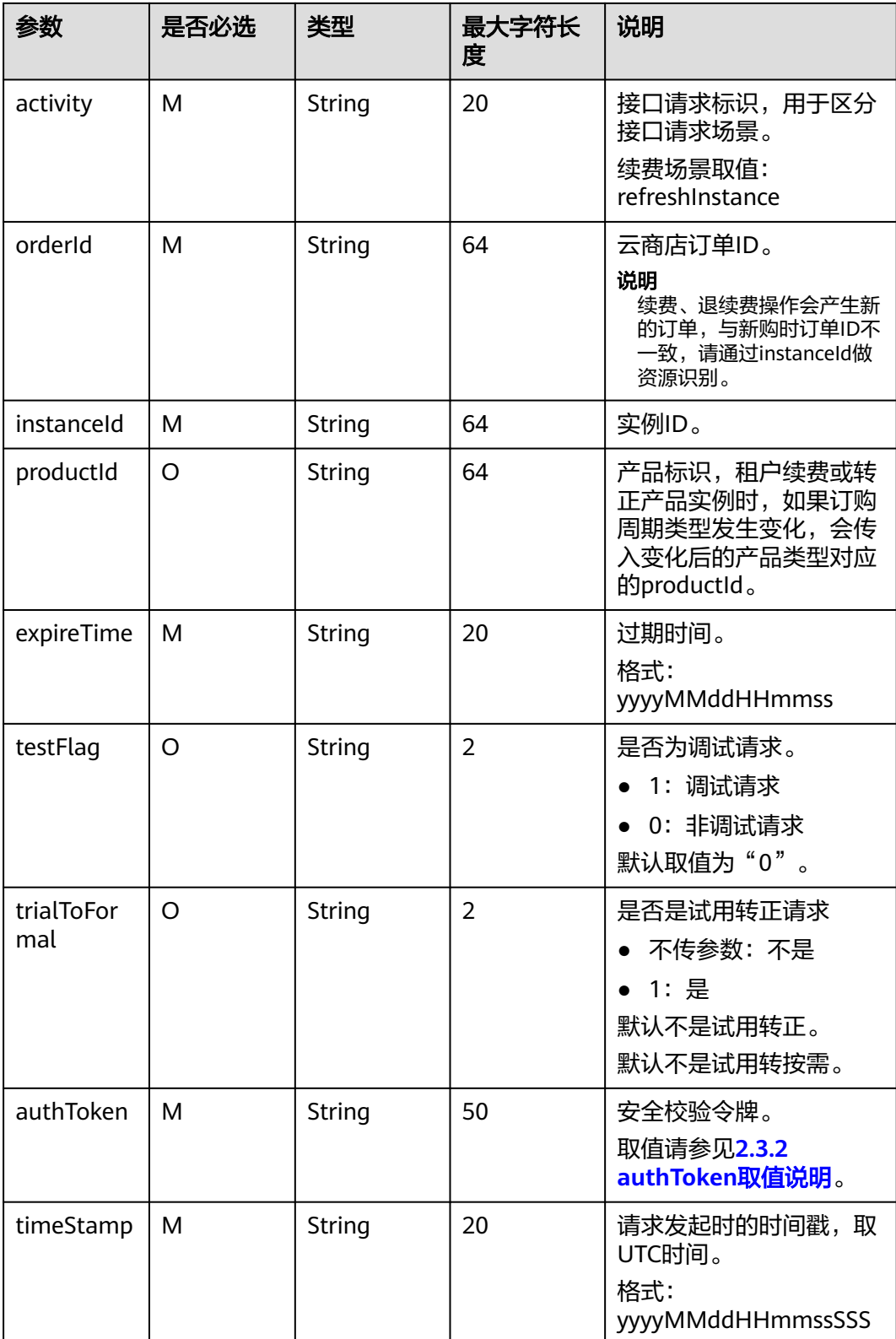

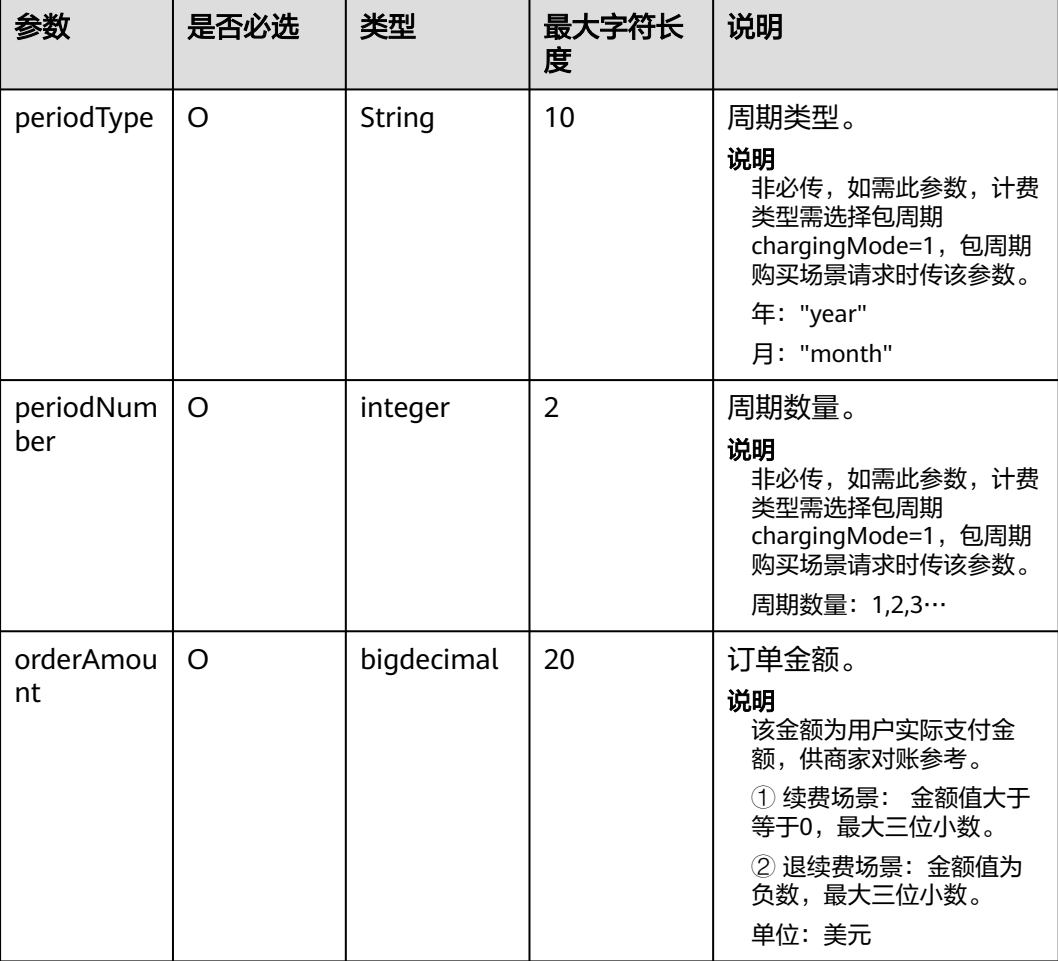

### 请求消息示例:

https://isvserver.com/produceAPI?activity=refreshInstance& expireTime=20180725000000&instanceId=03pf80c2bae96vc49b80b917bea776d7&orderId=HWS001014ED48 3AA1E8&timeStamp=20170725025113409&testFlag=0&authToken=09lsS5y+KCtxBu +ON4TXv1SrjH5KVYka9sx2MauHrQU=

# 响应消息

## 响应参数说明请参见下表:

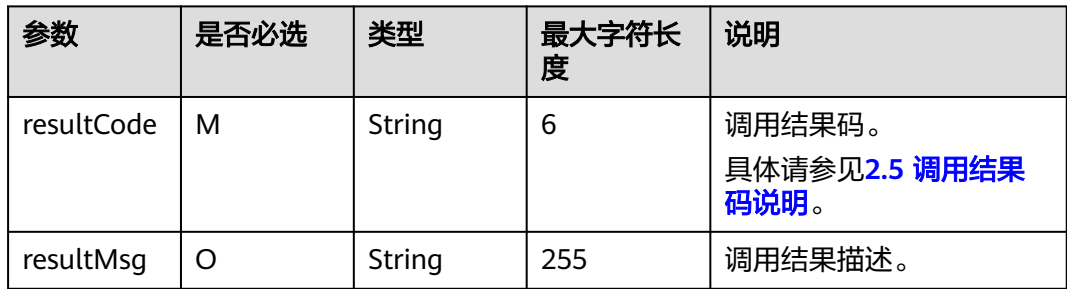

- 服务商的服务器在处理接口请求时,需要做好幂等性处理。
- 云商店服务有可能重发请求,针对同一订单号,服务商的服务器应当返回成功的响应,不应 该再做实例延期处理,返回成功响应即可。

响应消息示例:

```
{
    "resultCode":"000000",
    "resultMsg":"success."
}
```
# **2.4.3** 商品过期

# 接口说明

- 客户购买的商品过期时,云商店调用该接口,服务商接到该通知以后应该将指定 的实例冻结。
- 针对过期场景接口调用失败的情况,云商店会持续调用1个小时后停止调用, "**[Application Tools > Service Interface Messages](https://console-intl.huaweicloud.com/marketplace/isv/#/console/produceMsg)**"中可查询接口"异常信 息"。若服务商接口问题在1个时间内解决,则在下一次调用时接口响应成功;若 服务商接口问题在1个小时后仍无解决,系统停止调用,请在修复接口异常后,在 "**[Application Tools > Service Interface Messages](https://console-intl.huaweicloud.com/marketplace/isv/#/console/produceMsg)**"该订单记录的右侧点击 "Restart Debugging",进行接口的重新调用。

### 说明

- 请及时关注云商店账号绑定的邮箱的通知,收到调用失败通知邮件及时处理接口异常。
- 云商店会对接口异常的情况做监控,如SaaS商品频繁出现因接口异常的情况,云商店 将对该商品做下架处理。

商品过期流程如下图所示:

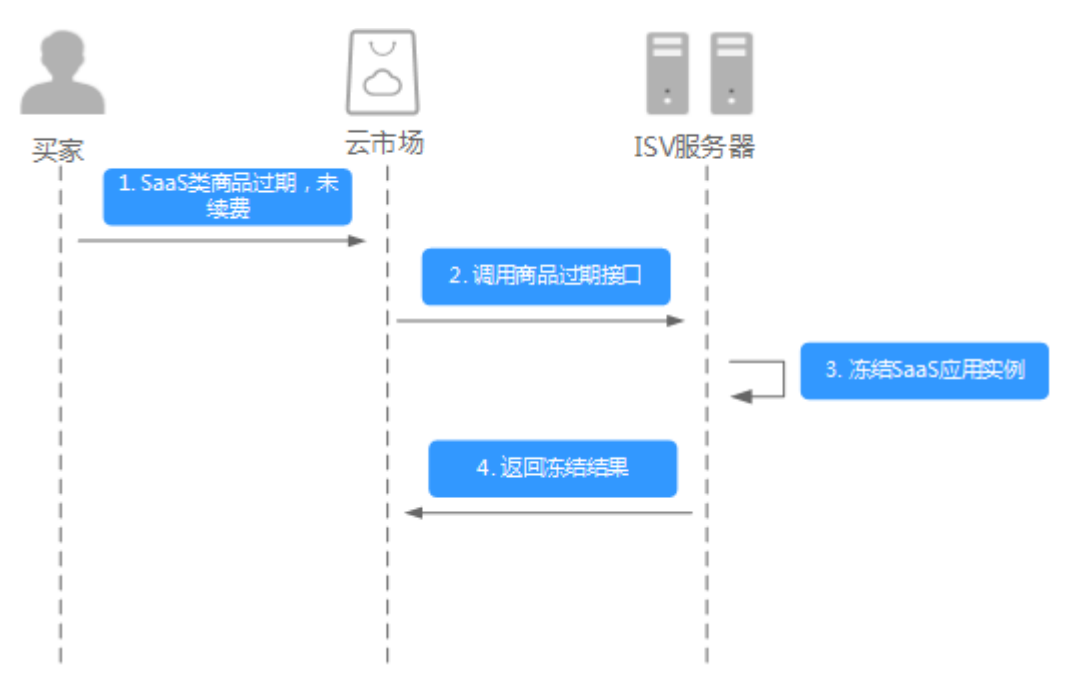

# 请求消息

请求参数说明请参见下表:

# 请求方法:**GET**

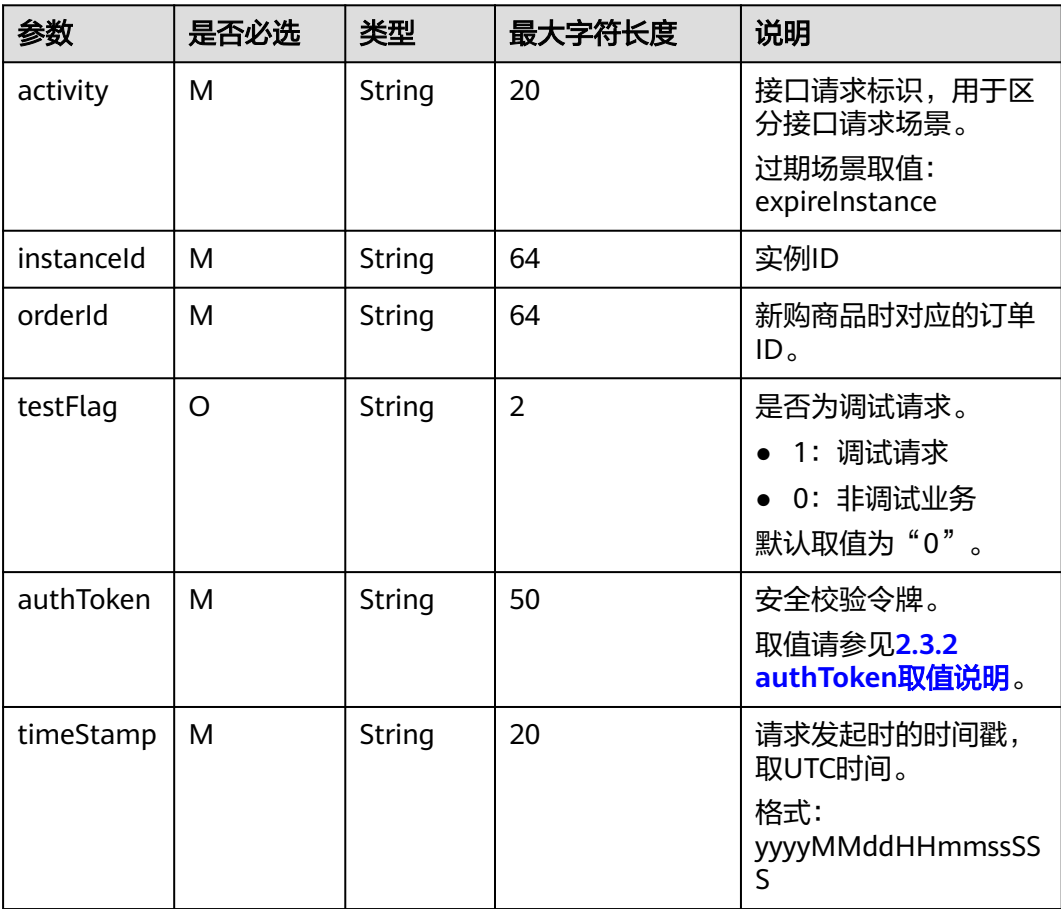

#### 请求消息示例:

https://isvserver.com/produceAPI?activity=expireInstance&instanceId=03pf80c2bae96vc49b80b917bea776d7 &timeStamp=20170725025113409&testFlag=0&authToken=09lsS5y+KCtxBu +ON4TXv1SrjH5KVYka9sx2MauHrQU=

# 响应消息

### 响应参数说明请参见下表:

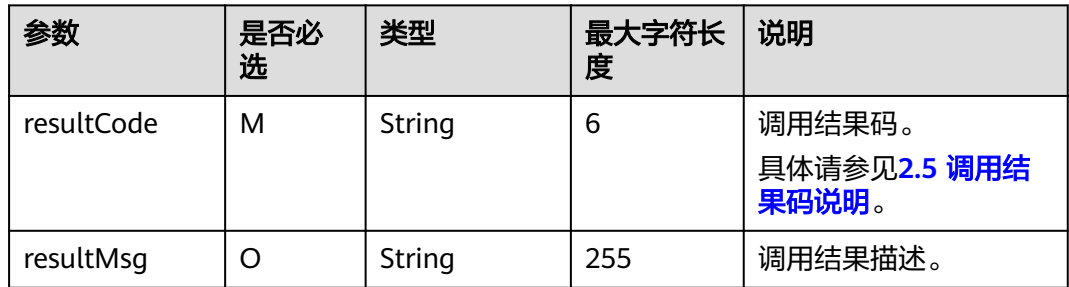

- 服务商的服务器在处理接口请求时,需要做好幂等性处理。
- 云商店服务有可能重发请求,针对同一instanceId,服务商的服务器不应该重复做实例过期 处理,返回成功响应即可。

响应消息示例:

```
{
    "resultCode":"000000",
    "resultMsg":"success."
}
```
# **2.4.4** 商品资源释放

# 接口说明

- 云商店将在释放客户购买的商品时调用该接口,服务商接收到该通知以后可以删 除指定的实例。
- 当客户已购买的商品到期不续订目超过保留期、或申请退订商品成功时,客户不 进行续费等操作,将释放客户购买的商品资源。
- 针对释放场景接口调用失败的情况,云商店会持续调用1个小时后停止调用, "**[Application Tools > Service Interface Messages](https://console-intl.huaweicloud.com/marketplace/isv/#/console/produceMsg)**"中可查询接口"异常信 息"。若服务商接口问题在1个小时内解决,则在下一次调用时接口响应成功;若 服务商接口问题在1个小时后仍无解决,系统停止调用,请在修复接口异常后,在 "**[Application Tools > Service Interface Messages](https://console-intl.huaweicloud.com/marketplace/isv/#/console/produceMsg)**"该订单记录的右侧点击 "Restart Debugging",进行接口的重新调用。

#### 说明

- 请及时关注云商店账号绑定的邮箱的通知,收到调用失败通知邮件及时处理接口异常。
- 云商店会对接口异常的情况做监控,如SaaS商品频繁出现因接口异常的情况,云商店 将对该商品做下架处理。

商品资源释放流程如下图所示:

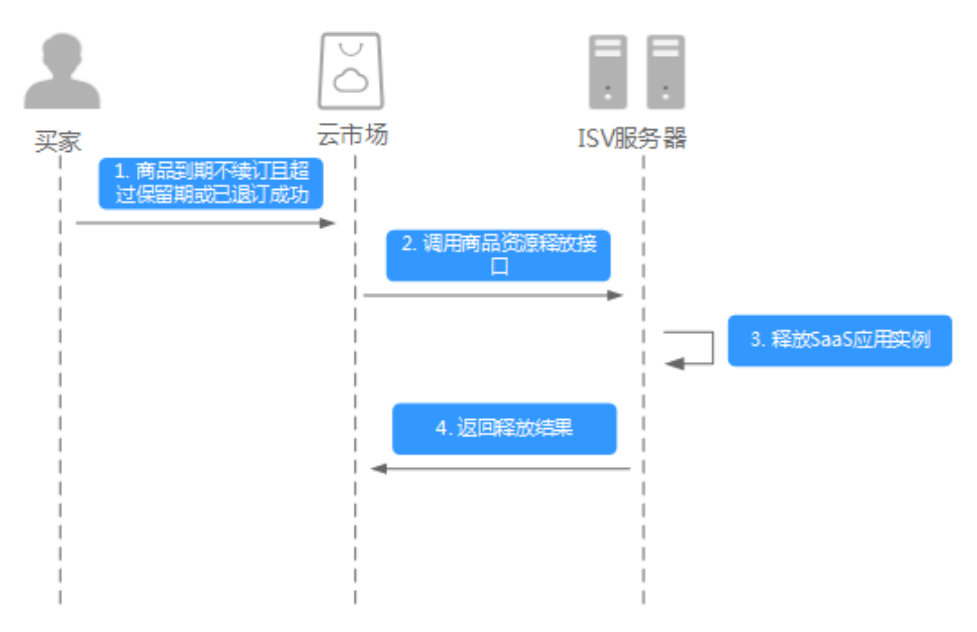

# 请求消息

请求参数说明请参见下表:

# 请求方法:**GET**

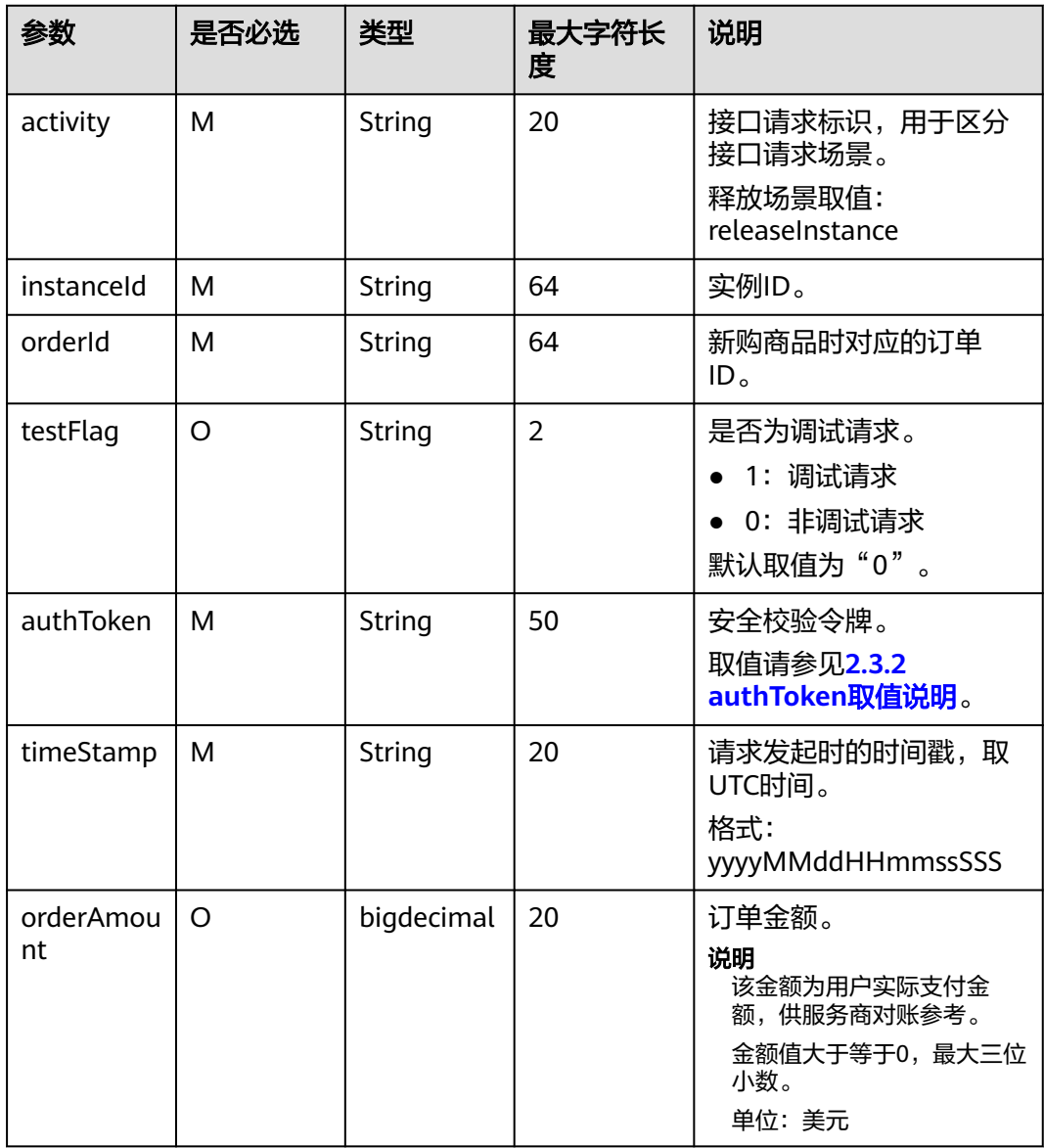

#### 请求消息示例:

https://isvserver.com/produceAPI? activity=releaseInstance&instanceId=03pf80c2bae96vc49b80b917bea776d7 &timeStamp=20170725025113409&testFlag=0&authToken=09lsS5y+KCtxBu +ON4TXv1SrjH5KVYka9sx2MauHrQU=

# 响应消息

响应参数说明请参见下表:
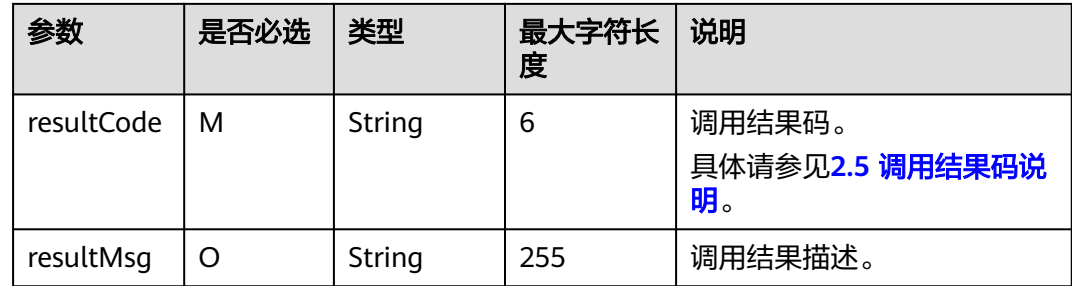

#### 说明

- 服务商的服务器在处理接口请求时,需要做好幂等性处理。
- 云商店服务有可能重发请求,针对同一instanceld,服务商的服务器不应该重复做实例资源 释放处理,返回成功响应即可。

响应消息示例:

```
{
   "resultCode":"000000",
   "resultMsg":"success."
}
```
# **2.4.5** 商品升级

## 接口说明

用户对已购买的商品进行升级,升级订单付款成功后,云商店调用该接口请求服务商 升级用户购买的商品,服务商接口需要执行商品升级,并返回通知云商店。

商品升级规则设置参考[商品升级和计费规则](https://support.huaweicloud.com/intl/zh-cn/sp-marketplace/zh-cn_topic_0212192789.html)。

商品升级流程如下图所示:

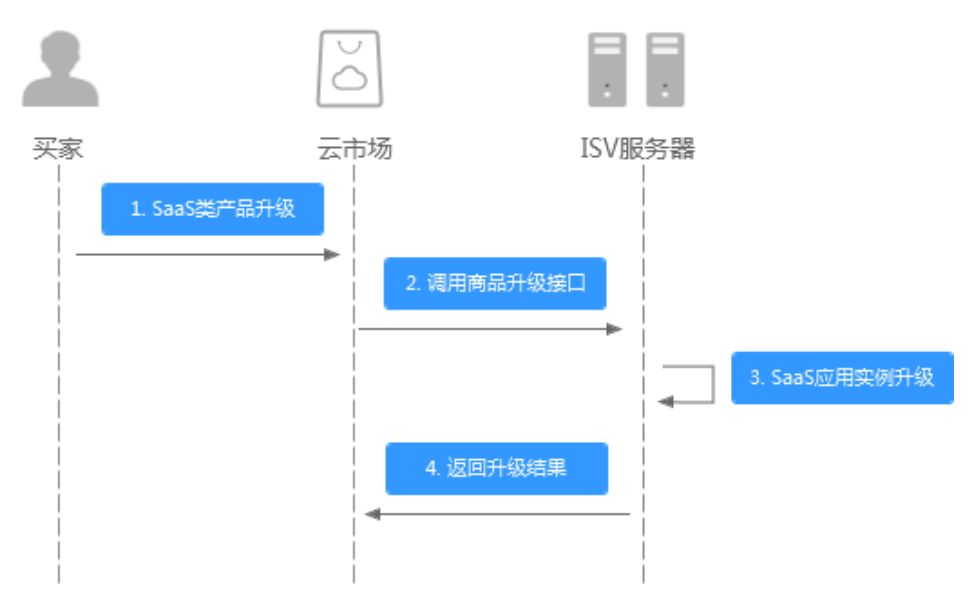

## 请求消息

请求参数说明请参见下表:

## 请求方法:**GET**

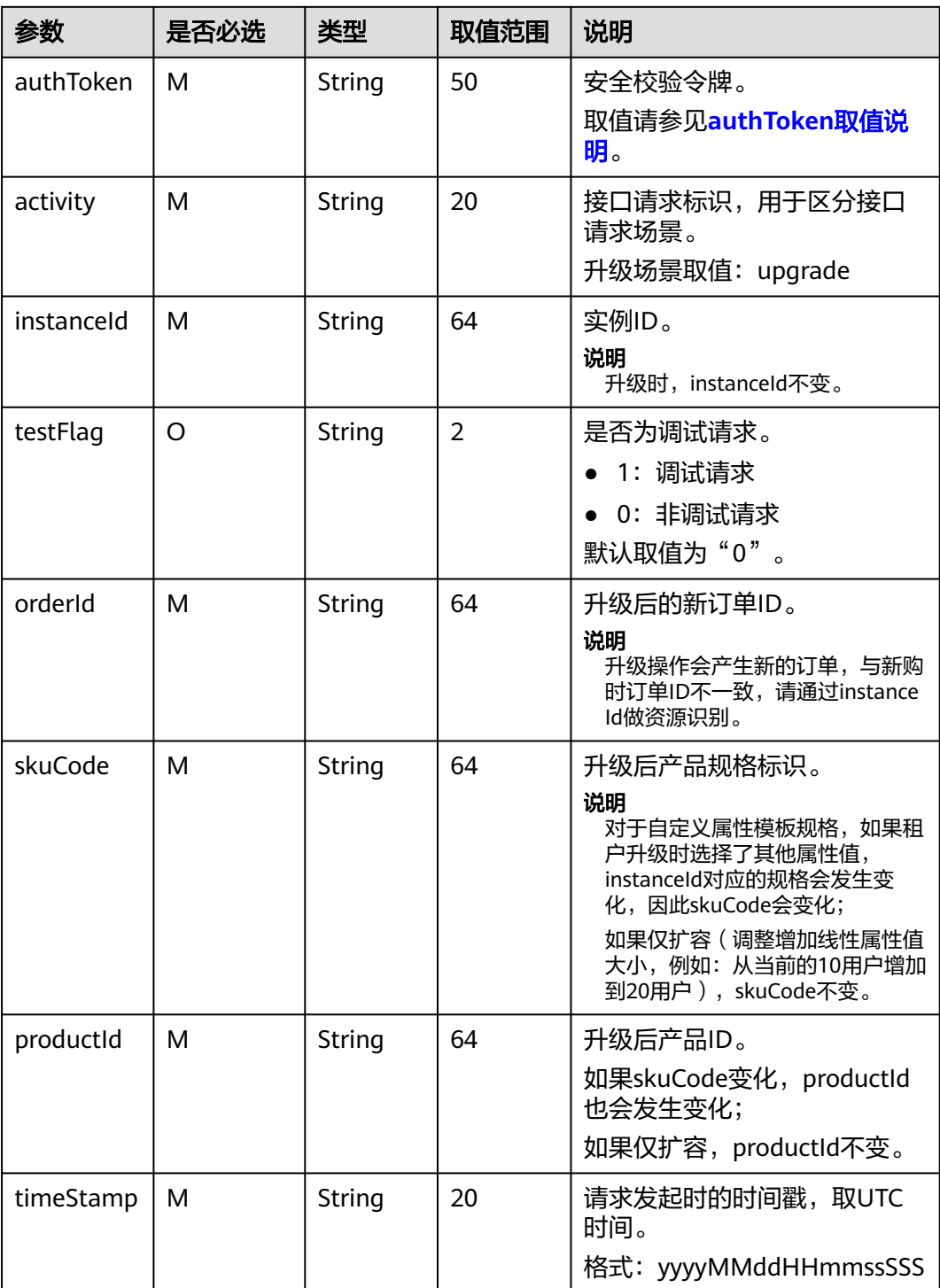

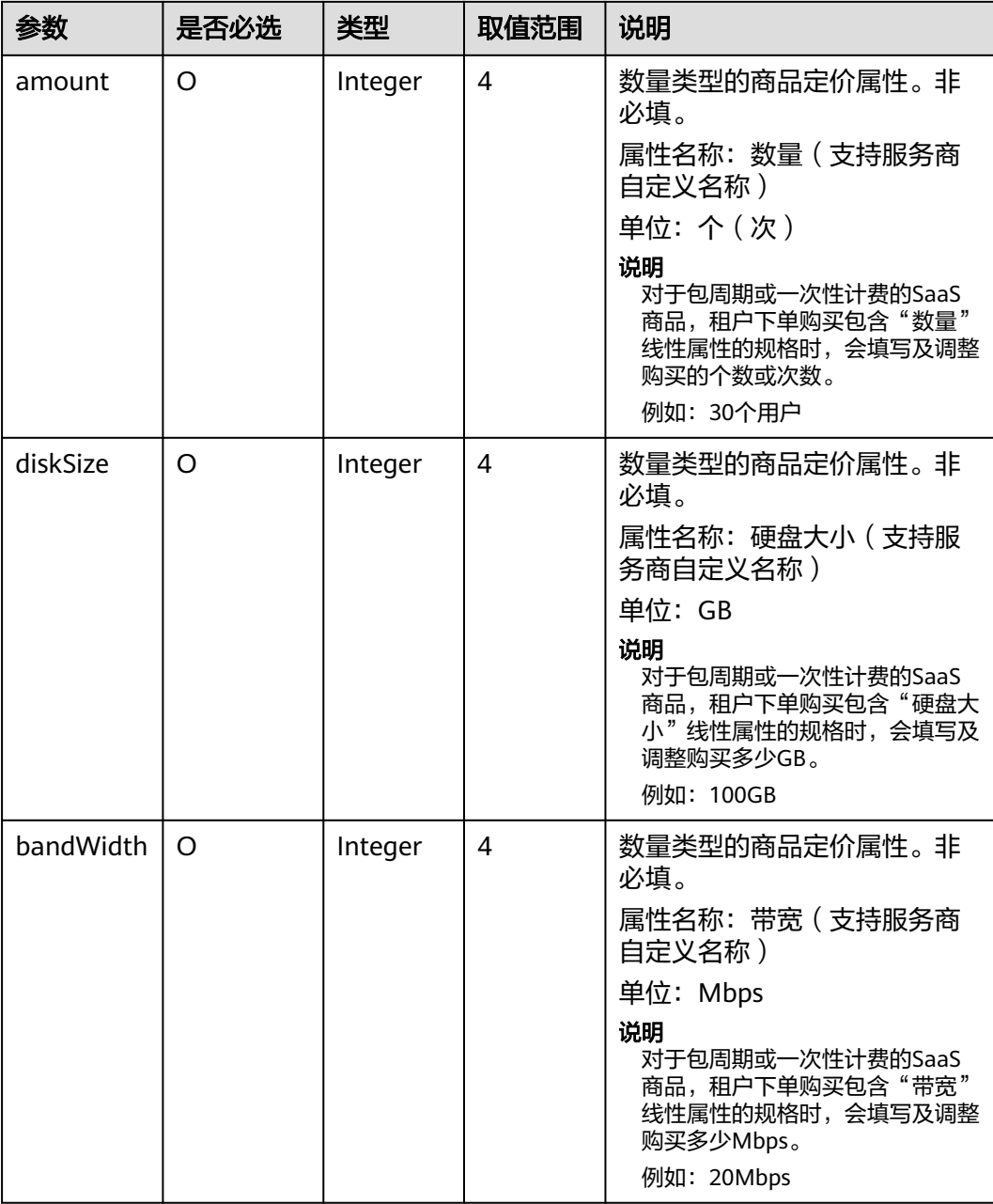

#### 请求消息示例:

http://isvserver.com/produceAPI?

activity=upgrade&amount=6456&instanceId=huaweitest123456&orderId=CS1906666688ABCDE&productId=0 0301-666688-0-0&saasExtendParams=W3sibmFtZSI6ImlkTnVtIiwidmFsdWUiOiIzNTIyNTU1NTU1NTU2NTYifS x7Im5hbWUiOiJ1c2VyTmFtZSIsInZhbHVlIjoiaHVhd2VpMTIzIn0seyJuYW1lIjoiY3VzdEVtYWlsIiwidmFsdWUiOiIx MjNAaHVhd2VpLmNvbSJ9XQ==&skuCode=d0abcd12-1234-5678 ab90-11ab012aaaa1&testFlag=1&timeStamp=20191216013757582&authToken=a3Bl

+C93xv3ENgm40ngyYvQnYcTS/pgY5ugl20wtzGg=

## 响应消息

响应参数说明请参见下表:

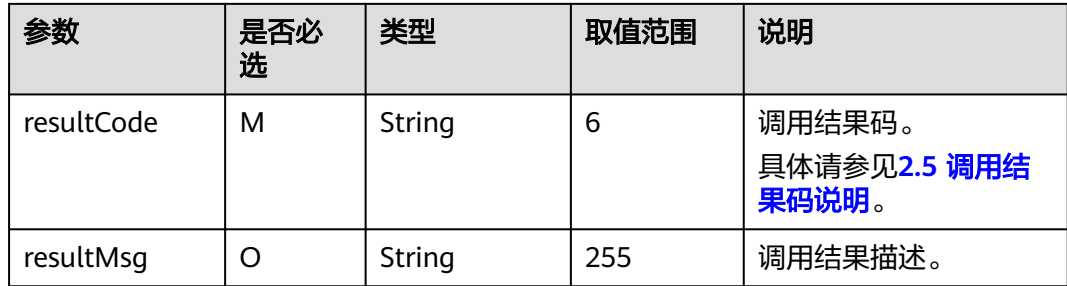

#### 说明

服务商的服务器在处理接口请求时,需要做好幂等性处理。

云商店服务有可能重发请求,针对同一orderId,服务商的服务器不应该重复做实例资源升级处 理,返回成功响应即可。

响应消息示例:

{ "resultCode":"000000", "resultMsg":"success."

# **2.4.6** 资源状态变更

}

#### 接口说明

客户购买按需、按需套餐包计费商品后,对应的资源实例到期、违规等场景,云商店 调用该接口,商家将指定的实例冻结。

#### 说明

- 请及时关注商家信息中客服邮箱以及云商店账号绑定的邮箱的通知,收到调用失败通知邮件 及时处理接口异常。
- 云商店会对接口异常的情况做监控, 如SaaS商品频繁出现因接口异常的情况, 云商店将对该 商品做下架处理。

资源状态变更流程如下图所示:

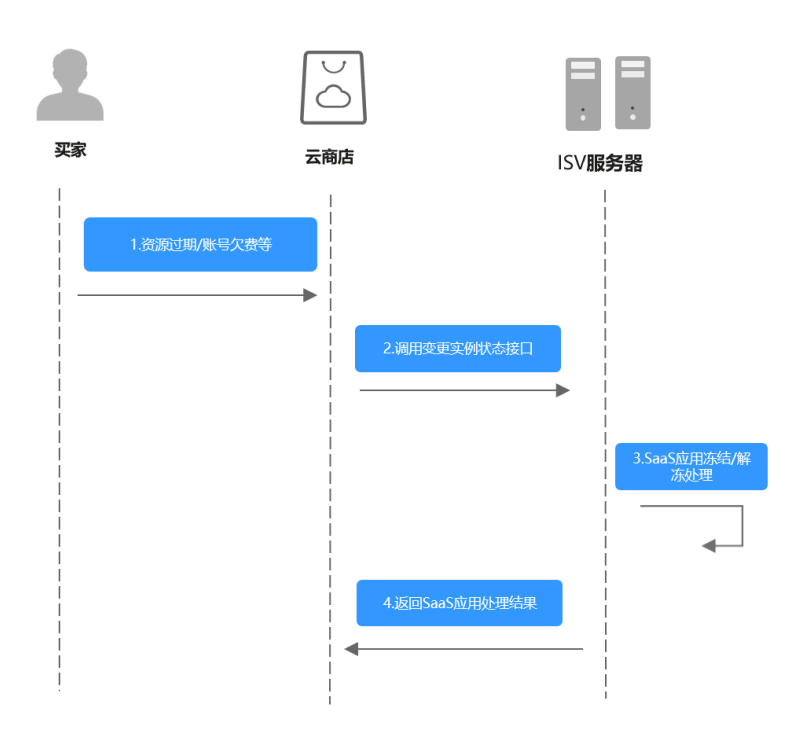

## 请求消息

请求参数说明请参见下表:

## 请求方法:**GET**

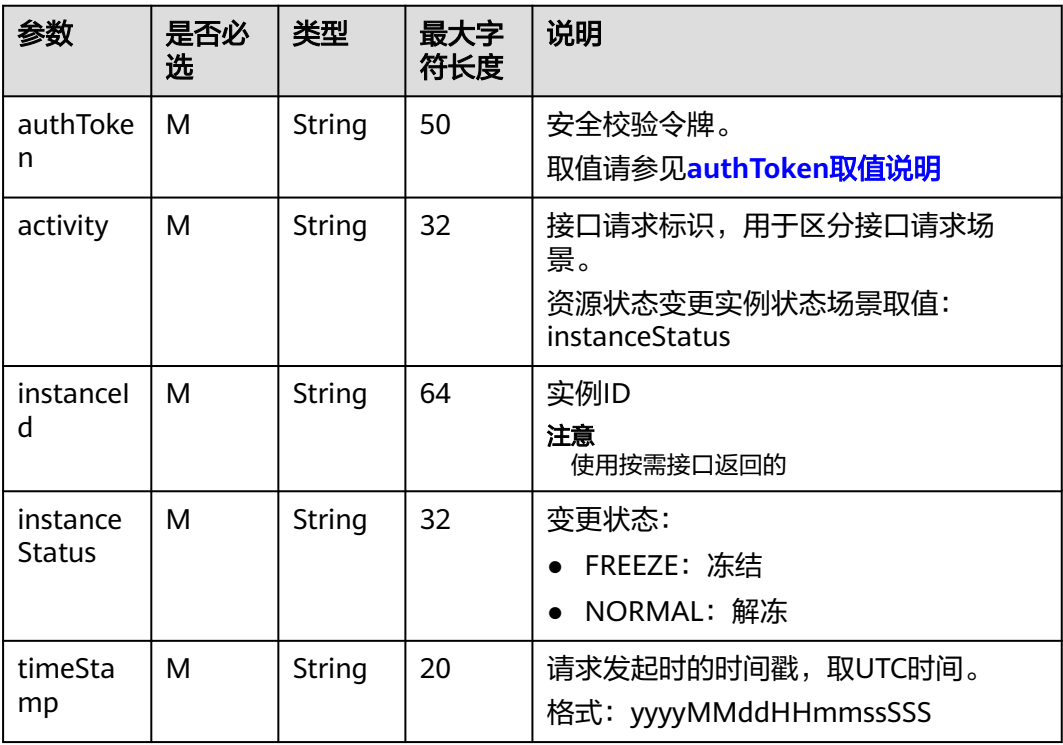

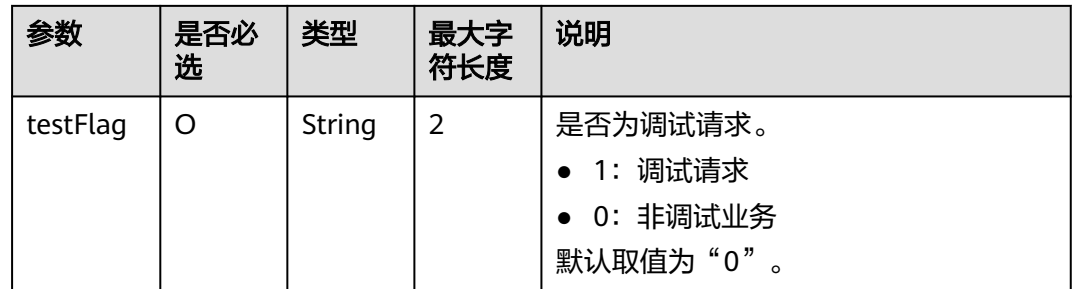

#### 请求示例:

冻结: https://example.isv.com?

activity=instanceStatus&instanceId=huaweitest123456&instanceStatus=FREEZE&testFlag=1&timeStamp=202 30327070251713&authToken=pqlrW7%2BPHC%2F1JE%2BMEjKxC94GGJreoS6PZHd982auw2o%3D 解冻: https://example.isv.com?

activity=instanceStatus&instanceId=huaweitest123456&instanceStatus=NORMAL&testFlag=1&timeStamp=20 230327070251713&authToken=pqlrW7%2BPHC%2F1JE%2BMEjKxC94GGJreoS6PZHd982auw2o%3D

## 响应消息

响应参数说明请参见下表:

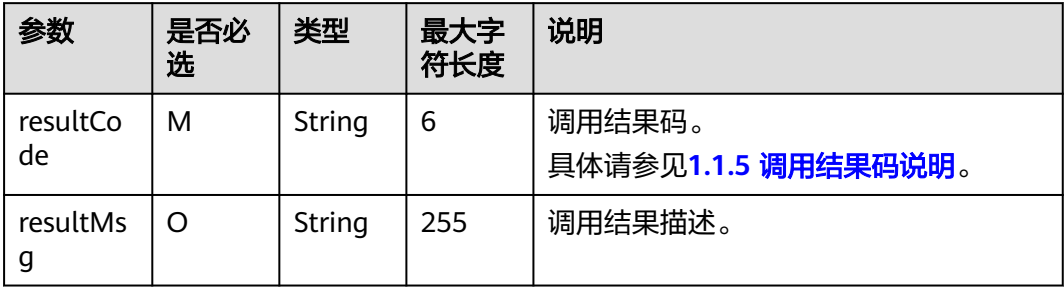

响应消息示例:

```
{
    "resultCode":"000000",
    "resultMsg":"success."
}
```
# **2.4.7** 查询实例信息

## 接口说明

- 按次或包周期商品非必选调测接口,按需和按需套餐包商品必选。
- 用户在购买了商品后需要查询所购买的商品实例信息,对于按需商品,还需要实 时返回当前用户的按需用量信息 。
- 用户如果购买了按需套餐包,还需要通过这个接口返回套餐包的用量信息。

查询实例信息流程如下图所示:

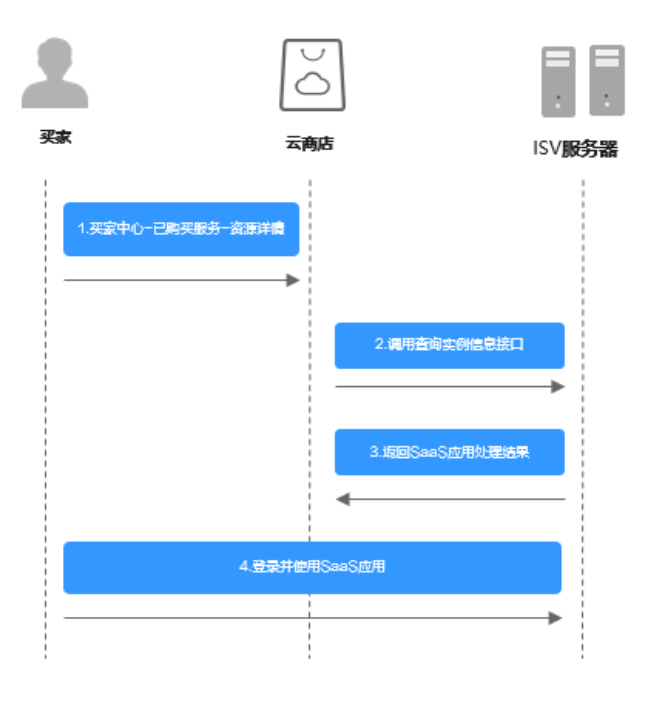

## 请求消息

请求参数说明请参见下表:

## 请求方法:**GET**

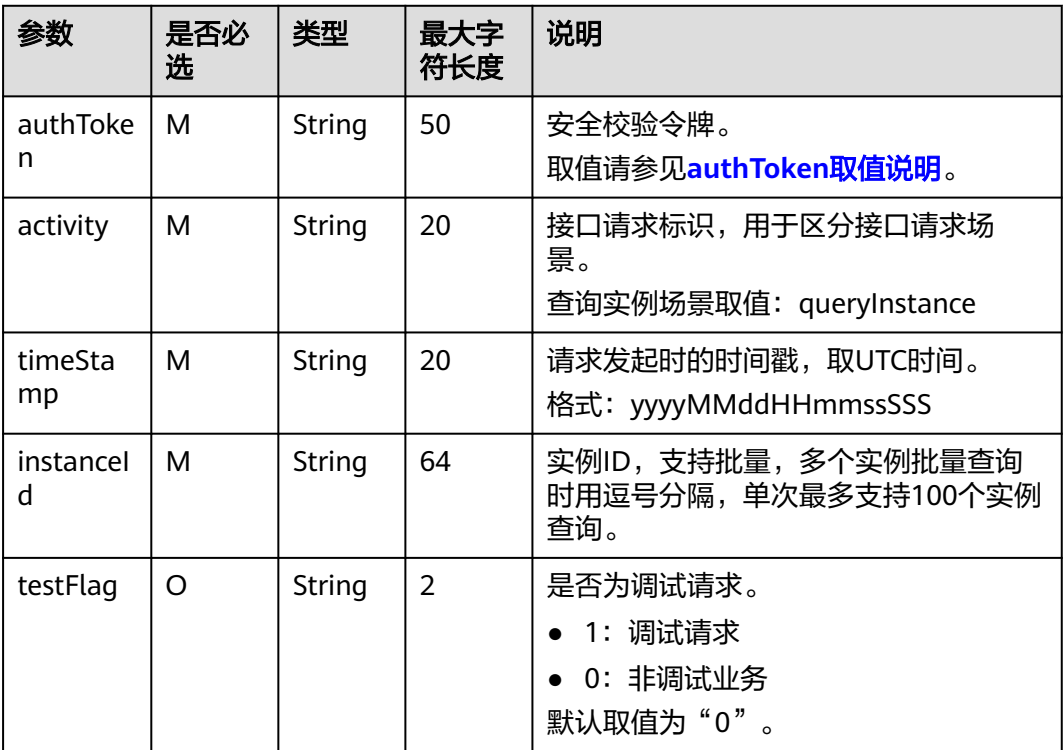

#### 请求示例:

https://example.isv.com?activity=queryInstance&instanceId=ebc28eb6-4606-4098-b4bdc201c99a0654%2Cfe28e27e-1157-4105-8592-24cc9488db10%2C92df74e4-163e-4e0b-a206 d9800d33881b&testFlag=1&timeStamp=20230327065233980&authToken=Eh%2F3Ud%2BR1j3d %2FwOui5CAcvRipM8IuribvgkXfJAsTfE%3D

## 响应消息

响应参数说明请参见下表:

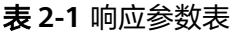

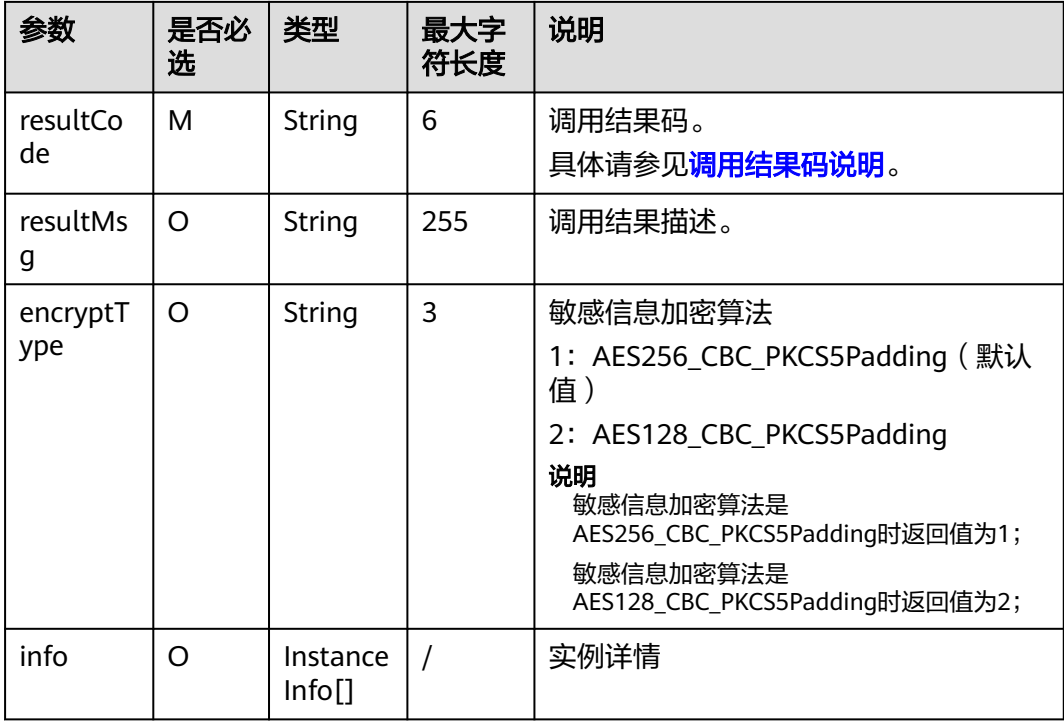

InstanceInfo数据结构定义如下:

## 表 **2-2** 响应参数表

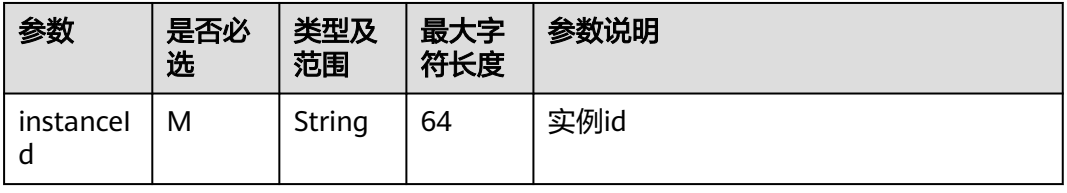

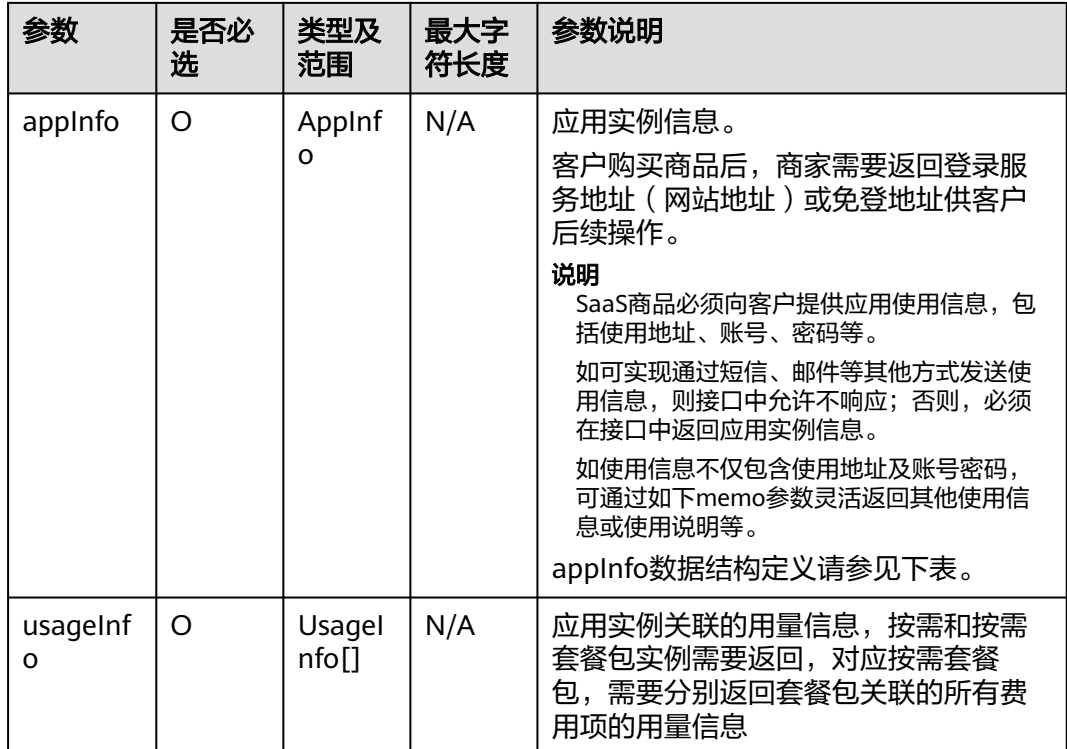

#### AppInfo数据结构定义如下:

#### 表 **2-3** 响应参数表

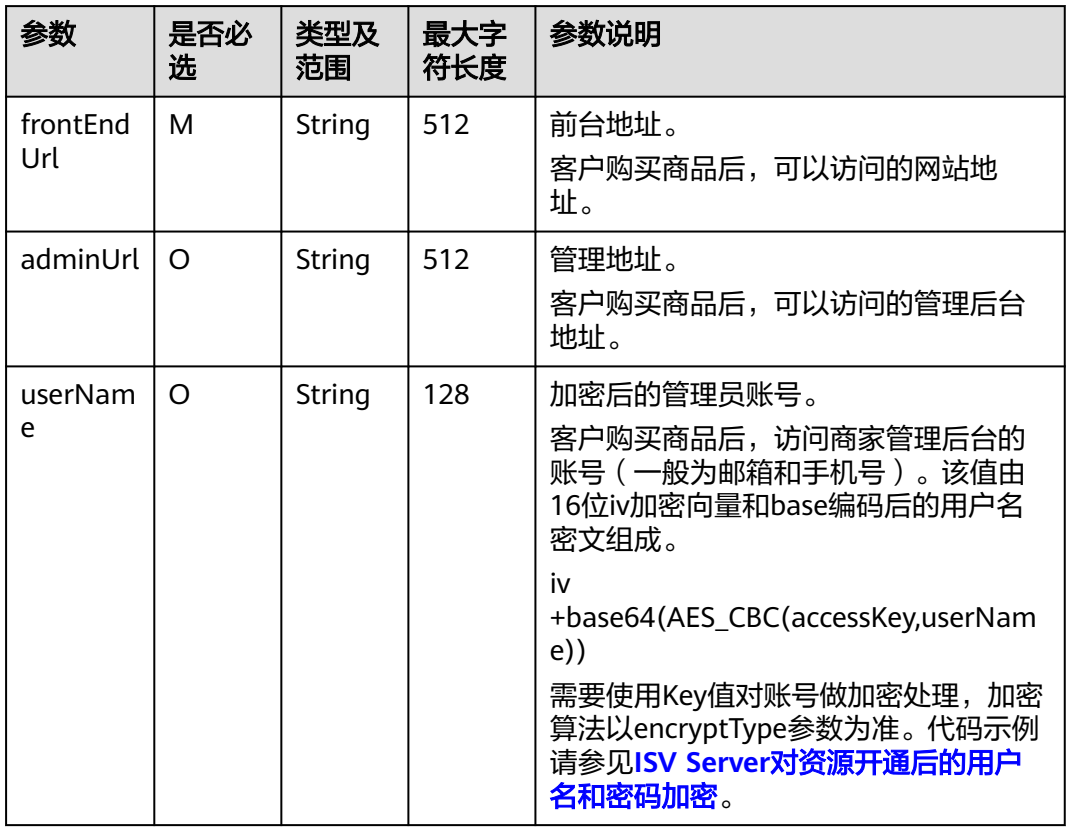

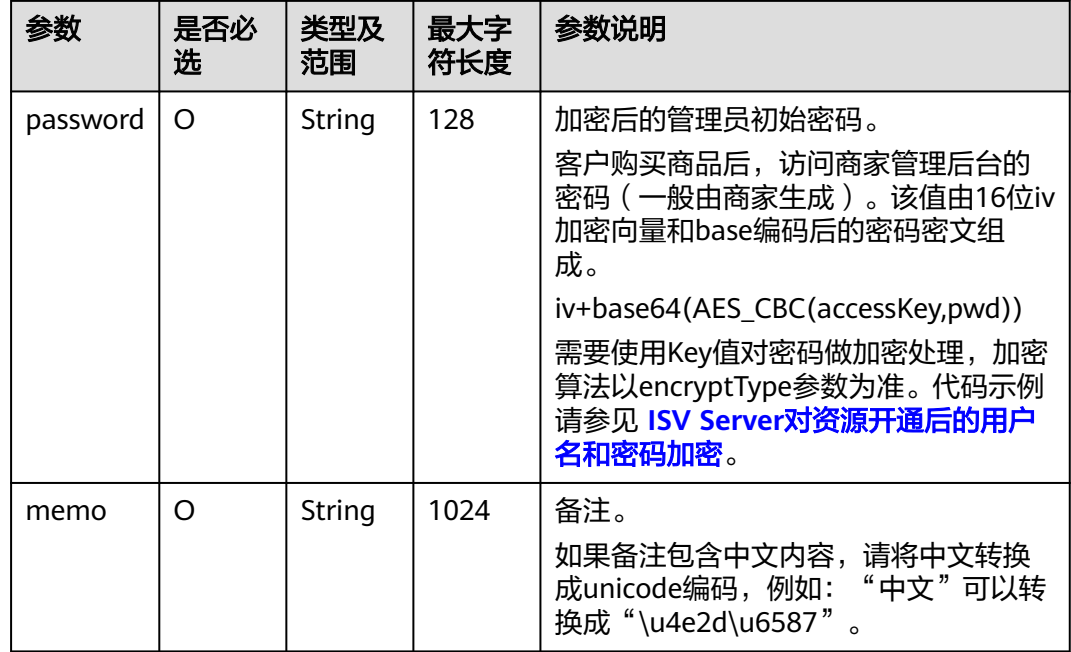

UsageInfo数据结构定义如下:

表 **2-4** 响应参数表

| 参数                        | 是否必<br>选 | 类型及<br>范围        | 最大字<br>符长度 | 参数说明                                                                                                    |
|---------------------------|----------|------------------|------------|----------------------------------------------------------------------------------------------------|
| relatedl<br>nstancel<br>d | O        | String           | 64         | 关联的按需实例ID,当查询按需套餐包实<br>例的用量数据时,还需要返回此用量对应<br>的按需实例id,譬如,当前套餐包包含短<br>信100条和彩信50条,则在查询此套餐包<br>的用量扣减时需要返回两个UsageInfo信<br>息, 分别对应短信和彩信的用量信息,<br>relatedInstanceId分别对应短信和彩信按<br>需实例ID |
| usageVa<br>lue            | м        | Doubl<br>e(12,4) | 20         | 使用量具体值,最多支持4位有效小数,<br>对于按需实例,应该是一个总体的累积<br>值,对于按需套餐包实例,应该是套餐包<br>的已用用量信息                                                                                                    |
| statistic<br>alTime       | м        | String           | 20         | 使用量统计时间,取UTC时间。<br>格式:yyyyMMddHHmmssSSS                                                                                                    |
| dashboa<br>rdUrl          | $\Omega$ | String           | 512        | 用量详细查看看板地址。<br>客户购买按需或按需套餐包商品后,可以<br>在这个平台查看具体的用量信息。                                                                                                    |

#### 响应消息示例:

```
{
   "resultCode" : "000000",
   "resultMsg" : "success.",
   "encryptType" : "1",
   "info" : [{
         "instanceId" : "ebc28eb6-4606-4098-b4bd-c201c99a0654",
         "appInfo" : {
           "frontEndUrl" : "https://www.baidu.com",
           "adminUrl" : "https://www.baidu.com/admin",
           "userName" : "huawei",
            "password" : "huawei123456",
          "memo" : "hvave a test, 测试! "
         },
         "usageInfo" : [{
              "relatedInstanceId" : "ebc28eb6-4606-4098-b4bd-c201c99a0654",
              "usageValue" : "0.12",
              "statisticalTime" : "20221101025113409",
              "dashboardUrl" : "https://www.baidu.com/dashboard"
           }
        ]
     }, {
         "instanceId" : "fe28e27e-1157-4105-8592-24cc9488db10",
         "appInfo" : {
           "frontEndUrl" : "https://www.baidu.com",
 "adminUrl" : "https://www.baidu.com/admin",
 "userName" : "huawei",
           "password" : "huawei123456",
          "memo" : "hvave a test, 测试! "
         },
         "usageInfo" : [{
              "relatedInstanceId" : "fe28e27e-1157-4105-8592-24cc9488db10",
              "usageValue" : "2042",
              "statisticalTime" : "20221101025113409",
              "dashboardUrl" : "https://www.baidu.com/dashboard"
           }
        ]
     }, {
         "instanceId" : "92df74e4-163e-4e0b-a206-d9800d33881b",
         "appInfo" : {
            "frontEndUrl" : "https://www.baidu.com",
           "adminUrl" : "https://www.baidu.com/admin",
 "userName" : "huawei",
 "password" : "huawei123456",
          "memo" : "hvave a test, 测试! "
, and \},
 "usageInfo" : [{
              "relatedInstanceId" : "ebc28eb6-4606-4098-b4bd-c201c99a0654",
              "usageValue" : "3309",
              "statisticalTime" : "20221101025113409",
              "dashboardUrl" : "https://www.baidu.com/dashboard"
           },
 {
              "relatedInstanceId" : "fe28e27e-1157-4105-8592-24cc9488db10",
              "usageValue" : "3309",
              "statisticalTime" : "20221101025113409",
              "dashboardUrl" : "https://www.baidu.com/dashboard"
           }
        ]
     }
   ]
}
```
# **2.4.8** 按需使用量推送

## **2.4.8.1** 按需使用量推送(新)

## 接口说明

用户在云商店开通按需资源并产生使用量后,ISV需通过此接口返回用户的实际使用量 话单,云商店获取话单后根据使用量计费并对用户扣费。

#### 说明

```
SDK请参考《获取SDK》。
如何获取AK/SK请参考《AK/SK认证说明》。
```
## **URI**

POST https://mkt-intl.myhuaweicloud.com/api/mkp-openapi-public/global/v1/isv/ usage-data(公网)

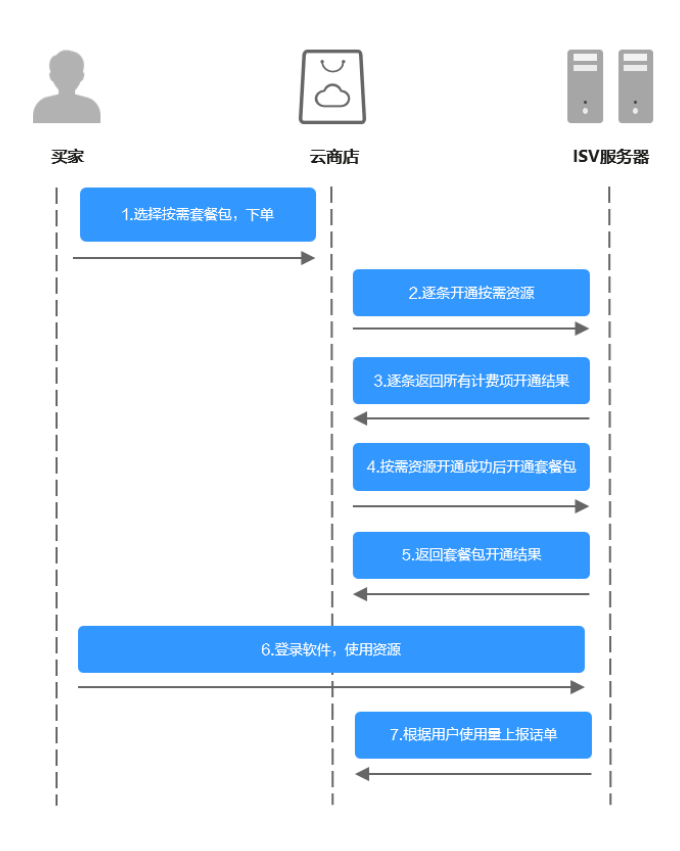

## 请求消息

请求参数说明请参见下表:

## 请求方法:**POST**

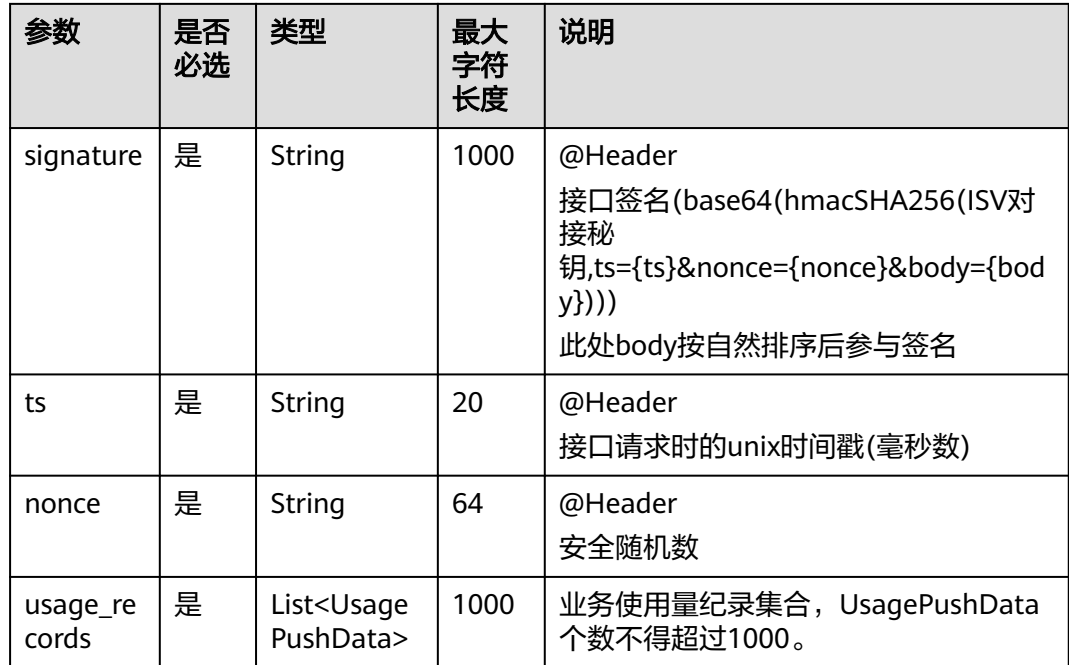

#### 表 **2-5** UsagePushData

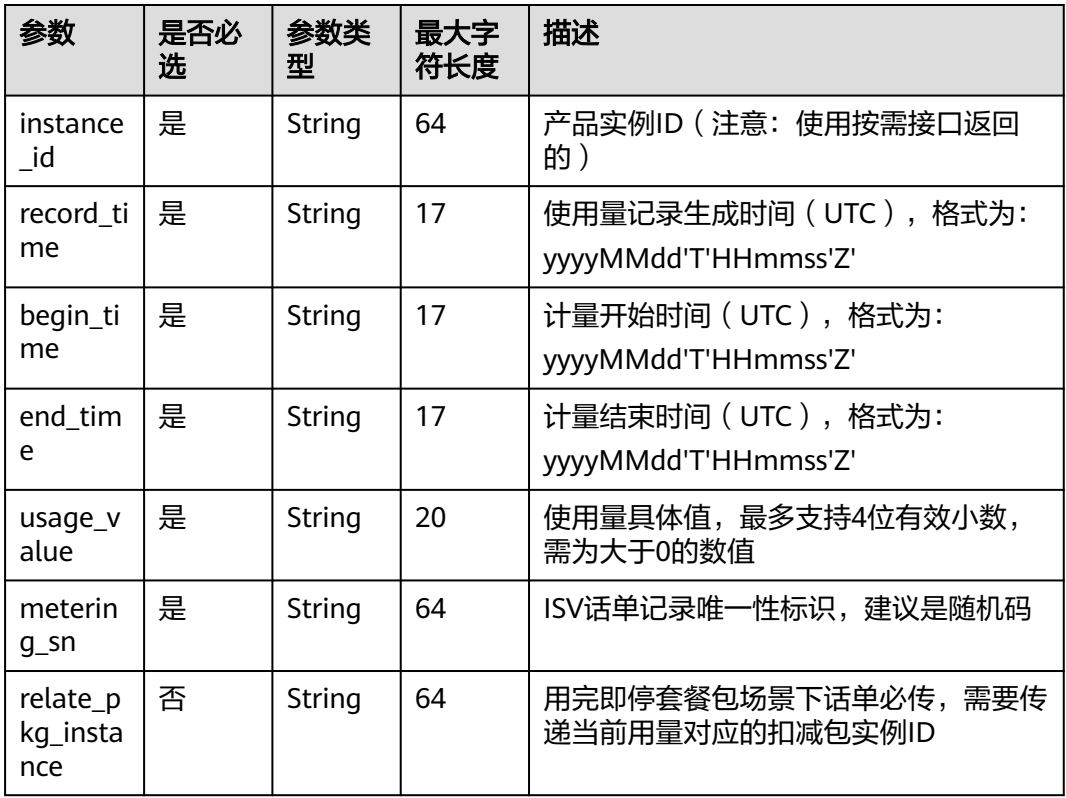

## 请求消息示例:

Post {domain}/api/mkp-openapi-public/global/v1/isv/usage-data Content-Type:application/json

```
接入指南
```

```
nonce: 6c63c221-1f6b-4141-8ff4-22f5dfe82b65
ts: 1709690865879 
signature: gikLsIgimIscagwSamClFJ1CFT4QprHSDHW…
{ 
   "usage_records": [ 
      { 
        "instance_id": "7f141bf1-aec8-4859-8323-fb3a8ad50721", 
 "record_time": "20220809T091000Z", 
 "begin_time": "20220809T080000Z", 
        "end_time": "20220809T090000Z", 
        "usage_value": "99",
         "metering_sn": "6c75c177b5fe4b8cbb6fc2aa33facfcd" 
      }, 
      { 
        "instance_id": "7f141bf1-aec8-4859-8323-fb3a8ad50721", 
        "record_time": "20220809T091000Z", 
        "begin_time": "20220809T080000Z", 
        "end_time": "20220809T090000Z", 
         "usage_value": "999", 
        "metering_sn": "6c75c177b5fe4b8cbb6fc2aa33facfcb" 
      } 
   ] 
}
```
#### 说明

1、接口调用上传时,如果话单数据异常,不会在接口层进行报错;后台定时任务会对上传的数 据进行校验和处理,生成可以使用的话单数据。如果后台数据处理失败,需要商家重新进行上 报。

异常数据可以在["卖家中心>交易管理>话单管理](https://console-intl.huaweicloud.com/marketplace/isv/?agencyId=620c74ecaa6a47fc9850d69ddd277224®ion=ap-southeast-1&locale=zh-cn#/console/cdrManagement)"进行查看!

- 2、话单上报周期要求:
- 按小时计费

需要至少每小时上报一次话单数据,且最好在消费时间下一个小时的0-15分钟内完成上报, 譬如,用户消费时间在13:25,最好在14:00-14:15内上报,这样能及时给用户扣费,否则就 会出现扣费延迟,如果无法实现实时上报,需要在2小时完成上报

● 按天计费

推荐每小时将已经明确的用量话单上报到云商店,如果必须每天汇总上报一次,需要保证必 须在次日的00:00-00:15内完成上报,最大不能超过01:00,否则用户的扣费会延迟到下一天

- 3、话单数据上报要求:
- 资源未关闭:
- 话单开始时间 ( begin time) ≥资源开始时间
- 话单开始时间(begin\_time)≤话单结束时间(end\_time)≤ 话单上报时间
- 资源关闭后:
- 话单结束时间(end\_time)≤资源关闭时间
- 4、话单上报中的时间为UTC 时间,与北京时间相差 8 小时;

5、同一个记录的时间,即begin\_time 和end\_time 时间都一致的情况下,如多次上报记录,会 被识别为重复话单,只会处理第一条数据,一旦话单采集后形成正式账单将无法逆向错误话单 (话单采集时间:按天计费为每天凌晨1点,按小时计费为每小时15分)。

重复话单将视为异常,异常数据可以在 "**卖家中心>交易管理>话单管理**" 进行查看!

6、使用量推送接口使用按需接口返回的实例ID,不能使用套餐包返回的实例ID。

#### 响应消息

响应参数说明请参见下表:

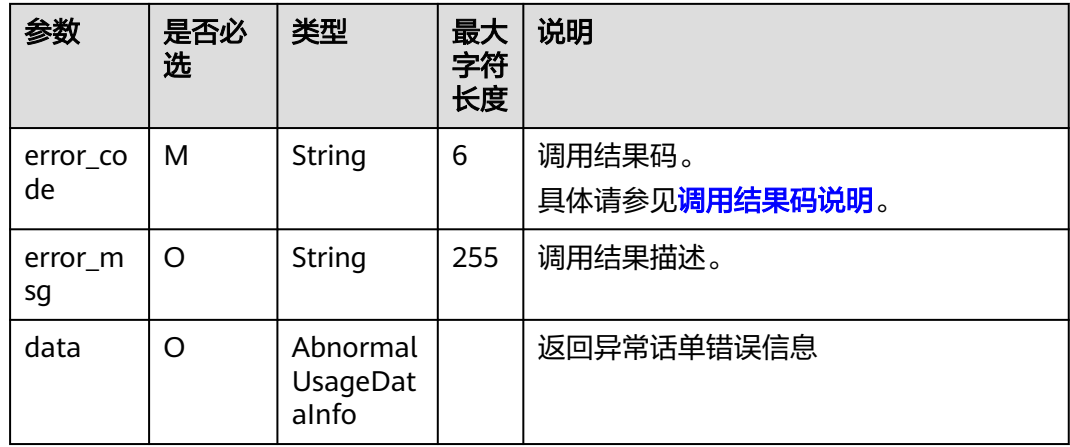

#### 表 **2-6** AbnormalUsageDataInfo

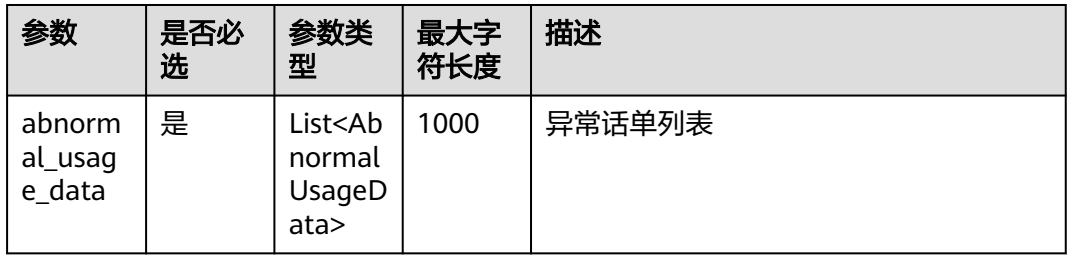

## 表 **2-7** AbnormalUsageData

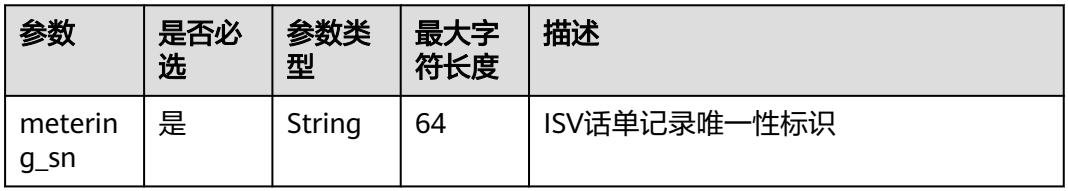

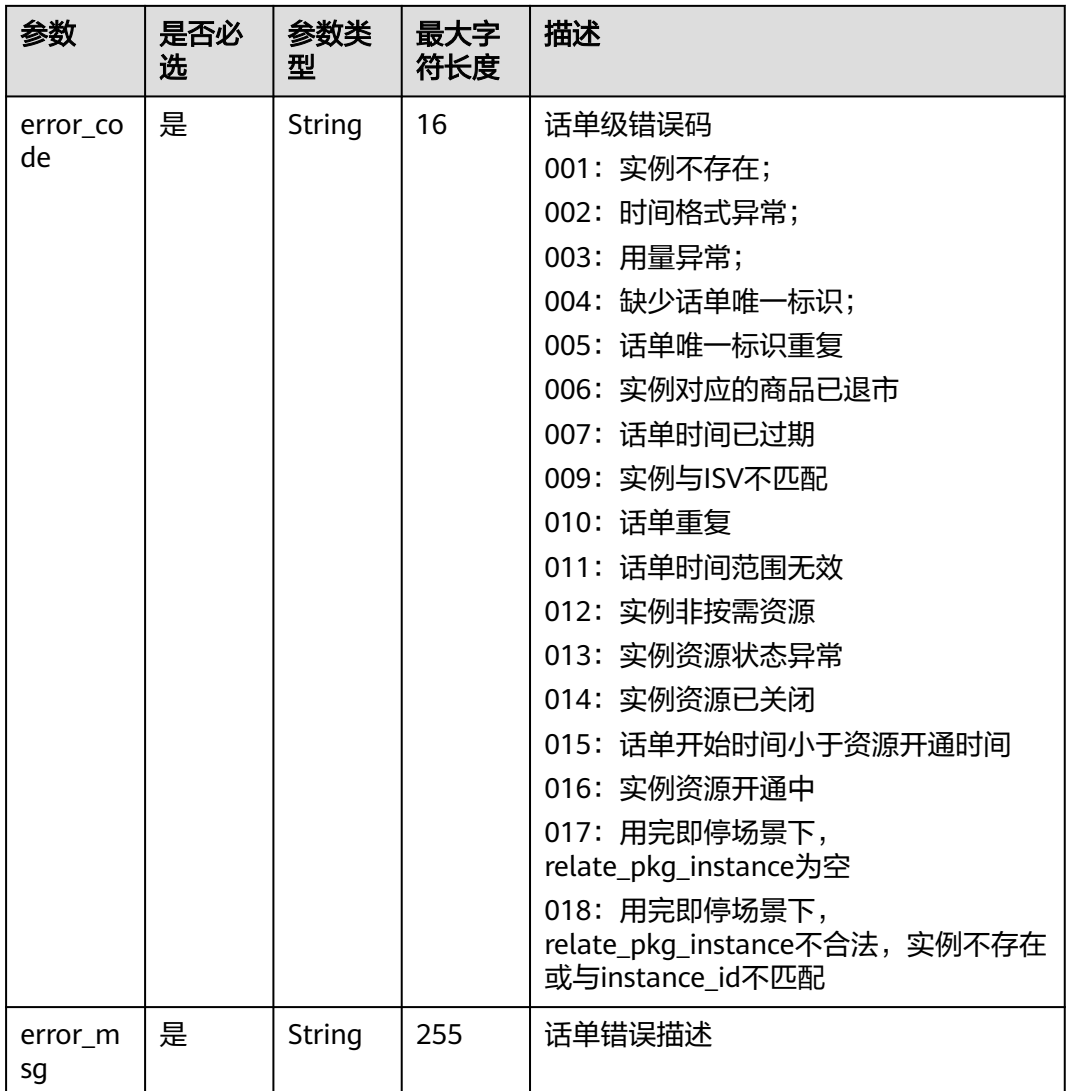

#### 错误码:

## 表 **2-8** AbnormalUsageData

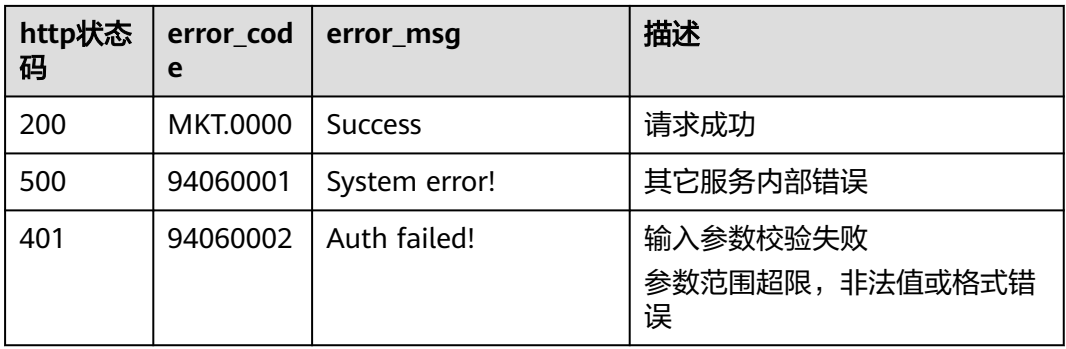

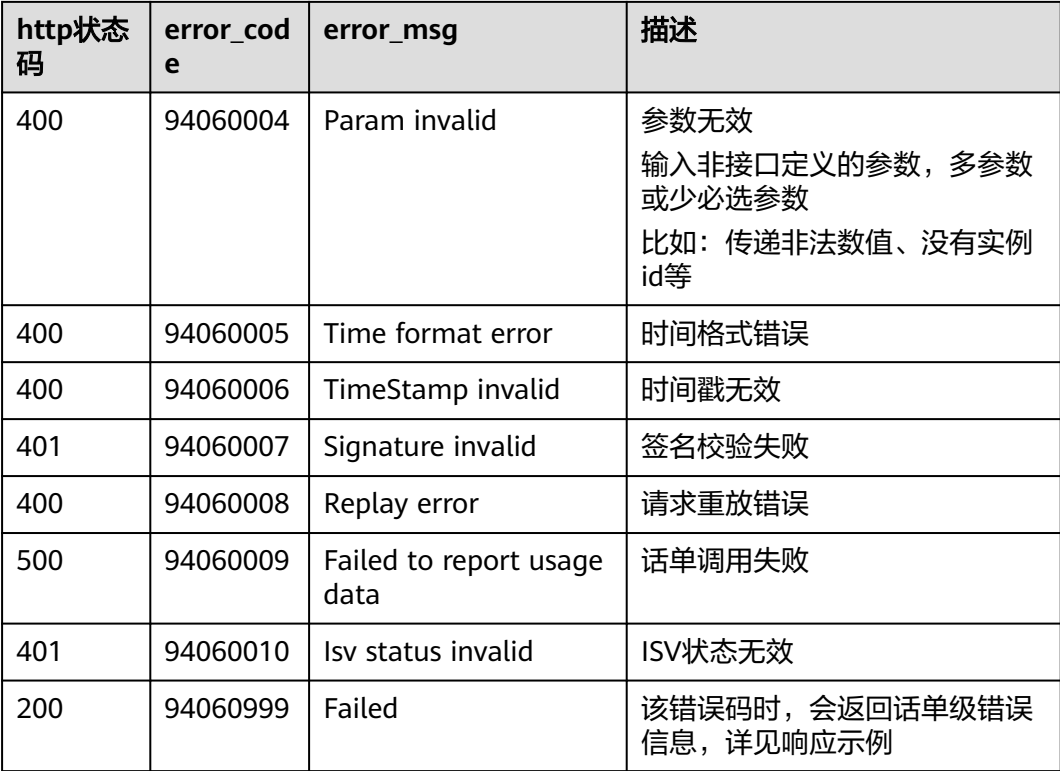

当您调用API时,如果遇到"APIGW"开头的错误码,请参见**API**[网关错误码](https://support.huaweicloud.com/intl/zh-cn/devg-apisign/api-sign-errorcode.html)进行处 理。

#### 响应消息示例:

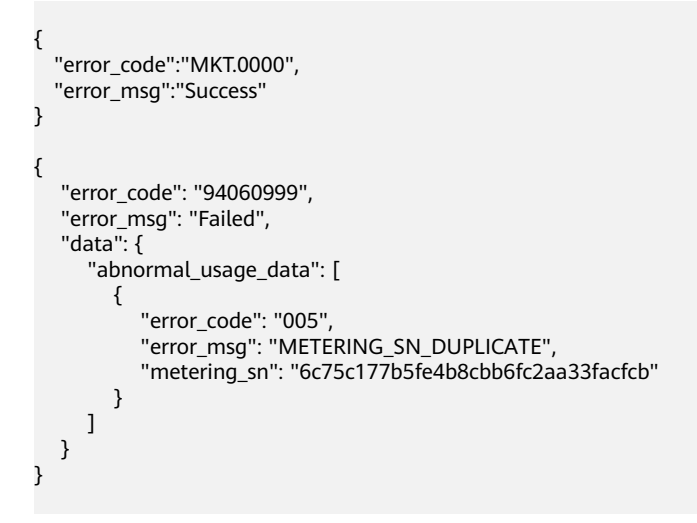

## **2.4.8.2** 按需使用量推送(旧)

## 接口说明

用户在云商店开通按需资源并产生使用量后,ISV需通过此接口返回用户的实际使用量 话单,云商店获取话单后根据使用量计费并对用户扣费。

## 说明

```
SDK请参考《获取SDK》。
如何获取AK/SK请参考《AK/SK认证说明》。
```
## **URI**

POST https://mkt-intl.myhuaweicloud.com/rest/marketplace/v1/isv/usage-data(公 网)

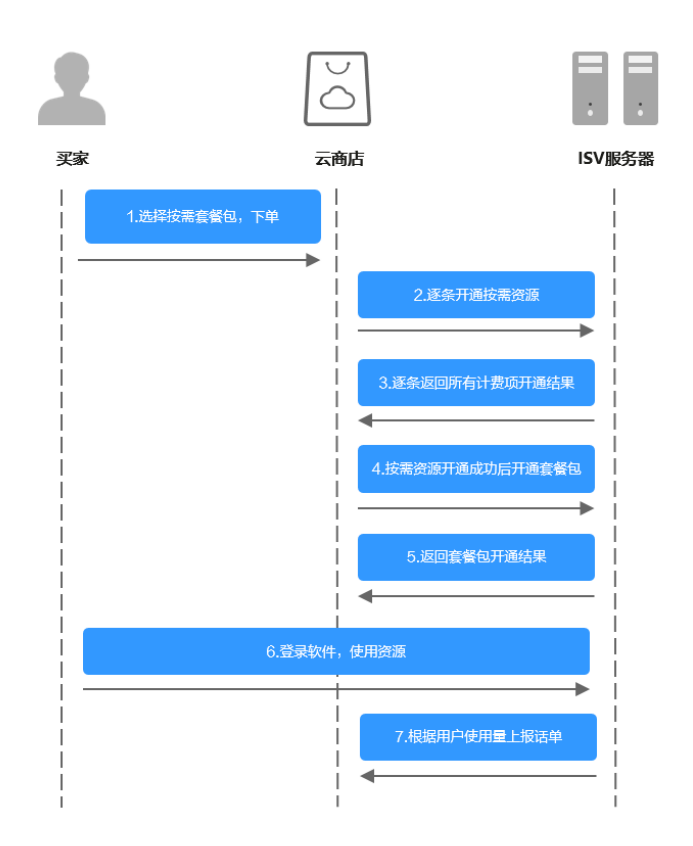

## 请求消息

请求参数说明请参见下表:

#### 请求方法:**POST**

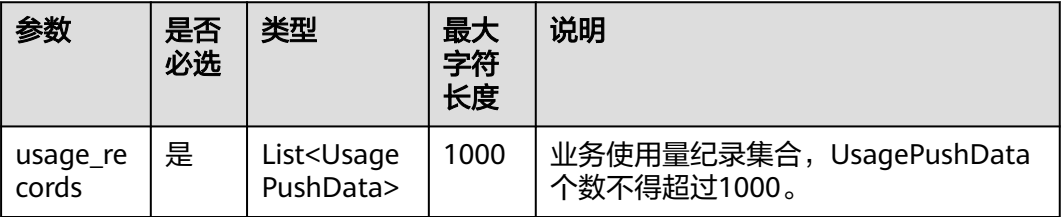

#### 表 **2-9** UsagePushData

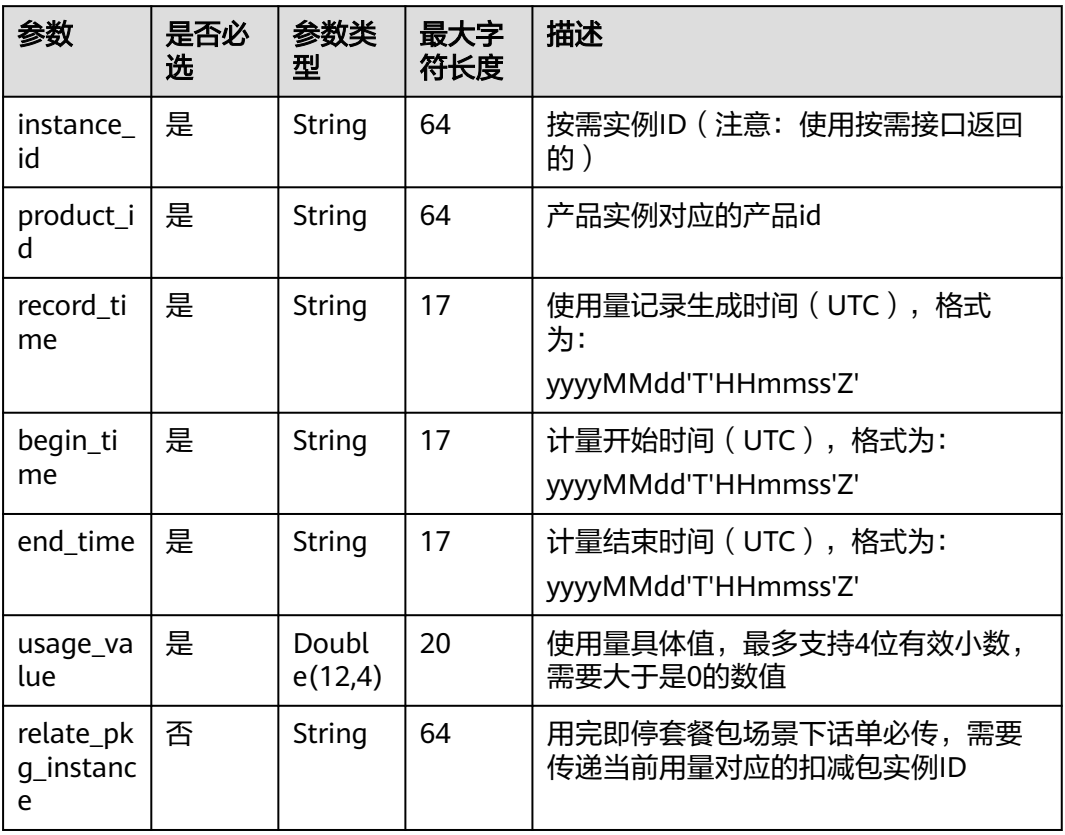

请求消息示例:

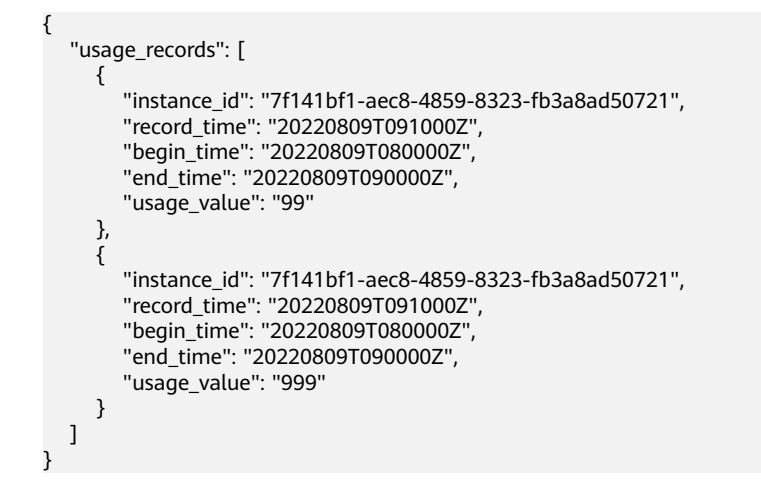

#### 说明

1、接口调用上传时,如果话单数据异常,不会在接口层进行报错;后台定时任务会对上传的数 据进行校验和处理,生成可以使用的话单数据。如果后台数据处理失败,需要商家重新进行上 报。

异常数据可以在 ["卖家中心>交易管理>话单管理](https://console-intl.huaweicloud.com/marketplace/isv/?agencyId=620c74ecaa6a47fc9850d69ddd277224®ion=ap-southeast-1&locale=zh-cn#/console/cdrManagement)"进行查看!

2、话单上报周期要求:

● 按小时计费

需要至少每小时上报一次话单数据,且最好在消费时间下一个小时的0-15分钟内完成上报, 譬如,用户消费时间在13:25,最好在14:00-14:15内上报,这样能及时给用户扣费,否则就 会出现扣费延迟,如果无法实现实时上报,需要在2小时完成上报

● 按天计费

推荐每小时将已经明确的用量话单上报到云商店,如果必须每天汇总上报一次,需要保证必 须在次日的00:00-00:15内完成上报,最大不能超过01:00,否则用户的扣费会延迟到下一天

- 3、话单数据上报要求:
- 资源未关闭:
	- 话单开始时间(begin\_time)≥资源开始时间
	- 话单开始时间(begin\_time)≤话单结束时间(end\_time)≤ 话单上报时间
- 资源关闭后:
	- 话单结束时间(end\_time)≤资源关闭时间
- 4、话单上报中的时间为UTC 时间,与北京时间相差 8 小时;

5、同一个记录的时间,即begin\_time 和end\_time 时间都一致的情况下,如多次上报记录,会 被识别为重复话单,只会处理一条数据,一旦话单采集后形成正式账单将无法逆向错误话单(话 单采集时间:按天计费为每天凌晨1点,按小时计费为每小时15分)。

● 6、使用量推送接口使用按需接口返回的实例ID,不能使用套餐包返回的实例ID。

#### 响应消息

响应参数说明请参见下表:

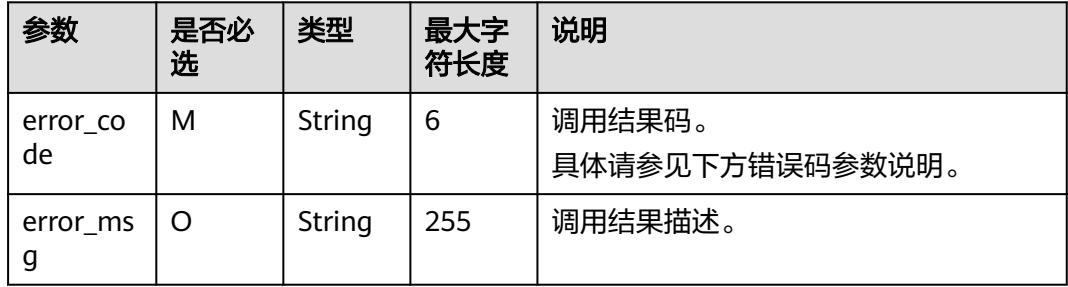

错误码参数说明请参见下表:

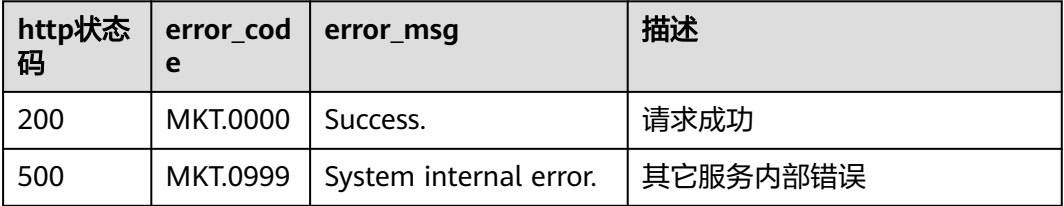

<span id="page-92-0"></span>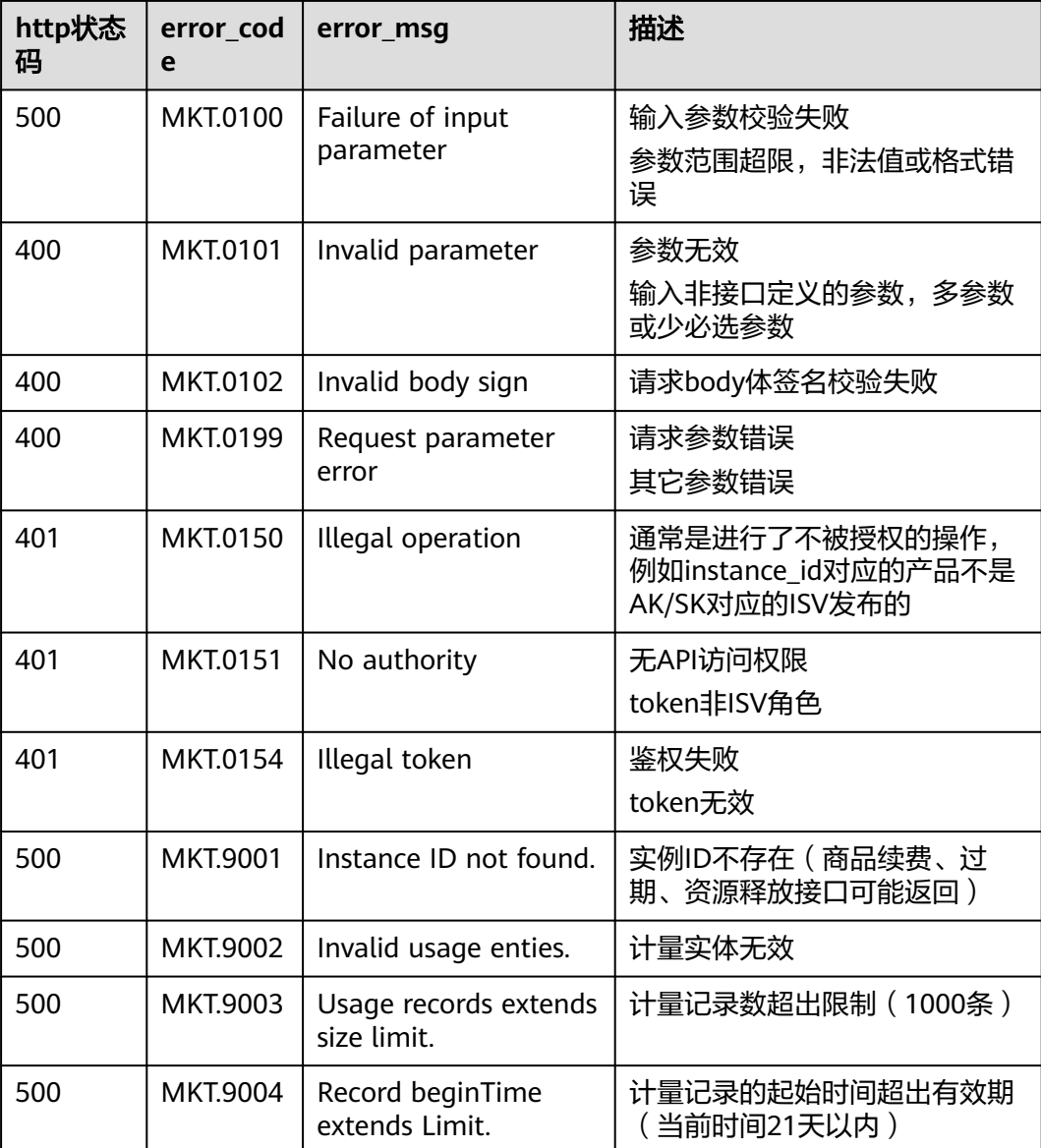

当您调用API时,如果遇到"APIGW"开头的错误码,请参见**API**[网关错误码](https://support.huaweicloud.com/intl/zh-cn/devg-apisign/api-sign-errorcode.html)进行处 理。

响应消息示例:

{ "error\_code":"MKT.0000", "error\_msg":"success" }

# **2.5** 调用结果码说明

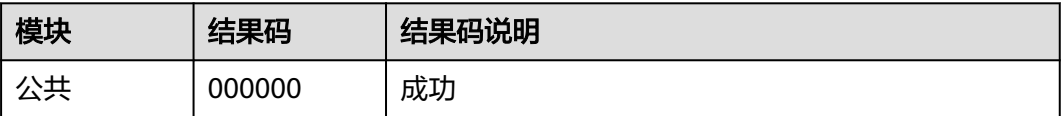

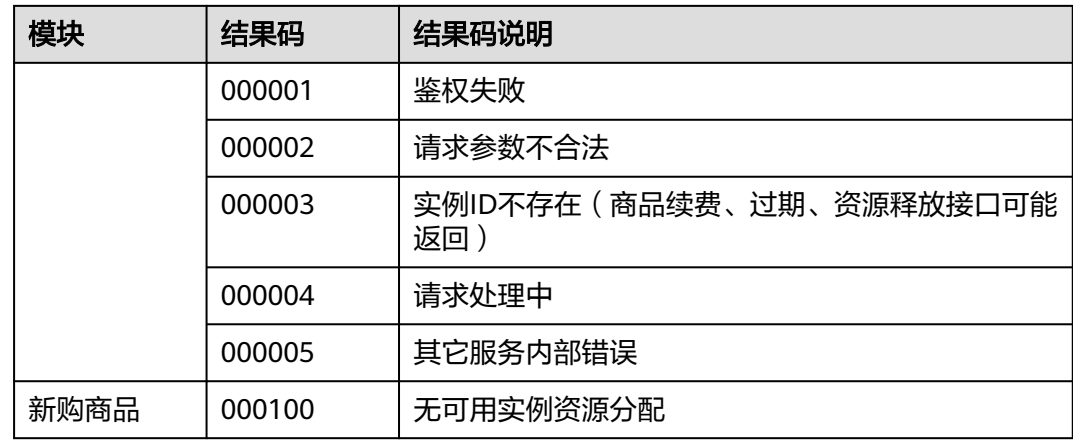

# **2.6** 接口调试

为了保证使用SaaS接入方式的正确性,为服务商在卖家中心搭建了应用接入调试界 面。服务商可以在此页面调试SaaS接口在4个调用场景(新购、续费、过期和释放)的 正确性。

下面以"新购商品"接口为例进行说明。

- 步骤**1** 请参[照请求消息](#page-56-0)中的参数说明在ISV Server中预置参数值。
- 步骤**2** 进入[卖家中心页](https://console-intl.huaweicloud.com/marketplace/isv/)面。
- 步骤**3** 单击左侧导航的"应用工具 > 应用接入调试"。
- 步骤**4** 在右侧页面的"新购商品"页签,填写步骤**1**中预置的各个参数值,单击"生成链接地 址"生成请求消息示例,各参数说明参考<mark>接口描述</mark>。

(可选)如需发布支持多SKU定价的商品规格,且定价属性中包含数量类型的属性 (数量、带宽、硬盘大小等),请先在商品属性管理页面新建数量类型属性,然后回 到调试页面选择要进行调试的数量类型属性,填写参数值。接口调试通过后,即可发 布包含数量类型定价属性的SKU定价的商品。

(可选)"扩展参数": 如需用户订购时填写额外参数信息,需点击"添加扩展参 数"选择参数类型,最多支持添加3条,且选择的扩展参数,需在接口调试中已调试通 过。如需添加默认值之外的参数类型,请先通过云商店邮箱 partner@huaweicloud.com联系运营经理申请配置所需的参数类型,具体申请结果以 云商店反馈为准。

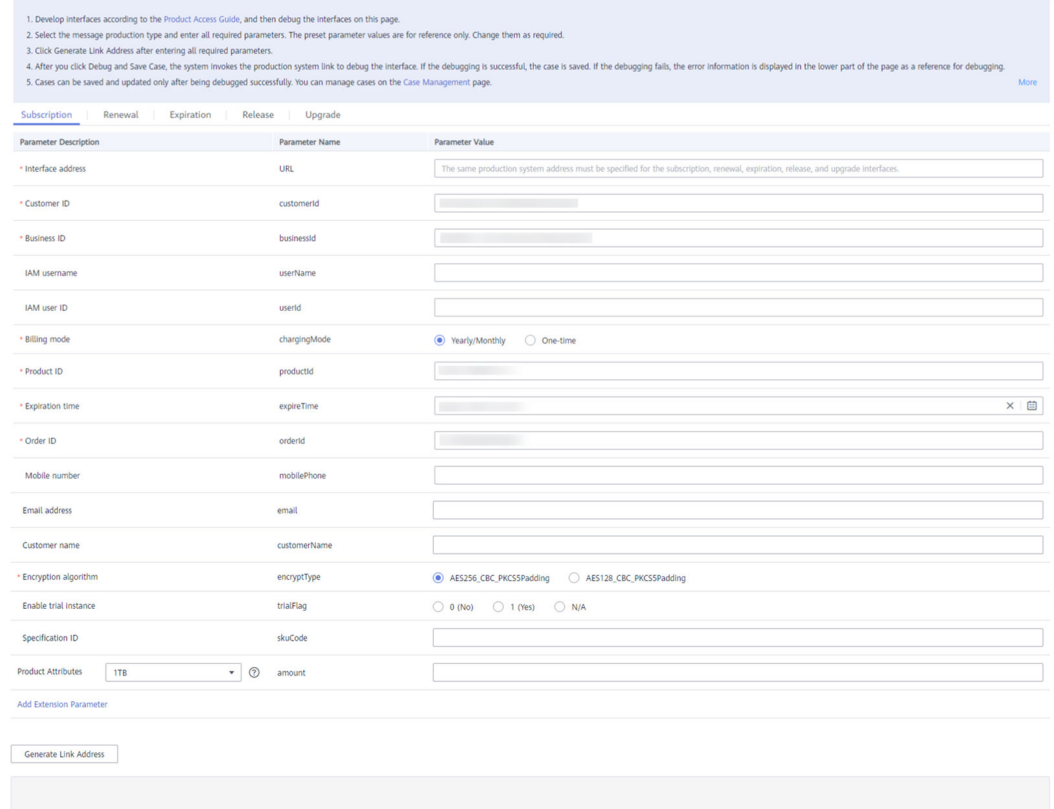

Debug and Save Case

#### 说明

- 如发布的SaaS商品**不涉及服务监管**, "商品实例开通方式"请选择"**用户购买后同步开** 通";如发布的SaaS商品**涉及服务监管**, "商品实例开通方式"请选择"用户确认验收后开 通"。
- 扩展参数,非必填。
- 扩展参数格式为json数组字符串通过urlEncode(base64(saasExtendParams))携带到url参数 中。在得到saasExtendParams参数的值后,需要通过 base64Decode(urlDecode(saasExtendParams))获取扩展参数json数组。

例如: [{"name":"emailDomainName","value":"test.xxxx.com"}, {"name":"extendParamName","value":"extendParamValue"}]

其中emailDomainName和extendParamName为发布商品时填写值。

步骤**5** 单击"调用并保存用例"系统会调用生产链接进行接口测试,如测试成功则系统提示 保存对应用例,继续执[行步骤](#page-95-0)**6**;如测试失败,则会在页面下方展示对应错误信息,可 根据对应信息进行接口修改。

#### 说明

- 如果发布包周期产品,需要调测和保存"新购商品"、"续费"、"过期"、"释放"四种 场景的测试用例,且"新购商品"场景的计费模式需要选择包周期。
- 如果发布按次产品,需要调测和保存"新购商品"和"释放"场景的测试用例,其中"新购 商品"场景的计费模式需要选择按次。
- 如果同时发布包周期和按次产品,则需要调测和保存"新购商品"、"续费"、"过期" "我们的没见意的,我们的人们的人的,我们的问题,我们的问题,我们会说了。<br>"释放"四种场景的测试用例,且"新购商品"场景需保存两条测试用例计费模式分别选择 包周期和按次。

<span id="page-95-0"></span>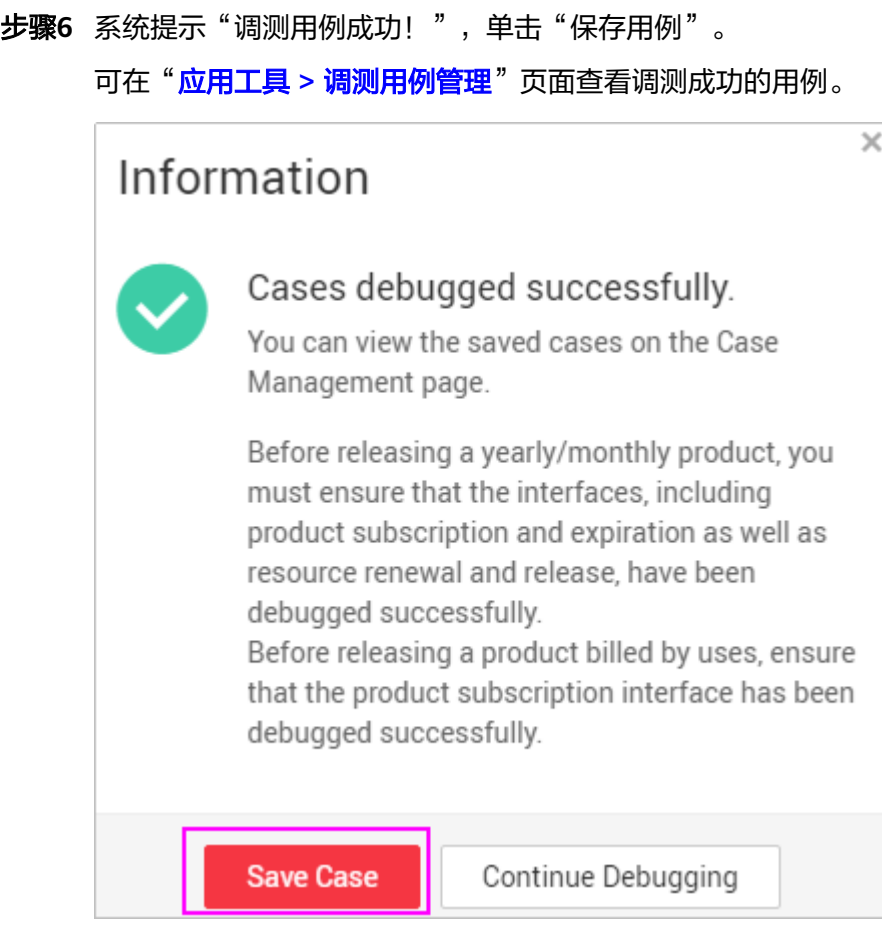

**----**结束

# **2.7** 代码示例(**Java**)

# **2.7.1 ISV Server** 验证所有的通知请求

代码调用如下图所示。

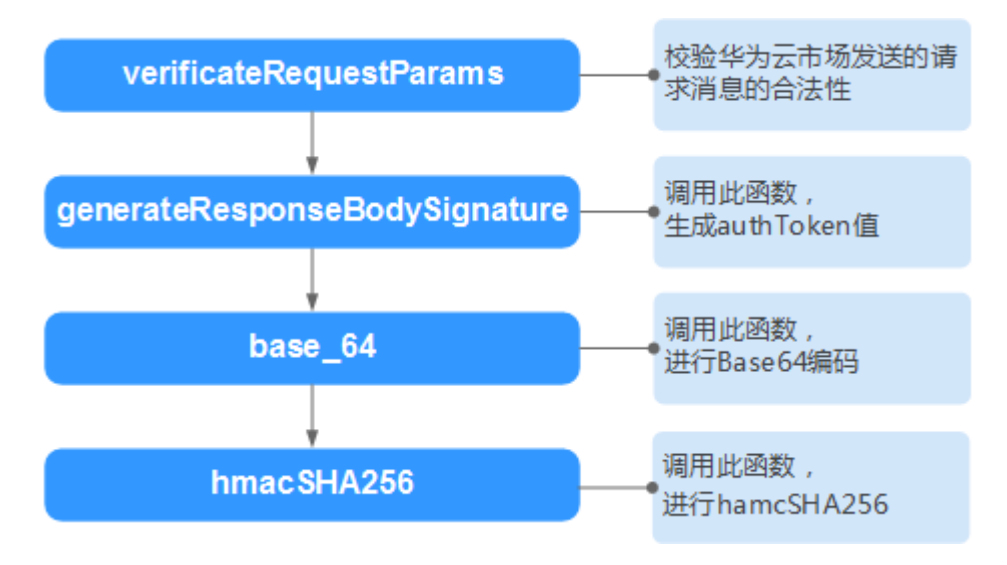

```
/**
* 校验通知消息的合法性
* @param request http请求通知消息
* @param accessKey 接入码
* @param encryptLength 加密长度
* @return 验证结果
*/
public static boolean
verificateRequestParams(javax.servlet.http.HttpServletRequest request,
String accessKey,int encryptLength)
{
//解析出url内容
Map<String, String[]> paramsMap = request.getParameterMap();
String timeStamp = null;
String authToken = null;
String[] timeStampArray = paramsMap.get("timeStamp");
if (null != timeStampArray && timeStampArray.length > 0)
{
timeStamp = timeStampArray[0];
}
String[] authTokenArray = paramsMap.remove("authToken");
if (null != authTokenArray && authTokenArray.length > 0)
{
authToken = authTokenArray[0];
}
//对剩下的参数进行排序,拼接成加密内容
Map<String, String[]> sortedMap = new TreeMap<String, String[]>();
sortedMap.putAll(paramsMap);
StringBuffer strBuffer = new StringBuffer();
Set<String> keySet = sortedMap.keySet();
Iterator<String> iter = keySet.iterator();
while (iter.hasNext())
{
String key = iter.next();
String value = sortedMap.get(key)[0];
strBuffer.append("&").append(key).append("=").append(value);
}
//修正消息体,去除第一个参数前面的&
String reqParams = strBuffer.toString().substring(1);
```

```
String key = accessKey + timeStamp;
String signature = null;
try
{
signature = generateResponseBodySignature(key, reqParams);
}
catch (InvalidKeyException | NoSuchAlgorithmException
| IllegalStateException | UnsupportedEncodingException e)
{
// TODO Auto-generated catch block
}
return authToken.equals(signature);
}
```
- \* 生成<u>http</u>响应消息体签名示例Demo
- \* **@param** key 用户在isv console分配的accessKey,请登录后查看
- \* **@param** body http响应的报文
- \* **@return** 加密结果
- \* **@throws** InvalidKeyException
- \* **@throws** NoSuchAlgorithmException
- \* **@throws** IllegalStateException
- \* **@throws** UnsupportedEncodingException

\*/ **public static** String generateResponseBodySignature(String key, String body) **throws** InvalidKeyException, NoSuchAlgorithmException,

IllegalStateException, UnsupportedEncodingException

```
return base_64(hmacSHA256(key, body));
```
}

{

```
/**
```
\*

\*/

{

\* hamcSHA256加密算法

- \* **@param** macKey 秘钥key
- \* **@param** macData 加密内容-响应消息体
- \* **@return** 加密密文
- \* **@throws** NoSuchAlgorithmException
- \* **@throws** InvalidKeyException
- \* **@throws** IllegalStateException
- \* **@throws** UnsupportedEncodingException

**public static byte**[] hmacSHA256(String macKey, String macData)

**throws** NoSuchAlgorithmException, InvalidKeyException,

```
IllegalStateException, UnsupportedEncodingException
```

```
SecretKeySpec secret =
new SecretKeySpec(macKey.getBytes(), "HmacSHA256");
```
Mac mac = Mac.*getInstance*("HmacSHA256");

mac.init(secret);

**byte**[] doFinal = mac.doFinal(macData.getBytes("UTF-8"));

**return** doFinal;

```
}
```
/\*\* \* \* 字节数组转字符串 \* **@param** bytes 字节数组 \* **@return** 字符串 \*/ **public static** String base\_64(**byte**[] bytes) { **return new** String(Base64.encodeBase64(bytes)); }

# **2.7.2 ISV Server** 对响应消息体进行签名

代码请参见**2.7.1 ISV Server**[验证所有的通知请求中](#page-95-0)的 generateResponseBodySignature方法。

# <span id="page-99-0"></span>**2.7.3 ISV Server** 对资源开通后的用户名和密码加密

代码调用如下图所示。

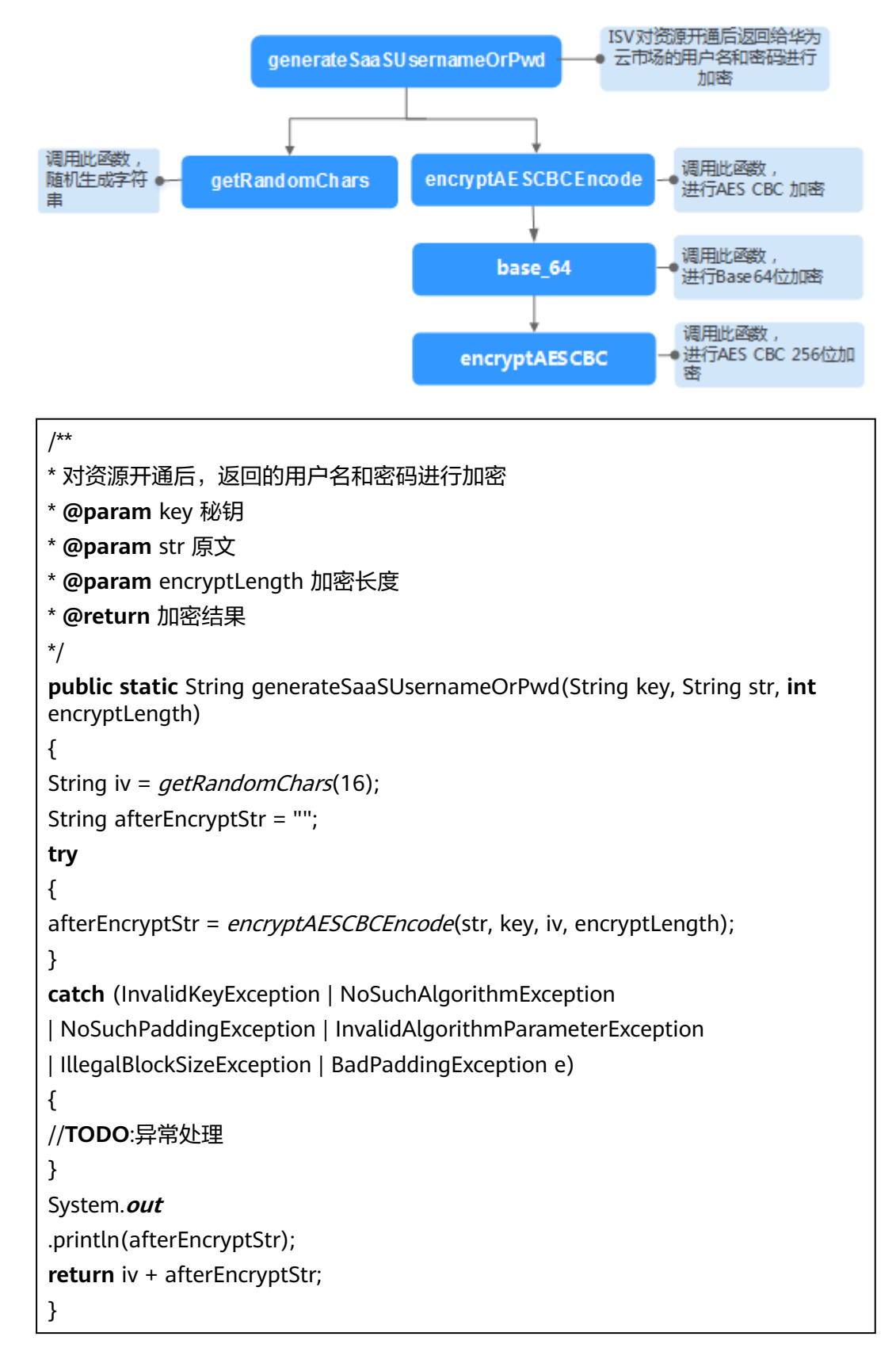

```
/**
* 随机生成字符串
* @param length 随机字符串的长度
* @return 随机字符串
*/
public static String getRandomChars(int length)
{
String randomChars = "";
SecureRandom random = new SecureRandom();
for (int i = 0; i < length; i++){
//字母和数字中随机
if (random.nextlnt(2) % 2 == 0)
{
//输出是大写字母还是小写字母
int letterIndex = random.nextInt(2) % 2 == 0 ? 65 : 97;
randomChars += (char) (random.nextInt(26) + letterIndex);
}
else
{
randomChars += String.valueOf(random.nextInt(10));
}
}
return randomChars;
}
```

```
* AES CBC 加密
```

```
* @param content 加密内容
```

```
* @param key 加密秘钥
```

```
* @param iv 向量iv
```
\* **@param** encryptLength 仅支持128、256长度

```
* @return 加密结果
```

```
* @throws BadPaddingException
```
- \* **@throws** IllegalBlockSizeException
- \* **@throws** InvalidAlgorithmParameterException
- \* **@throws** NoSuchPaddingException
- \* **@throws** NoSuchAlgorithmException

```
* @throws InvalidKeyException
```

```
*/
```
**public static** String encryptAESCBCEncode(String content, String key,

```
String iv, int encryptLength)
```
**throws** InvalidKeyException, NoSuchAlgorithmException,

NoSuchPaddingException, InvalidAlgorithmParameterException,

IllegalBlockSizeException, BadPaddingException

```
if (StringUtils.isEmpty(content) || StringUtils.isEmpty(key)
|| StringUtils.isEmpty(iv))
```

```
{
```
{

**return null**;

}

}

**return** base\_64(

encryptAESCBC(content.getBytes(), key.getBytes(), iv.getBytes(), encryptLength));

\* \* AES CBC 256位加密 \* **@param** content 加密内容字节数组 \* **@param** keyBytes 加密字节数组 \* **@param** iv 加密向量字节数组 \* **@param** encryptLength 仅支持128、256长度 \* **@return** 解密后字节内容 \* **@throws** NoSuchAlgorithmException \* **@throws** NoSuchPaddingException \* **@throws** InvalidKeyException \* **@throws** InvalidAlgorithmParameterException \* **@throws** IllegalBlockSizeException \* **@throws** BadPaddingException \*/ **public static byte**[] encryptAESCBC(**byte**[] content, **byte**[] keyBytes,

**byte**[] iv, **int** encryptLength)

**throws** NoSuchAlgorithmException, NoSuchPaddingException,

InvalidKeyException, InvalidAlgorithmParameterException,

IllegalBlockSizeException, BadPaddingException

{

```
KeyGenerator keyGenerator = KeyGenerator.getInstance("AES");
```
SecureRandom secureRandom = SecureRandom.getInstance("SHA1PRNG");

secureRandom.setSeed(keyBytes);

keyGenerator.init(encryptLength, secureRandom);

SecretKey key = keyGenerator.generateKey();

Cipher cipher = Cipher.getInstance("AES/CBC/PKCS5Padding");

cipher.init(Cipher.**ENCRYPT\_MODE**, key, **new** IvParameterSpec(iv));

**byte**[] result = cipher.doFinal(content):

**return** result;

}

## **2.7.4 ISV Server** 解密手机号和邮箱

代码调用如下图所示。

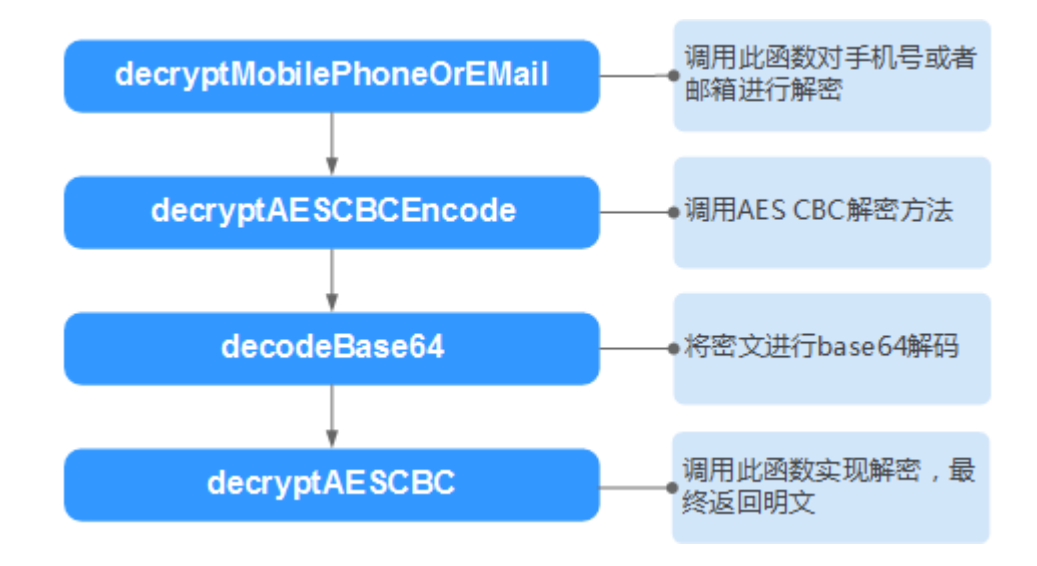

```
/**
*
* 解密手机号码或邮箱
* @param key 秘钥
* @param str 密文
* @param encryptLength 加密长度
* @return 解密结果
*/
public static String decryptMobilePhoneOrEMail(String key, String str, int
encryptLength)
{
if(null != str && str.length() > 16)
{
String iv = str.substring(0, 16);
String encryptStr = str.substring(16);
String result = null;
try
{
result = decryptAESCBCEncode(encryptStr,
key,
iv,
encryptLength);
}
catch (InvalidKeyException | NoSuchAlgorithmException
| NoSuchPaddingException | InvalidAlgorithmParameterException
| IllegalBlockSizeException | BadPaddingException e)
{
//TODO:异常处理
}
return result;
}
return null;
}
```

```
* 解密AES CBC
```

```
* @param content 原文
```

```
* @param key 秘钥
```

```
* @param iv 盐值
```

```
* @return 解密结果
```

```
* @throws BadPaddingException
```

```
* @throws IllegalBlockSizeException
```

```
* @throws InvalidAlgorithmParameterException
```

```
* @throws NoSuchPaddingException
```

```
* @throws NoSuchAlgorithmException
```

```
* @throws InvalidKeyException
```
#### \*/

{

```
public static String decryptAESCBCEncode(String content, String key,
```

```
String iv, int encryptType) throws InvalidKeyException,
NoSuchAlgorithmException, NoSuchPaddingException,
InvalidAlgorithmParameterException, IllegalBlockSizeException,
BadPaddingException
```

```
if (StringUtils.isEmpty(content) || StringUtils.isEmpty(key)
|| StringUtils.isEmpty(iv))
```

```
{
```
**return null**;

```
}
```
**return new** String(decryptAESCBC(Base64.decodeBase64(content.getBytes()), key.getBytes(),

```
iv.getBytes(),encryptType));
```

```
}
```
**public static byte**[] decryptAESCBC(**byte**[] content, **byte**[] keyBytes,

```
byte[] iv, int encryptType) throws NoSuchAlgorithmException,
NoSuchPaddingException, InvalidKeyException,
InvalidAlgorithmParameterException, IllegalBlockSizeException,
BadPaddingException
```
## {

```
KeyGenerator keyGenerator = KeyGenerator.getInstance("AES");
```

```
SecureRandom secureRandom = SecureRandom.getInstance("SHA1PRNG"):
```
secureRandom.setSeed(keyBytes);

keyGenerator.init(encryptType, secureRandom);

```
SecretKey key = keyGenerator.generateKey();
```

```
Cipher cipher = Cipher.getInstance("AES/CBC/PKCS5Padding");
```

```
cipher.init(Cipher.DECRYPT_MODE, key, new IvParameterSpec(iv));
```

```
byte[] result = cipher.doFinal(content);
return result;
}
```
# **2.7.5 Java** 代码示例(总)

package com.huawei.cbc.cbcmarketplacecommentservice.ability.jsonutils;

import java.io.UnsupportedEncodingException; import java.security.InvalidAlgorithmParameterException; import java.security.InvalidKeyException; import java.security.NoSuchAlgorithmException; import java.security.SecureRandom; import java.util.HashMap; import java.util.Iterator; import java.util.Map; import java.util.Set; import java.util.TreeMap; import javax.crypto.BadPaddingException; import javax.crypto.Cipher; import javax.crypto.IllegalBlockSizeException; import javax.crypto.KeyGenerator; import javax.crypto.Mac; import javax.crypto.NoSuchPaddingException; import javax.crypto.SecretKey; import javax.crypto.spec.IvParameterSpec; import javax.crypto.spec.SecretKeySpec; import org.apache.commons.codec.binary.Base64; import org.apache.commons.lang.StringUtils; public class EncryptTest { // 编码方式 private static final String CHARSET = "UTF-8";

// 加密类型 256加密(AES256\_CBC\_PKCS5Padding)时传1,128加密 (AES128 CBC PKCS5Padding)时传2

private static final String ENCRYPT TYPE 256 = "1";

// 服务商信息界面的key值(需要替换为自己的key)

private static final String ACCESS KEY = "xxxxxxx";

public static void main(String args[]) throws Exception {

// ------------服务商验证请求---------------

// 将请求转换为map,模拟从request中获取参数操作 (request.getParameterMap())

Map<String, String[]> paramsMap = getTestUrlMap();

// 加密类型 256加密(AES256\_CBC\_PKCS5Padding),128加密 (AES128\_CBC\_PKCS5Padding)

System.out.println("服务商验证请求:" + verificateRequestParams(paramsMap, ACCESS\_KEY, 256));

// 需要加密的手机、密码等

String needEncryptStr = "15905222222";

String encryptStr = generateSaaSUsernameOrPwd(needEncryptStr, ACCESS\_KEY, ENCRYPT\_TYPE\_256);

System.out.println("加密的手机、密码等:" + encryptStr);

// 解密

String decryptStr = decryptMobilePhoneOrEMail(ACCESS\_KEY, encryptStr, ENCRYPT\_TYPE\_256);

System.out.println("解密的手机、密码等:" + decryptStr);

// body签名

String needEncryptBody =

"{\"resultCode\":\"00000\",\"resultMsq\":\"购买成功\",\"encryptType \":\"1\",\"instanceId\":\"000bd4e1-5726-4ce9-8fe4-fd081a179304\",\"appInfo \"{\"userName\":\"3LQvu8363e5O4zqwYnXyJGWz8y+GAcu0rpM0wQ== \",\"password\":\"RY31aEnR5GMCFmt3iG1hW7UF1HK09MuAL2sgxA==\"}}";

String encryptBody = generateResponseBodySignature(ACCESS\_KEY, needEncryptStr);

System.out.println("body签名:" + encryptBody);

}

private static Map<String, String[]> getTestUrlMap() {

```
// 原始请求: http://bzapic.natappfree.cc?
activity=newInstance&businessId=61e834ba-7b97-4418-b8f7-
```
e5345137278c&customerId=68cbc86abc2018ab880d92f36422fa0e&expireTime=20 200727153156&orderId=CS1906666666ABCDE&productId=00301-666666-0--0&tes tFlag=1&timeStamp=20200727073711903&authToken=Gzbfjf9LHRBcI3bFVi+ +sLinCNOBF6qa7is1fvjEgYQ=

Map<String, String[]> paramsMap = new HashMap<String, String[]>();

paramsMap.put("activity", new String[] {"newInstance"});

paramsMap.put("businessId", new String[] {"61e834ba-7b97-4418-b8f7 e5345137278c"});

paramsMap.put("customerId", new String[] {"68cbc86abc2018ab880d92f36422fa0e"});

paramsMap.put("expireTime", new String[] {"20200727153156"});

paramsMap.put("orderId", new String[] {"CS1906666666ABCDE"});

paramsMap.put("productId", new String[] {"00301-666666-0--0"});

paramsMap.put("testFlag", new String[] {"1"});

paramsMap.put("timeStamp", new String[] {"20200727073711903"});

paramsMap.put("authToken", new String[] {"Gzbfjf9LHRBcI3bFVi+ +sLinCNOBF6qa7is1fvjEgYQ="});

return paramsMap;

```
}
```
/\*\*

- \* 校验通知消息的合法性
- \*
- \* @param accessKey 接入码
- \* @param encryptLength 加密长度
- \* @return 验证结果

#### \*/

public static boolean verificateRequestParams(Map<String, String[]> paramsMap, String accessKey,

```
int encryptLength) {
```
String timeStamp = null;

String authToken = null;

String[] timeStampArray = paramsMap.get("timeStamp");

if (null != timeStampArray && timeStampArray.length > 0) {

timeStamp = timeStampArray[0];

}

```
接入指南
```

```
String[] authTokenArray = paramsMap.get("authToken");
if (null != authTokenArray && authTokenArray.length > 0) {
authToken = authTokenArray[0];
}
// 对剩下的参数进行排序,拼接成加密内容
Map<String, String[]> sortedMap = new TreeMap<String, String[]>();
sortedMap.putAll(paramsMap);
sortedMap.remove("authToken");
StringBuffer strBuffer = new StringBuffer();
Set<String> keySet = sortedMap.keySet();
Iterator<String> iter = keySet.iterator();
while (iter.hasNext()) {
String key = iter.next();
String value = sortedMap.get(key)[0];
strBuffer.append("&").append(key).append("=").append(value);
}
// 修正消息体,去除第一个参数前面的&
String reqParams = strBuffer.toString().substring(1);
String key = accessKey + timeStamp;
String signature = null;
try {
signature = generateResponseBodySignature(key, reqParams);
} catch (InvalidKeyException | NoSuchAlgorithmException | IllegalStateException
| UnsupportedEncodingException e) {
// TODO Auto-generated catch block
}
return authToken.equals(signature);
}
public static String generateResponseBodySignature(String key, String body)
throws InvalidKeyException, NoSuchAlgorithmException, IllegalStateException,
UnsupportedEncodingException {
return base 64(hmacSHA256(key, body));
}
```

```
public static byte[] hmacSHA256(String macKey, String macData) {
try {
try {
SecretKeySpec secret = new SecretKeySpec(macKey.getBytes(CHARSET),
"HmacSHA256");
Mac mac = Mac.getInstance("HmacSHA256");
mac.init(secret);
return mac.doFinal(macData.getBytes(CHARSET));
} catch (UnsupportedEncodingException e) {
} catch (InvalidKeyException e) {
}
} catch (NoSuchAlgorithmException e) {
}
return new byte[0];
}
// 服务商body签名
public static String generateSaaSUsernameOrPwd(String isvBody, String
decryptAccessKey, String sEncryptType) {
String iv = getRandomChars(16);
int iEncryptType = 0;
try {
iEncryptType = Integer.parseInt(sEncryptType);
} catch (NumberFormatException exception) {
iEncryptType = 1;
}
int encryptType;
if (1 == iEncryptType) {
encryptType = 256;
} else {
encryptType = 128;
}
String isvEncryptBody = encryptAESCBCEncode(isvBody, decryptAccessKey, iv,
```
encryptType);

```
return iv + isvEncryptBody;
```
}

/\*\*

\* AES CBC 256位加密

\*

- \* @param content 加密内容
- \* @param key 加密秘钥
- \* @param iv 加密盐值
- \* @return 加密结果

\*/

public static String encryptAESCBCEncode(String content, String key, String iv, int encryptType) {

if (StringUtils.isEmpty(content) || StringUtils.isEmpty(key) || StringUtils.isEmpty(iv)) {

return null;

}

try {

byte[] encrypContent =

```
encryptAESCBC(content.getBytes(CHARSET), key.getBytes(CHARSET),
iv.getBytes(CHARSET), encryptType);
```

```
if (null != encrypContent) {
```
return base\_64(encrypContent);

} else {

return null;

}

} catch (UnsupportedEncodingException e) {

return null;

} }

public static byte[] encryptAESCBC(byte[] content, byte[] keyBytes, byte[] iv, int encryptType) {

try {

KeyGenerator keyGenerator = KeyGenerator.getInstance("AES");

```
接入指南
```

```
SecureRandom secureRandom = SecureRandom.getInstance("SHA1PRNG");
secureRandom.setSeed(keyBytes);
keyGenerator.init(encryptType, secureRandom);
SecretKey key = keyGenerator.generateKey();
Cipher cipher = Cipher.getInstance("AES/CBC/PKCS5Padding");
cipher.init(Cipher.ENCRYPT_MODE, key, new IvParameterSpec(iv));
return cipher.doFinal(content);
} catch (Exception e) {
}
return null;
}
public static String base 64(byte[] bytes) {
try {
return new String(Base64.encodeBase64(bytes), CHARSET);
} catch (UnsupportedEncodingException e) {
return null;
}
}
static String decryptMobilePhoneOrEMail(String accessKey, String encryptStr,
String sEncryptType) {
String iv = encryptStr.substring(0, 16);
int iEncryptType = 1;
try {
iEncryptType = Integer.parseInt(sEncryptType);
} catch (NumberFormatException exception) {
exception.printStackTrace();
}
int encryptType;
if (1 == iEncryptType) {
encryptType = 256;
} else {
encryptType = 128;
}
```
String decryptBody = null;

try {

decryptBody = decryptAESCBCEncode(encryptStr.substring(16), accessKey, iv, encryptType);

} catch (Exception e) {

e.printStackTrace();

return decryptBody;

}

return decryptBody;

}

public static String decryptAESCBCEncode(String content, String key, String iv, int encryptType)

throws InvalidKeyException, NoSuchAlgorithmException, NoSuchPaddingException,

InvalidAlgorithmParameterException, IllegalBlockSizeException, BadPaddingException {

```
if (StringUtils.isEmpty(content) || StringUtils.isEmpty(key) ||
StringUtils.isEmpty(iv)) {
```
return null;

}

```
return new
String(decryptAESCBC(org.apache.commons.codec.binary.Base64.decodeBase64(co
ntent.getBytes()),
```
key.getBytes(), iv.getBytes(), encryptType));

}

public static byte[] decryptAESCBC(byte[] content, byte[] keyBytes, byte[] iv, int encryptType)

throws NoSuchAlgorithmException, NoSuchPaddingException, InvalidKeyException,

InvalidAlgorithmParameterException, IllegalBlockSizeException, BadPaddingException {

KeyGenerator keyGenerator = KeyGenerator.getInstance("AES");

SecureRandom secureRandom = SecureRandom.getInstance("SHA1PRNG");

secureRandom.setSeed(keyBytes);

keyGenerator.init(encryptType, secureRandom);

SecretKey key = keyGenerator.generateKey();

Cipher cipher = Cipher.getInstance("AES/CBC/PKCS5Padding");

```
cipher.init(Cipher.DECRYPT_MODE, key, new IvParameterSpec(iv));
byte[] result = cipher.doFinal(content);
return result;
}
/**
* 获取随机字符串
*
* @param length 字符串长度
* @return
* @author d00420944
*/
public static String getRandomChars(int length) {
StringBuffer randomCharsBuf = new StringBuffer(1024);
SecureRandom random = new SecureRandom();
for (int i = 0; i < length; i++) {
// 字母和数字中随机
if (random.nextlnt(2) % 2 == 0) {
// 输出是大写字母还是小写字母
int letterIndex = random.nextInt(2) % 2 == 0 ? 65 : 97;
randomCharsBuf.append((char) (random.nextInt(26) + letterIndex));
} else {
randomCharsBuf.append(String.valueOf(random.nextInt(10)));
}
}
String randomChars = randomCharsBuf.toString();
return randomChars;
}
}
```
## **2.8** 常见问题

1. 调试生产接口时,页面返回报错: http header->bodySign is empty.

这是为什么?

bodySign is empty 是云商店没有取到Body-Sign消息头时提示的错误消息。需要 将Body-Sign放到接口的响应信息里,具体示例参考**[HTTP Body](#page-54-0)**签名。

调用生产接口时,ISV返回的消息头中必须有Body-Sign,而且大小写敏感,否则 不能识别。例如,消息头写成Body-sign,云商店是不能识别的。

- 2. 调试报错"响应Http Body签名校验失败,预期的签名值:\*\*\*\*\*\*\*\*\*\*",如何处理? 这是因为httpbody在获取签名到最终发送消息之间,body内容被变动了,可能的 原因是属性顺序变动、填加了空白、换行符等待(有的输出流会添加换行符 \n),请进行排查。
- 3. 调用verificateRequestParams方法遇到authToken与signature不一致,参数加号 变空格时,如何处理?

对authToken和signature都做一下URLDecoder.decode()

4. 调试生产接口时,页面返回报错: http header->sign\_type is not equals HMAC-SHA256 or signature is empty. 但是sign\_type和signature都存在, 这是为什么? 这是Body-Sign消息头中sign\_type和signature的值没取到,可以看下返回给云商 店的这两个值的格式正不正确。下面是正确的格式: sign\_type="HMAC-SHA256", signature="MkW2WiHUOpT4G/IFYV5kigY7djPRs3U5hOCe/EQrt8g="

若这里的引号没有加,云商店不能解析出这两个值,页面就会报这个错。

5. 客户购买SaaS产品后,进入"资源中心 > 我的云商店 > 已购买的服务",单击 "管理",为什么在详情页面看不到产品的用户名和密码?

可能的原因:

- 正式开通实例时,有些校验没有通过,例如用户密码的长度校验,加密之后 的密文长度不能超过文档中规定的值。
- 云商店解密失败。ISV要按照云商店提供的方法进行加密,当编码语言不一致 时,需要比对当前语言加密的密文结果与使用云商店提供的代码加密的密文 结果是否一致。若密文一致,还需要查看传给云商店的敏感信息加解密算法 的encryptType参数是否正确传入,256加密 (AES256\_CBC\_PKCS5Padding)时传1,128加密 (AES128\_CBC\_PKCS5Padding)时传2。
- 6. 为什么服务商用云商店传过来的请求参数加密出来的authToken值与云商店传过 来的authToken值不一致?

请求的URL串中的参数都经过了url编码,不能直接用来生成authToken。应先将 每一个参数url解码(其中客户的手机号和邮箱解码后是加密后的密文,不用解 密),用解码后的参数来生成authToken。

7. 用户名密码的长度限制是对明文的限制还是密文的限制? 对密文值(包含向量iv)的限制。为了避免服务商开通实例成功,但是云商店对用

户名密码长度校验失败,导致商品在我的订单页面显示开通中,建议服务商对加 密后的用户名密码做长度校验。

- 8. 客户购买SaaS类商品支付成功后,云商店调用服务商新购商品接口开通实例失 败,并且已经达到调用次数上限,ISV应该怎么处理才能再次开通? 找到开通实例失败的原因并作出修改后,然后登录卖家中心,选择左侧导航栏的 "Application Tools > Service Interface Messages", 在右侧页面单击"重新启 动"。
- 9. ISV遇到解决不了的SaaS类商品接入问题怎么办?

可通过邮箱partner@huaweicloud.com反馈,邮件中需包含问题详细描述及问题 相关截图,运营经理每天都会查看,并在两个工作日内给出反馈。

- 10. 代码示例是Java语言,如果服务商使用的开发语言不是Java,该怎么处理?
	- 服务商可以调试SaaS类商品接入指南中提供的代码,在调试自己所用开发语 言时,可以对照参考。
	- 同时需要联系云商店运营提供自己所需开发语言的实例代码。
- 11. 服务商在应用接入调试页面完成新购商品接口的调试就可以了吗? 为了确保新购商品后续续费、过期、释放等业务的正常进行,请务必将新购、续 费、过期、释放接口都调试通过,再发布SaaS产品。
- 12. 应用接入调试的敏感信息加密算法,在发布SaaS产品时是在哪里定义的? 在SaaS产品发布页面,勾选"需要用户授权"的选项时,会显示敏感信息加密算 法,默认选择AES256\_CBC\_PKCS5Padding,用户可以根据自己需要选择加密算 法。
- 13. 新购商品接口在应用接入调试通过了,用户购买时却调用失败,该怎么办?
	- a. 登录卖家中心,左侧导航栏选择"应用工具 > 应用接入调试",使用用户购 买时云商店发送的真实请求和返回给云商店的真实消息体,在应用接入调试 页面调试。
	- b. 如果调试通过,选择"Application Tools > Service Interface Messages", 单击对应记录右侧的"重新启动"。反之,则联系运营经理处理。
- 14. 同一个商品发布时,针对不同接口(新购、续费、过期和释放),是否可提供多 个生产系统地址?

不可以, 当前针对同一个商品,在发布时,只能配置一个"生产系统接口地 址"。

# **3** 自动部署接入指南

3.1 自动部署简介

- 3.2 镜像类商品接入流程
- 3.3 [开发自动部署指南](#page-118-0)
- 3.4 [镜像类资产关联自动部署模板](#page-120-0)
- 3.5 [发布和修改商品](#page-121-0)
- 3.6 [自动部署商品使用指导](#page-121-0)

# **3.1** 自动部署简介

华为云云商店针对镜像类商品提供应用自动部署能力。

商家可以通过开发自动部署模板,为上架到云商店的应用提供自动部署能力。让用户 购买应用后,可以做到一键开通交付部署在云,提升用户的购买和部署效率的同时, 降低商家的交付成本。

#### 前提条件

需要先成为华为云云商店的商家,商家入驻可参考: 入<mark>驻流程概览</mark>。

## **3.2** 镜像类商品接入流程

镜像类商品自动部署的接入流程如下图所示:

<span id="page-118-0"></span>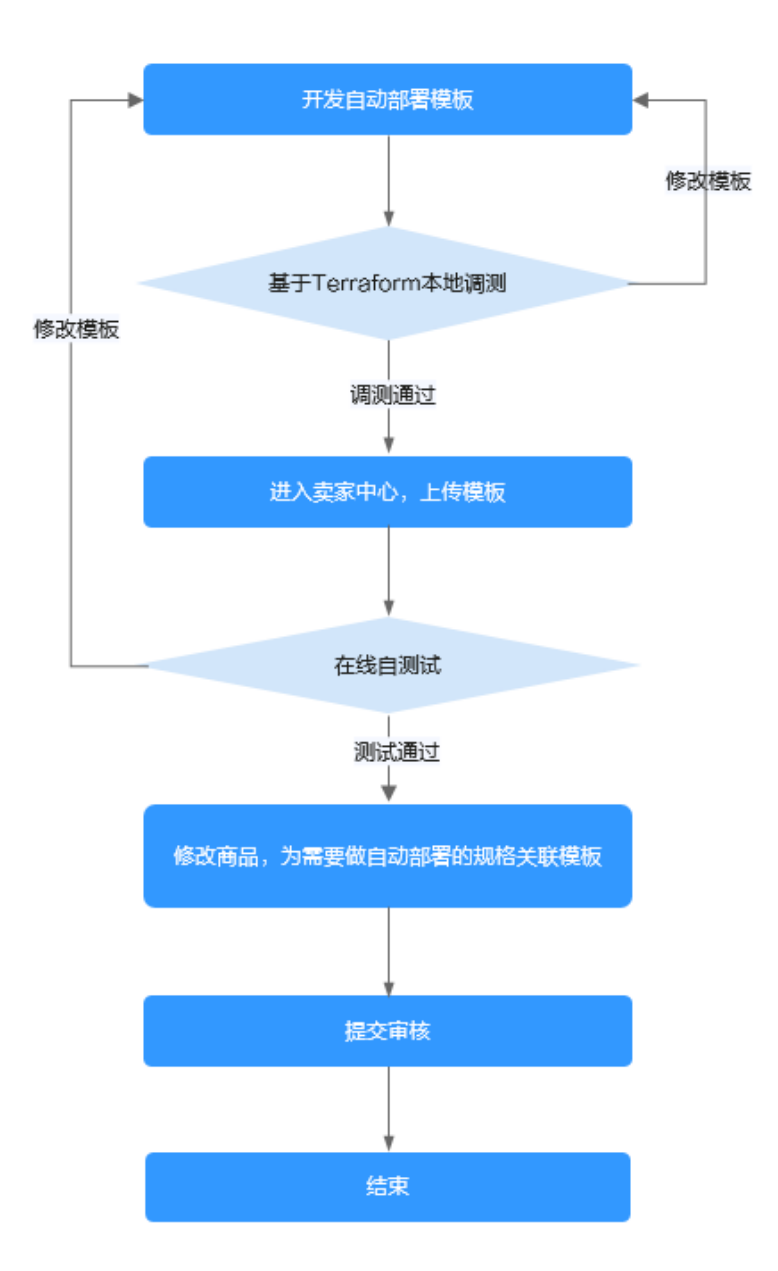

# **3.3** 开发自动部署指南

## **3.3.1** 开发自动部署模板

自动部署模板基于Terraform进行开发。**[Terraform](https://support.huaweicloud.com/intl/zh-cn/qs-terraform/index.html)**是一个开源的自动化资源编排工 具,使用Terraform管理云资源的流程如下图所示。您需要先参考**[Terraform](https://support.huaweicloud.com/intl/zh-cn/qs-terraform/index.html)**的快速入 1元成Terraform的安装、配置,使用Terraform完成华为云VPC的创建。同时学[习华为](https://support.huaweicloud.com/intl/zh-cn/usermanual-aos/rf_04_0003.html) [云资源编排服务](https://support.huaweicloud.com/intl/zh-cn/usermanual-aos/rf_04_0003.html)**RFS**,掌握如何创建资源栈、创建执行计划、删除资源栈等。

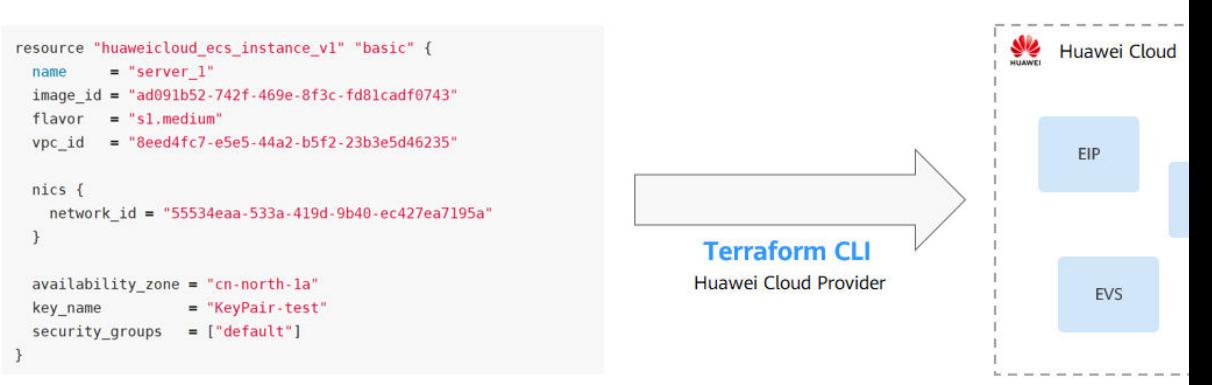

Infrastructure as Code

Terraform支持使用配置文件描述单个应用或整个数据中心。通过Terraform您可以轻 松的创建、管理、删除华为云资源,并对其进行版本控制。Terraform支持编排的华为 云资源请参考:**[HuaweiCloud Provider](https://registry.terraform.io/providers/huaweicloud/huaweicloud/latest/docs)**。

### **3.3.2** 自动部署模板测试

#### 自动部署模板本地调测操作步骤

- 步骤**1** 安装Terraform,使用环境变量的方式为Terraform配置认证信息,详情可参考 **[Terraform](https://support.huaweicloud.com/intl/zh-cn/qs-terraform/index.html)**快速入门,如果使用的是windows,可用如下命令设置环境变量: set HW\_REGION\_NAME=cn-north-4 [C(1] set HW\_ACCESS\_KEY=your ak set HW\_SECRET\_KEY=your sk
- 步骤**2** 打开cmd命令行窗口,进入模板目录,执行如下命令,并根据提示输入相应的配置信 息。

terraform init [C(1] terraform plan terraform apply

步骤**3** 进入华为云控制台,查看创建出来的云服务信息。

#### **----**结束

#### 须知

本示例创建的云资源需要商家支付相应的费用,当商家不需要这些资源的时候,请执 行"terraform destroy"及时删除这些资源。

## **3.3.3** 自动部署模板开发示例代码

自动部署模板的开发请参考**[HUAWEICLOUD Provider](https://registry.terraform.io/providers/huaweicloud/huaweicloud/latest/docs/resources/compute_instance)**的文档。

## <span id="page-120-0"></span>**3.4** 镜像类资产关联自动部署模板

#### 前提条件

该镜像商品已完成上架,制作私有镜像和发布镜像类商品可以参考华为云商店官方指 导文档: [镜像类商品发布流程](https://support.huaweicloud.com/intl/zh-cn/sp-marketplace/en-us_sp_topic_00000098.html)。

#### 操作步骤

- **步骤1** 登录已成功开通资源编排能力的华为云账号,单击<mark>[云商店首页](https://marketplace.huaweicloud.com/intl/)</mark>页眉导航处的"卖家中 心",进入**卖家中心**页面。
- 步骤**2** 在"资源编排管理>模板列表"页面,单击"新增模板",如下图所示,填写模板名 称、模板简介、版本号,并上传模板文件。然后单击"确定",即可完成自动部署模 板的创建。

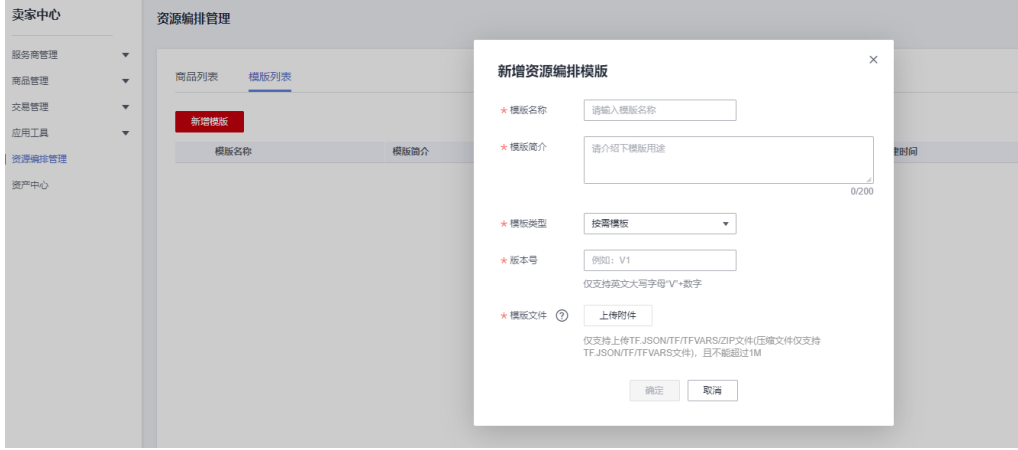

步骤3 在资源编排管理>商品列表页面,找到需要关联资源模板的商品规格,单击"关联模 板",如下图所示。

| 素素中心<br>ROBERT<br>$\sim$<br>meete<br>$\sim$<br>交通管理<br>$\sim$<br><b>SHIP</b><br>$\mathbf{v}$<br><b>REGISTER</b><br><b>BMD</b> | 突厥地节管理       |                    |             |                |                                   |                                   |
|----------------------------------------------------------------------------------------------------|--------------|--------------------|-------------|----------------|-----------------------------------|-----------------------------------|
|                                                                                                    | 構成列数<br>商品対策 |                    |             |                |                                   |                                   |
|                                                                                                    |              |                    |             |                | 見入文型 切像                           | $-$ 8888 $-$ 25<br>$-$ 100-201023 |
|                                                                                                    | 8888         |                    | <b>授入票型</b> | next           | 上院四日                              | READ                              |
|                                                                                                    |              |                    | 55.00       | 41, 652        | 2021/08/15 10:35 14 GMT+08.00     | 698                               |
|                                                                                                    |              |                    | <b>STAR</b> | stone.         | 2021/06/15 10:26:33 GMT <08:00    | 0.1075                            |
|                                                                                                    |              |                    | <b>IDR</b>  | isting.        | 2021/06/15 10:25:14 GMT <08.00    | 0.507                             |
|                                                                                                    |              |                    | 10.91       | 4,059          | 2021/06/15 10:16:03 GMT +08:00    | 0.508                             |
|                                                                                                    |              |                    | <b>USB</b>  | 10/17/18       | 2021/05/15 to 15:57 GMT-08:00     | 4,1099                            |
|                                                                                                    |              |                    | <b>STAR</b> | stone.         | 2021/05/15 to 15:36 GMT-08:00     | 0.1095                            |
|                                                                                                    |              |                    | <b>STAR</b> | stone.         | 2021/06/15 10:15:13 GMT -08:00    | 0.1075                            |
|                                                                                                    |              |                    | 55.00       | <b>SALISMA</b> | 2021/00/11 09:45:13 GMT+08:00     | 698                               |
|                                                                                                    |              |                    | <b>U.S.</b> | 35/0703        | 2021050917:0514 GMT-0200          | 698                               |
|                                                                                                    | 636400       | <b>LEBRACRICAS</b> |             | DAGHEERS       | coses<br>889                      | 战击<br><b>HAY</b>                  |
|                                                                                                    |              |                    |             | $\sim$         | $\sim$<br>$\sim$                  | 4495                              |
|                                                                                                    |              |                    |             | $\sim$         | $\sim$<br>$\sim$                  | <b>Friday</b>                     |
|                                                                                                    |              |                    |             | $\sim$         | $\sim$<br><b>COLLEGE</b>          | 有效性                               |
|                                                                                                    |              |                    |             | <b>College</b> | <b>College</b><br><b>Contract</b> | 41,550                            |
|                                                                                                    |              |                    |             | $\sim$         | $\sim$<br>$\sim$                  | <b>AGREG</b><br><b>GOVR</b>       |
|                                                                                                    |              |                    |             | $\sim$         | $\sim$<br>$\sim$                  | <b>Friday</b><br><b>MONTE</b>     |
|                                                                                                    |              |                    |             | $\sim$         | <b>COLLEGE</b><br>$\sim$          | 有效性<br><b>XRISTA</b>              |

#### 注意

支持同一个商品不同的规格关联不同的资源编排模板。

<span id="page-121-0"></span>步骤**4** 选择需要关联的自动部署模板,单击"确定",即可完成商品规格和模板的关联。

**----**结束

## **3.5** 发布和修改商品

关于镜像类商品发布流程,商家可参考:[发布镜像类商品相关指南](https://support.huaweicloud.com/intl/zh-cn/sp-marketplace/en-us_sp_topic_00000098.html)。

# **3.6** 自动部署商品使用指导

关于镜像类商品使用方式,用户可参考: 镜<mark>像类商品购买与使用指导</mark>。